# **Встраиваемые панельные ПК Panel PC 1200**

## **Руководство пользователя**

Версия: **1.08 (Ноябрь 2021 г.)** Заказной номер: **MAPPC1200-RUS**

**Перевод руководства**

#### **Выходные данные**

Компания B&R Industrial Automation GmbH B&R Strasse 1 5142 Eggelsberg Австрия Телефон: +43 7748 6586-0 Факс: +43 7748 6586-26 [office@br-automation.com](mailto:office@br-automation.com)

#### **Отказ от обязательств**

Вся информация, приведенная в данном руководстве, действительна на момент его создания/публикации. Компания оставляет за собой право вносить изменения в содержание настоящего руководства. Компания B&R Industrial Automation GmbH будет нести неограниченную ответственность, в частности, за технические и редакторские ошибки в данном руководстве, только в случае (i) грубой небрежности или (ii) причинения вреда здоровью при наличии преступного умысла со стороны компании. В остальных случаях компания освобождается от ответственности в пределах, допускаемых законодательством. Компания не отказывается от ответственности в случаях, предусмотренных законодательством (например, от ответственности за качество продукции). Компания не несет ответственности за прямой или косвенный ущерб, нарушение хозяйственной деятельности, упущенную выгоду или потерю данных и информации, в частности прямо или косвенно связанные с поставкой, производительностью или использованием данной продукции.

Обращаем внимание, что названия программного и аппаратного обеспечения, а также торговые марки соответствующих компаний, использованные в настоящей документации, подпадают под действие общих законов о защите товарных знаков, марок или патентов.

Использование аппаратного и программного обеспечения сторонних производителей, упомянутого в данном руководстве, регулируется исключительно правилами использования, установленными соответствующим сторонним производителем. Компания B&R Industrial Automation GmbH не несет никакой ответственности в связи с этим аппаратным и программным обеспечением. Любые возможные рекомендации со стороны компании B&R Industrial Automation GmbH предоставляются не на договорных условиях и являются не создающей конкретных обязательств информацией, не предполагающей никакой ответственности. При использовании стороннего аппаратного и программного обеспечения необходимо дополнительно обратиться к соответствующей документации, предоставленной соответствующим сторонним производителем, и, в частности, к содержащимся в этой документации правилам техники безопасности и техническим характеристикам. Описанная в данном руководстве совместимость продукции компании B&R Industrial Automation GmbH со сторонним аппаратным или программным обеспечением не имеет под собой договорной основы, за исключением индивидуальных случаев, каждый из которых является предметом отдельного согласования. В этой связи исключается гарантия такой совместимости, и ответственность за заблаговременную проверку этой совместимости лежит исключительно на пользователе.

 $\overline{a}$ 

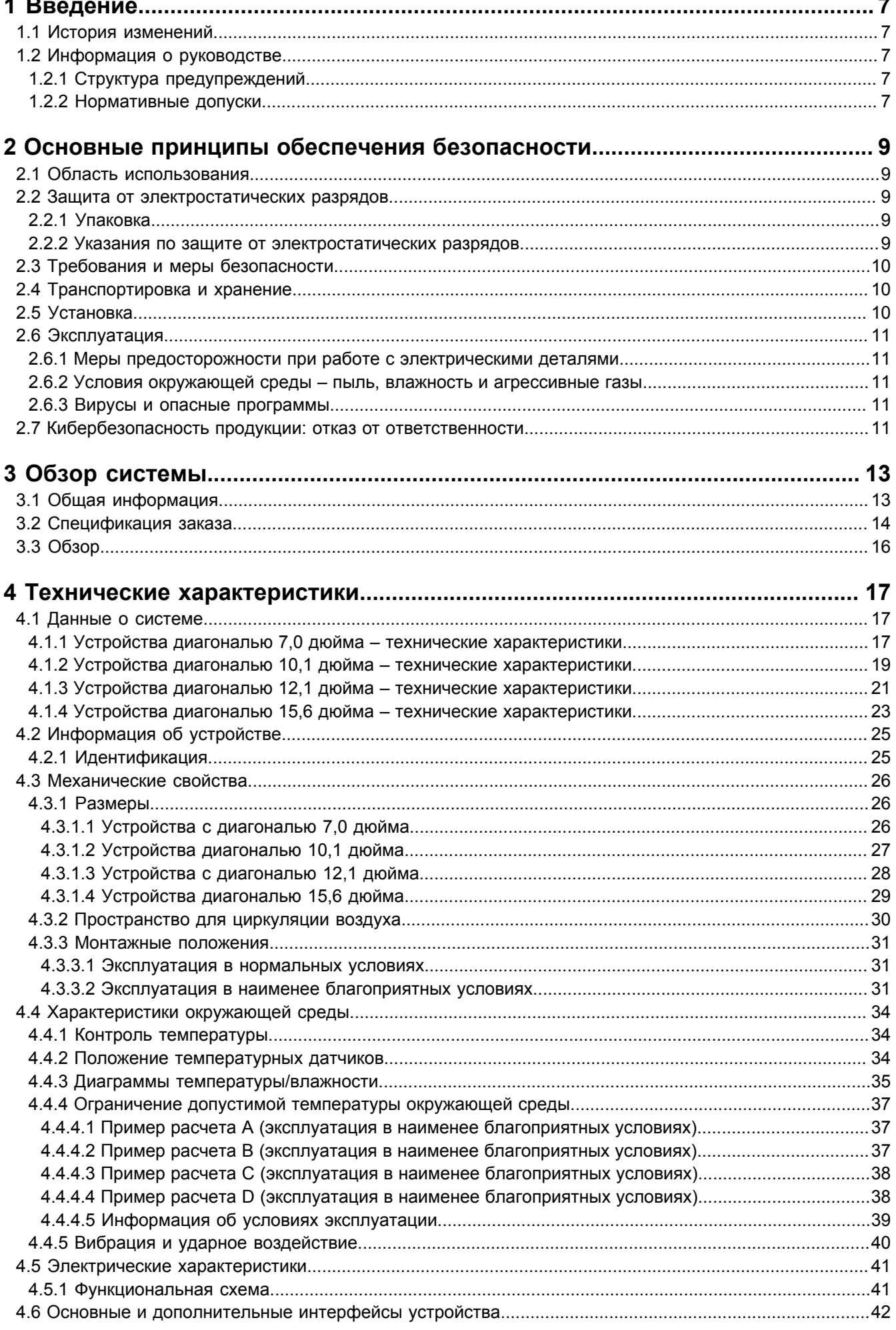

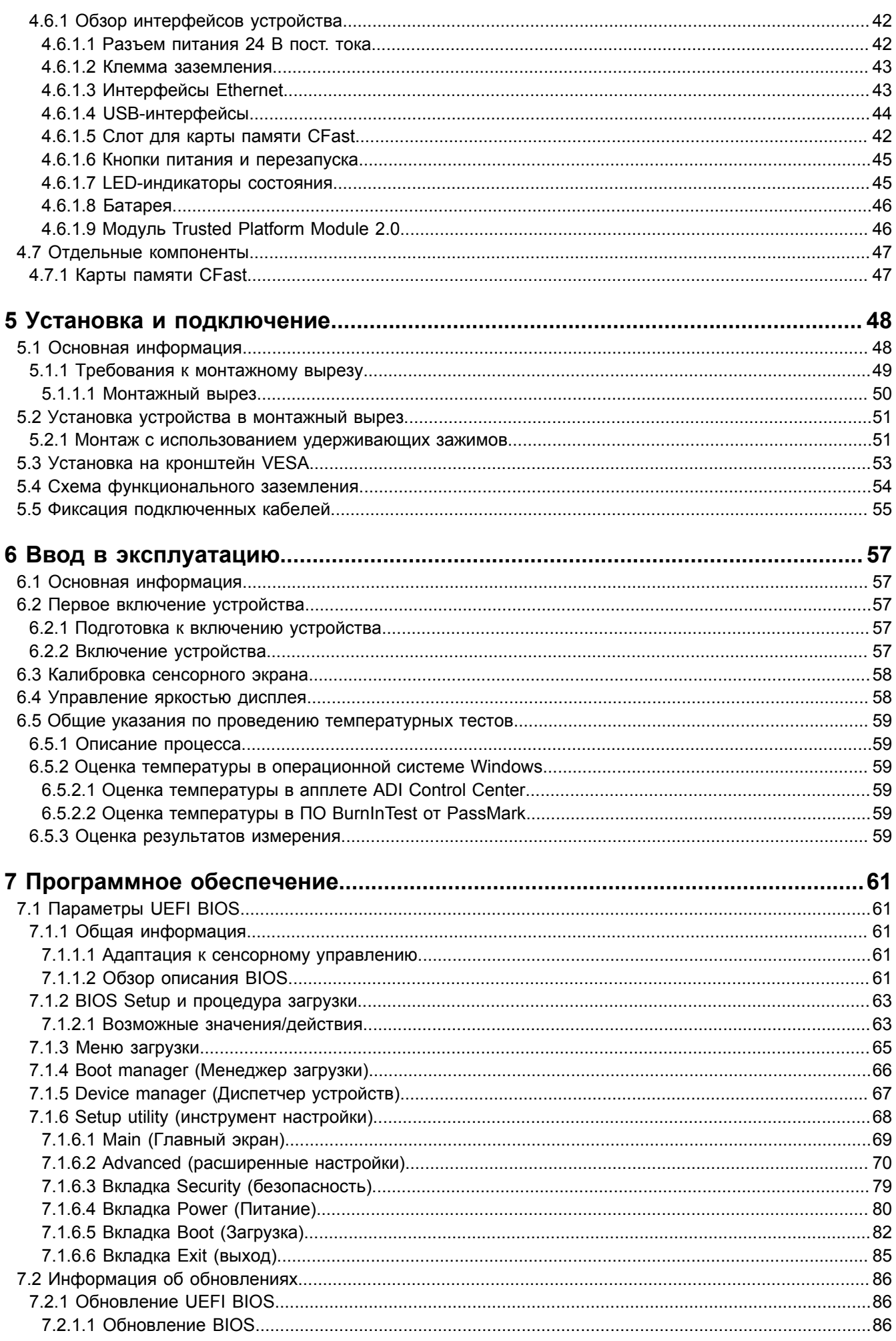

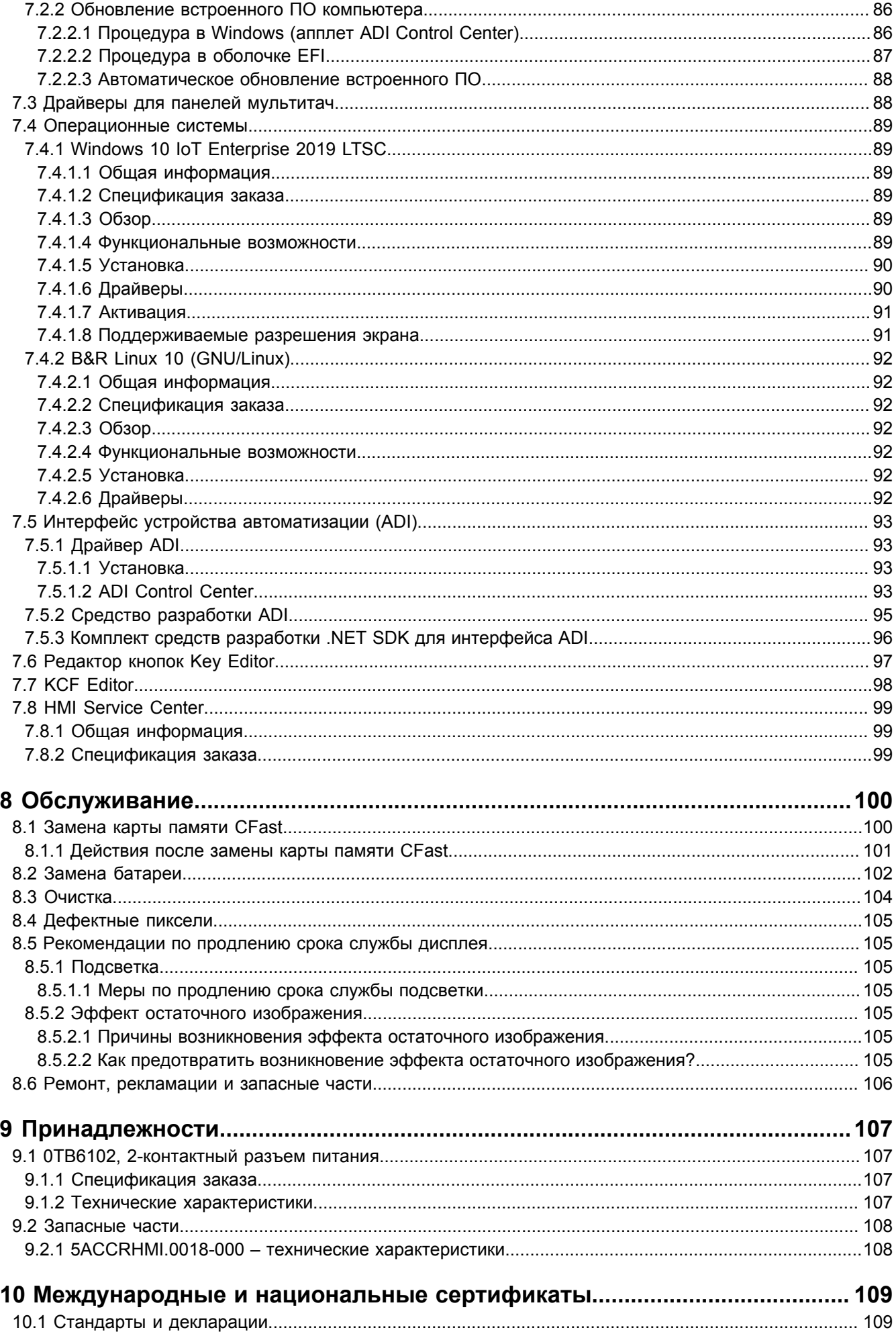

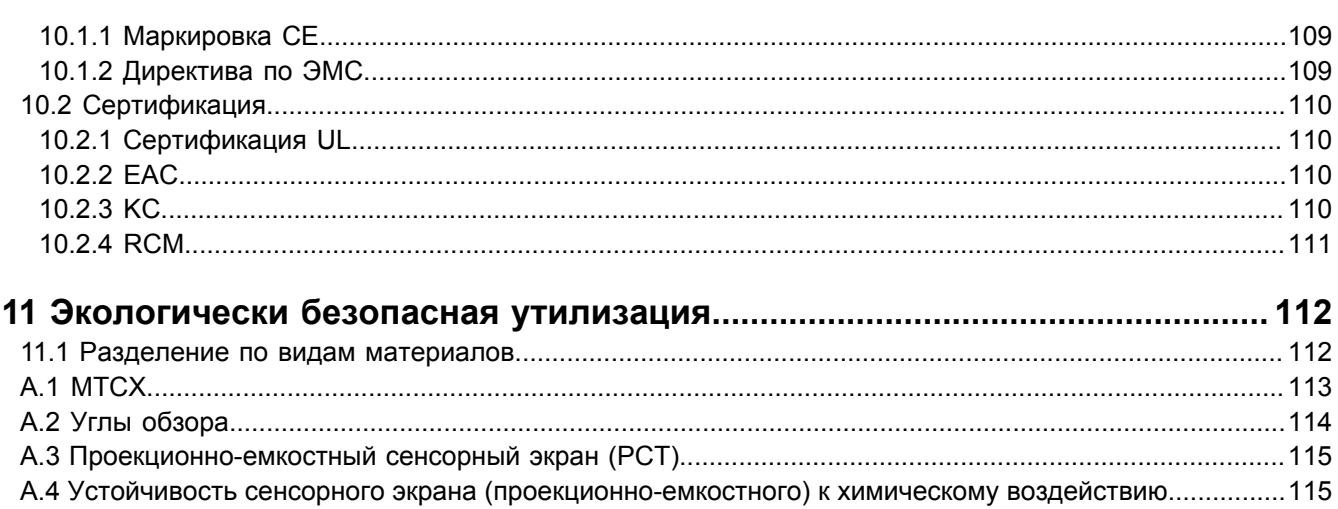

## <span id="page-6-0"></span>**1 Введение**

## **Информация:**

**Компания B&R прикладывает все усилия для поддержания документации в актуальном состоянии. Актуальные версии документов можно скачать с веб-сайта B&R ([www.br-automation.com\)](https://www.br-automation.com).**

## <span id="page-6-1"></span>**1.1 История изменений**

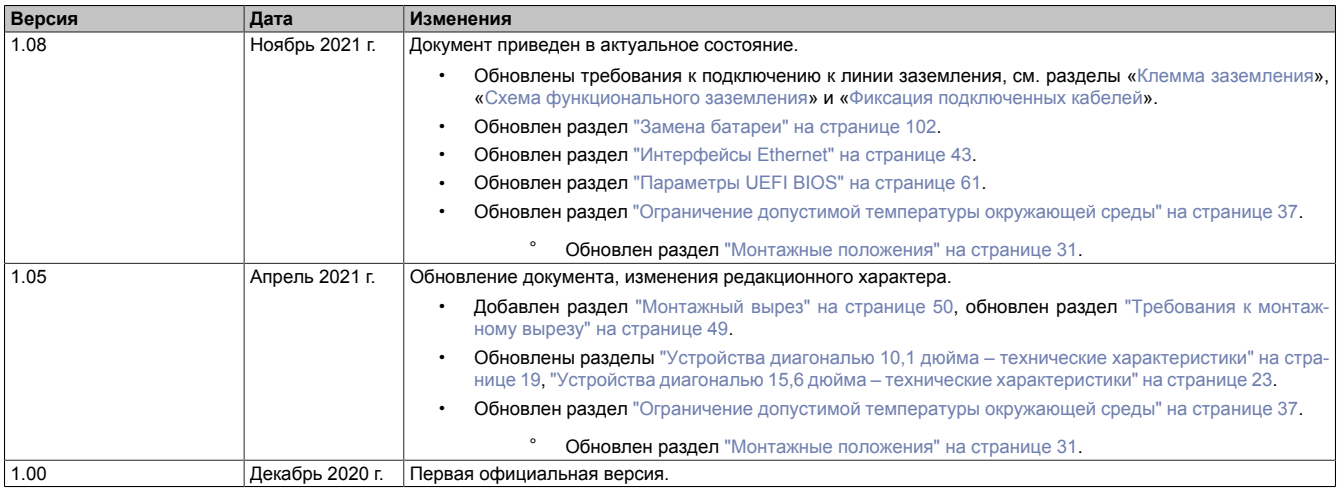

## <span id="page-6-2"></span>**1.2 Информация о руководстве**

**Настоящий документ не предназначен для конечных потребителей! Предоставление информации по технике безопасности для конечных потребителей в инструкциях по эксплуатации на соответствующем языке является обязанностью машиностроителей и поставщиков систем.**

## <span id="page-6-3"></span>**1.2.1 Структура предупреждений**

#### **Предупреждения по технике безопасности**

Содержат **только** информацию, предупреждающую о потенциально опасных функциях или ситуациях.

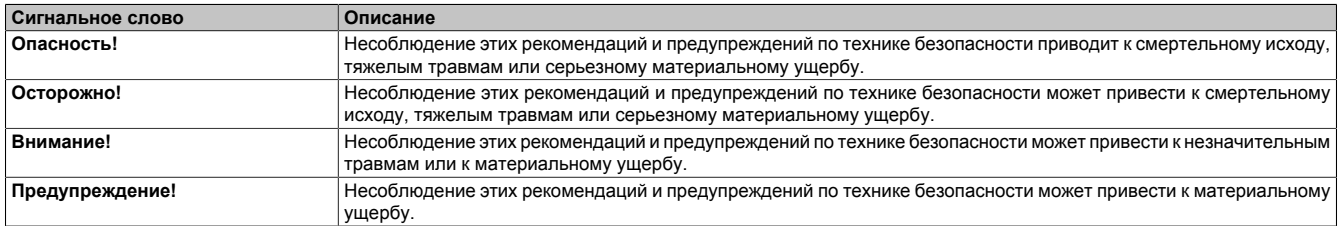

#### **Предупреждения общего назначения**

Содержат **полезную** информацию для пользователей и инструкции по предотвращению ошибок.

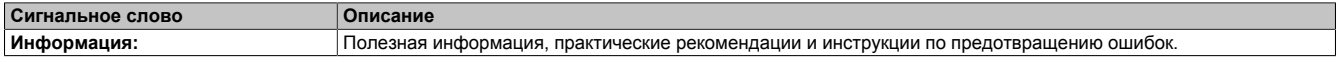

## <span id="page-6-4"></span>**1.2.2 Нормативные допуски**

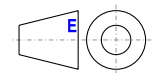

Размеры на всех габаритных чертежах в этом документе определены в соответствии с Европейскими стандартами.

## **Все размеры указаны в миллиметрах.**

Если не указано иное, применяются следующие общие допуски:

## Введение

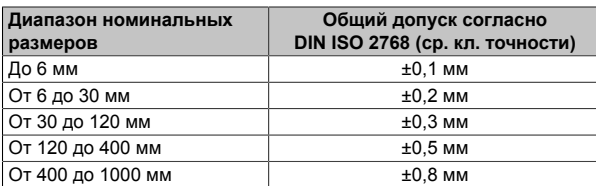

## <span id="page-8-0"></span>2 Основные принципы обеспечения безопасности

## <span id="page-8-1"></span>2.1 Область использования

В любых случаях необходимо соблюдать все применимые государственные и международные стандарты, нормы и меры безопасности!

Продукты B&R, описанные в данном руководстве, предназначены для использования в промышленной среде и промышленных приложениях.

Они предназначены для использования в задачах управления, обслуживания, контроля, взаимодействия с исполнительными механизмами и визуализации, являющихся элементами процессов автоматизации машин и систем.

Допускается использовать продукты B&R только в их первоначальном состоянии. Их можно изменять и дополнять только так, как описано в данном руководстве.

Исключается ответственность компании B&R за ущерб любого рода, который может возникнуть при использовании продуктов B&R не по назначению.

Продукты B&R не были спроектированы, разработаны или изготовлены для эксплуатации в условиях, связанных с серьезным риском или опасностями, которые, если не принять особо жесткие меры безопасности, могут привести к смертельному исходу, тяжелым физическим повреждениям или иному ущербу.

В явном виде заявляется, что продукты B&R не предназначены для использования в следующих областях:

- Мониторинг термоядерных процессов и управление ими
- Управление системами вооружения
- Системы управления полетами и движением пассажирского и грузового транспорта
- Мониторинг состояния здоровья и системы жизнеобеспечения

## <span id="page-8-2"></span>2.2 Защита от электростатических разрядов

Электрические компоненты, чувствительные к электростатическим разрядам (ESD), требуют соответствующего обращения.

## <span id="page-8-3"></span>2.2.1 Упаковка

- Электрические компоненты в корпусе: не требуют специальной антистатической упаковки, но нуждаются в правильном обращении (см. «Электрические компоненты в корпусе»).
- Электрические компоненты без корпуса: защищены антистатической упаковкой.

#### <span id="page-8-4"></span>2.2.2 Указания по защите от электростатических разрядов

#### Электрические компоненты в корпусе

- Не касайтесь контактов разъемов на подключенных кабелях.
- Не касайтесь контактов на печатных платах.

#### Электрические компоненты без корпуса

В дополнение к информации, указанной в разделе «Электрические компоненты в корпусе», действуют следующие требования:

- Персонал, работающий с электрическими компонентами или устройствами со встроенными электрическими компонентами, должен быть заземлен.
- Прикасаться к компонентам можно только с боковой стороны или со стороны лицевой панели.
- Компоненты всегда необходимо размещать на подходящих поверхностях (антистатическая упаковка, токопроводящая пена и т. д.). Не допускается размещать компоненты на металлических поверхностях!
- Компоненты не должны подвергаться воздействию электростатических разрядов (например, от заряженных пластмасс).
- Расстояние до мониторов и телевизоров должно составлять не менее 10 см.
- Измерительные инструменты и устройства должны быть заземлены.
- Перед проведением замеров со щупов, подключенных к гальванически изолированным входам измерительных приборов, необходимо снять статический заряд, прикоснувшись ими к поверхности, заземленной надлежащим образом.

#### **Отдельные компоненты**

- Меры защиты отдельных компонентов от электростатических разрядов соблюдены в компании B&R в полной мере (токопроводящие полы, обувь, браслеты и т. д.).
- При эксплуатации пользователям не требуется соблюдать данные меры усиленной защиты отдельных компонентов продукции B&R от электростатических разрядов.

## <span id="page-9-0"></span>**2.3 Требования и меры безопасности**

Никакие электронные устройства не являются полностью отказоустойчивыми. В случае отказа программируемого логического контроллера, устройства управления/контроля или источника бесперебойного питания ответственность за обеспечение перехода других устройств, например двигателей, в безопасное состояние лежит на пользователе.

При использовании программируемых логических контроллеров или устройств управления/контроля в качестве систем управления в сочетании с программно реализованным ПЛК (например, с B&R Automation Runtime или аналогичным продуктом) или слотовым ПЛК (например, с B&R LS251 или аналогичным продуктом) должны соблюдаться действующие в отношении промышленных систем управления меры безопасности (например, установка защитных устройств, таких как цепи аварийного останова и т. п.) согласно соответствующим национальным и международным предписаниям. Это же относится ко всем остальным устройствам, подключенным к системе, например к приводам.

Все виды работ, например установка, ввод в эксплуатацию и обслуживание устройств, должны проводиться только квалифицированным персоналом. Квалифицированным считается персонал, знакомый с правилами и нормами транспортировки, монтажа, установки, ввода в эксплуатацию и эксплуатации устройств и имеющий соответствующую квалификацию (например, в соответствии с МЭК 60364). Соблюдение национальных предписаний по предотвращению несчастных случаев является обязательным.

Перед установкой и вводом в эксплуатацию следует внимательно изучить указания по технике безопасности, информацию об условиях подключения (на типовой табличке и в документации) и указанные в технических характеристиках предельные значения и обязательно соблюдать их.

## <span id="page-9-1"></span>**2.4 Транспортировка и хранение**

При транспортировке и хранении следует защитить устройства от чрезмерных нагрузок (механических нагрузок, температуры, влаги, воздействия агрессивных сред и т. п.).

## <span id="page-9-2"></span>**2.5 Установка**

- Эти устройства не готовы к использованию сразу после доставки. Они должны быть установлены и подсоединены согласно инструкциям, содержащимся в данной документации, чтобы обеспечить соблюдение предельных значений ЭМС.
- Монтаж должен производиться согласно документации, с использованием соответствующего оборудования и инструментов.
- Разрешается выполнять монтаж устройств, только если на них не подается напряжение. Монтаж должен выполняться квалифицированным персоналом. Перед монтажом следует отключить подачу напряжения к шкафу управления и обеспечить защиту (блокировку) от ее повторного включения.
- Соблюдение общих инструкций по технике безопасности и национальных предписаний по предотвращению несчастных случаев является обязательным.
- Электрический монтаж необходимо выполнять с учетом соответствующих предписаний (например, в отношении сечения проводов, выбора предохранителей, подключения к системе защитного заземления).

## <span id="page-10-0"></span>**2.6 Эксплуатация**

### <span id="page-10-1"></span>**2.6.1 Меры предосторожности при работе с электрическими деталями**

При эксплуатации программируемых логических контроллеров, устройств управления и контроля или источников бесперебойного питания к некоторым компонентам должно быть приложено опасное напряжение, превышающее 42 В постоянного тока. Прикосновение к таким элементам может стать причиной опасного для жизни удара электрическим током. Поражение электрическим током может привести к смертельному исходу, серьезной травме или материальному ущербу.

Перед включением программируемого логического контроллера, устройств управления/контроля или источника бесперебойного питания следует обеспечить надлежащее заземление корпуса (посредством главной заземляющей шины (шины PE)). Необходимообеспечить заземлениетакжепри тестировании или кратковременной эксплуатации устройств управления/контроля или источника бесперебойного питания!

Перед включением устройства убедитесь, что все части, находящиеся под напряжением, надежно защищены от прямого прикосновения. При эксплуатации все крышки должны оставаться закрытыми.

#### <span id="page-10-2"></span>**2.6.2 Условия окружающей среды – пыль, влажность и агрессивные газы**

Необходимо избегать применения устройств управления/контроля (например, промышленных ПК, устройств Power Panel, Mobile Panel) и источников бесперебойного питания в крайне запыленных средах. Скопление пыли на устройствах может влиять на их работу и препятствовать достаточному охлаждению, в частности в системах с активным (вентиляторным) охлаждением.

Присутствие агрессивных газов в среде может также привести к функциональным неисправностям. При высокой температуре и влажности агрессивные газы (например, с содержанием серы, азота и хлора) легко вступают в химические реакции, которые могут очень быстро повредить электронные компоненты. Признаком присутствия агрессивных газов является почернение медных поверхностей и концов кабелей на имеющемся оборудовании.

При эксплуатации в пыльных или влажных условиях, которые могут отрицательно повлиять на функциональность, правильно установленные (например, в монтажный вырез) устройства управления/контроля, такие как Automation Panel или Power Panel, защищены с передней стороны от попадания пыли или влаги. Однако необходимо защитить заднюю сторону всех устройств от попадания пыли и влаги и удалять собравшуюся пыль с надлежащей периодичностью.

#### <span id="page-10-3"></span>**2.6.3 Вирусы и опасные программы**

Каждый обмен данными и каждая установка программного обеспечения с помощью носителей данных (например, дискеты, компакт-диска, USB-флеш-накопителя), через сети или из Интернета представляют потенциальную опасность для системы. Пользователь несет ответственность за оценку этих рисков, осуществление профилактических мер, например установку антивирусного программного обеспечения и межсетевых экранов, а также за получение программного обеспечения только из надежных источников.

## <span id="page-10-4"></span>**2.7 Кибербезопасность продукции: отказ от ответственности**

Связь между устройствами B&R осуществляется посредством сетевых интерфейсов. Продукты разработаны для осуществления безопасного подключения в рамках локальной сети и, при необходимости, других сетей, например Интернета.

## **Информация:**

#### **Далее все устройства B&R именуются «устройствами», а сети любых типов (например, локальная сеть или Интернет) именуются «сетями».**

Потребитель несет исключительную ответственность за обеспечение безопасного подключения устройств к сети. Необходимо принять соответствующие меры безопасности для защиты устройства и всей сети от нарушения информационной безопасности, несанкционированного доступа, цифрового вторжения, утечки данных и/или хищения данных.

#### Основные принципы обеспечения безопасности

Компания B&R Industrial Automation GmbH и ее дочерние компании не несут ответственности за ущерб и/ или убытки, связанные с нарушением информационной безопасности, несанкционированным доступом, цифровыми вторжениями, утечкой данных и/или хищением данных.

К упомянутым выше мерам безопасности относятся:

- сегментация сети (например, разделение сетей ИТ и ОТ1);
- использование брандмауэров;
- использование механизмов аутентификации;
- шифрование данных;
- использование ПО для защиты от вредоносных программ.

Все продукты B&R проходят соответствующее функциональное тестирование перед выпуском. Несмотря на это, рекомендуется разработать индивидуальные процессы тестирования, которые позволят оценивать влияние вносимых изменений на систему. Например, это относится к следующим изменениям:

- установка обновлений продуктов;
- серьезная модификация системы, например изменение конфигурации;
- $\bullet$ установка обновлений или исправлений для стороннего ПО (ПО не от компании B&R);
- замена аппаратного обеспечения.

Соответствующие тесты должны быть направлены на подтверждение надлежащей эффективности реализованных мер по обеспечению безопасности и должного функционирования систем в условиях конкретного производства.

<sup>1)</sup> Термин «сети ОТ» относится к компьютерным сетям, используемым для подключения к системам управления. Сети ОТ могут быть разделены на зоны. В компании или на объекте может существовать несколько отдельных сетей ОТ. «Системы управления» могут включать все типы устройств B&R, среди которых контроллеры (например, серии X20), устройства визуализации (например, панели Power Panel T30), системы управления процессом (например, система APROL) и поддерживающие их системы, например станция разработки с ПО Automation Studio.

## <span id="page-12-0"></span>**3 Обзор системы**

## <span id="page-12-1"></span>**3.1 Общая информация**

Устройство Panel PC 1200 представляет серию моноблоков от компании B&R. Благодаря компактной конструкции устройство можно установить практически в любой шкаф управления. В моноблоке используется съемный носитель данных объемом до 256 ГБ, на который можно установить ОС Windows или Linux. Устройства Panel PC 1200 оснащаются проекционно-емкостными мультитач экранами четырех размеров и подходят для применения в различных областях, в том числе в условиях агрессивной окружающей среды.

- Компактная и надежная конструкция
- Четырехъядерный процессор Intel Atom x5-E3940 частотой 1,6 ГГц и 4 ГБ ОЗУ LPDDR4
- Широкоформатные мультитач экраны диагональю от 7,0 до 15,6 дюйма
- Совместимость с устройствами Automation Panel 1000 в отношении монтажных размеров
- Возможна установка в монтажный вырез и на кронштейн VESA
- Малая монтажная глубина
- Неприхотливость в обслуживании благодаря отсутствию вентиляторов
- 2 порта USB 3.0
- 2 интерфейса Gigabit Ethernet
- 1 слот для карты памяти CFast
- Часы реального времени (RTC, с резервным питанием от батареи)
- Модуль безопасности TPM 2.0
- 5PPC1200.xxxx-xx**A**: экран с антибликовым покрытием
- 5PPC1200.xxxx-xx**B**: стеклянный экран

## <span id="page-13-0"></span>**3.2 Спецификация заказа**

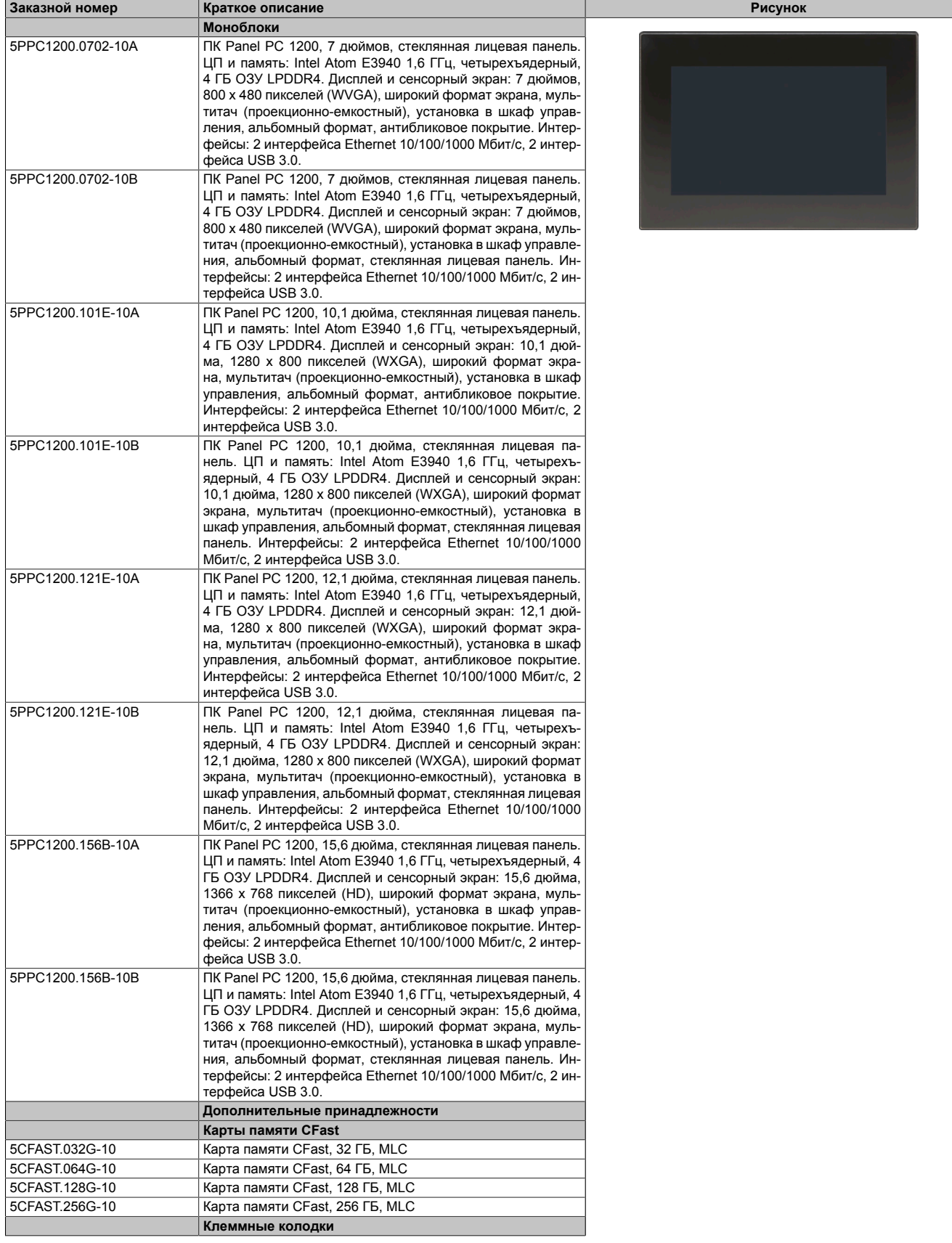

## Обзор системы

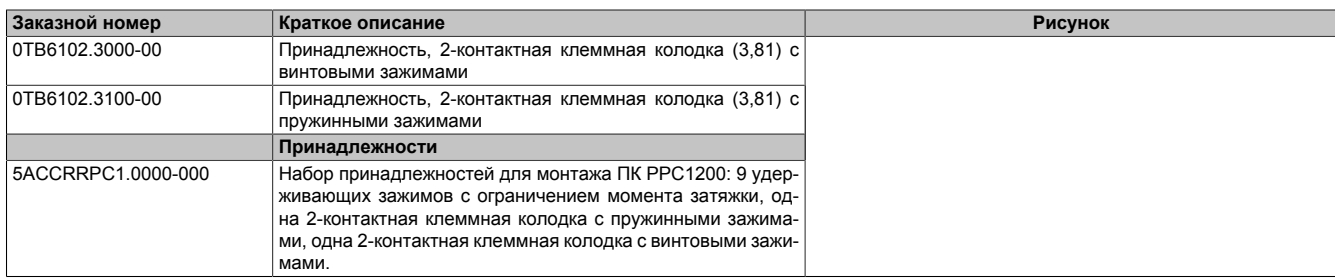

## <span id="page-15-0"></span>**3.3 Обзор**

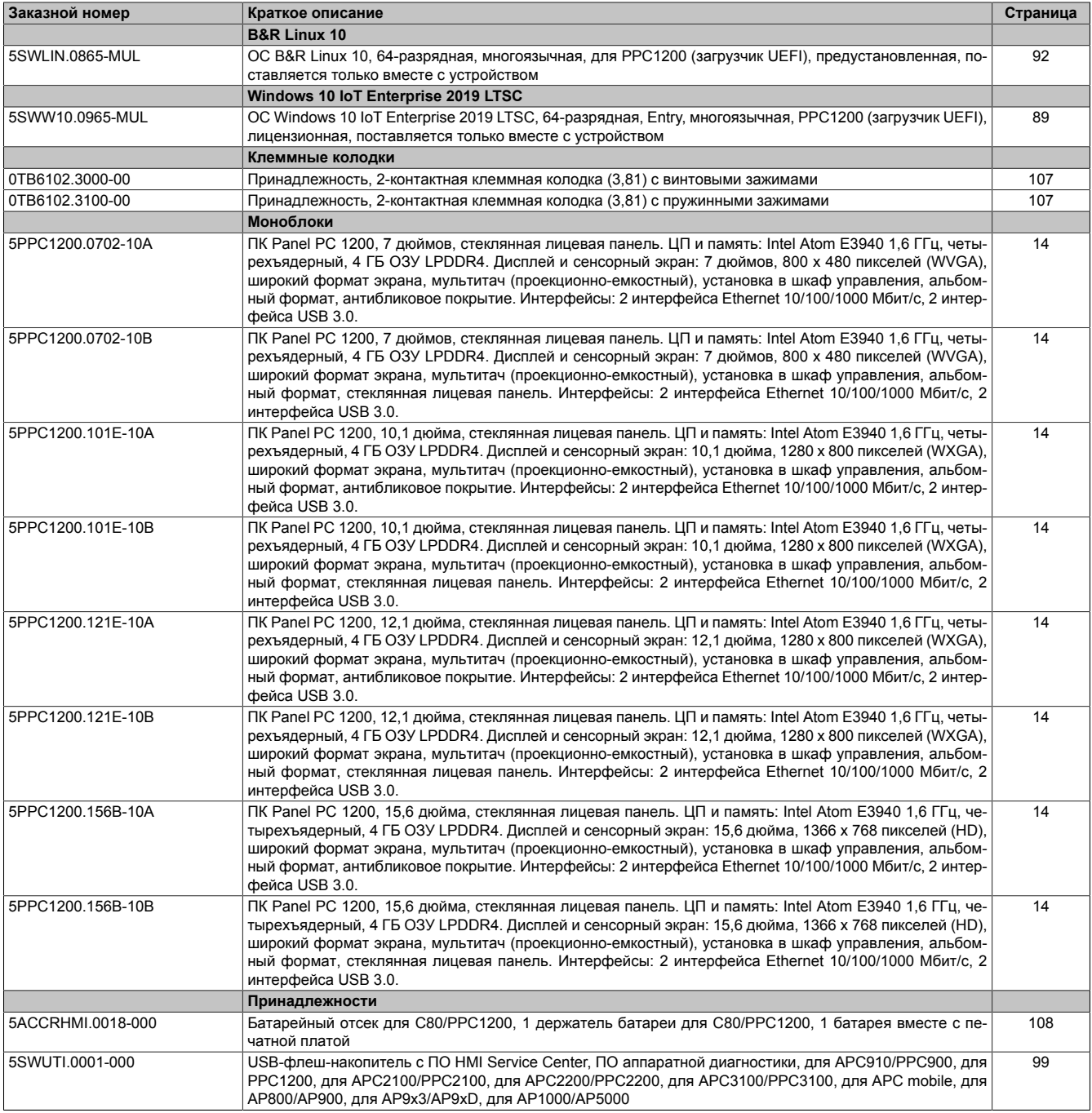

## <span id="page-16-0"></span>4 Технические характеристики

## <span id="page-16-1"></span>4.1 Данные о системе

#### <span id="page-16-2"></span>4.1.1 Устройства диагональю 7,0 дюйма - технические характеристики

## Информация:

Указанные ниже характеристики, свойства и предельные значения относятся только к данному отдельному компоненту и могут отличаться от характеристик, свойств и предельных значений системы в сборе. Для системы в сборе справедливы данные в отношении системы в сборе, в которой установлен данный отдельный компонент.

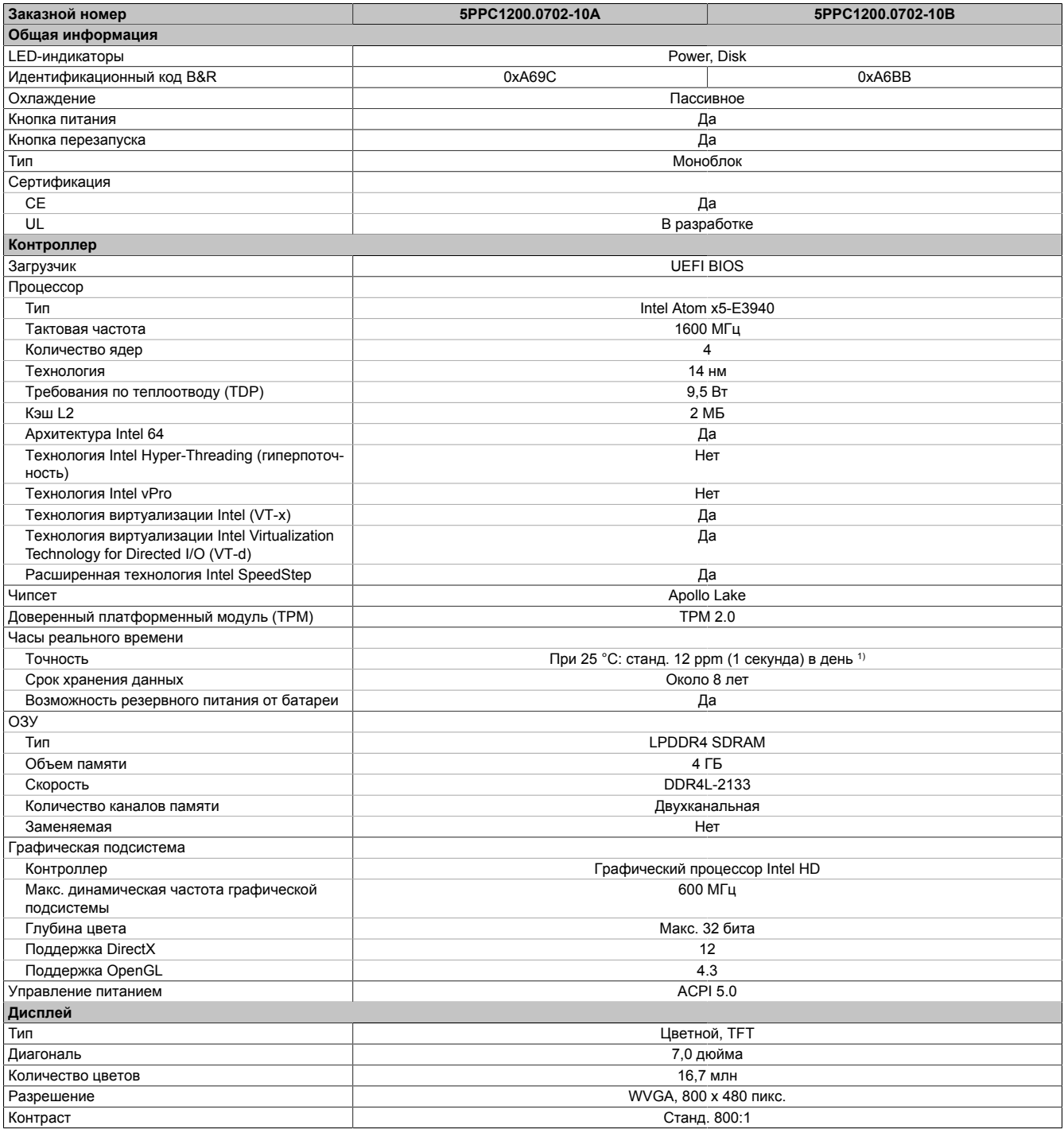

#### Технические характеристики

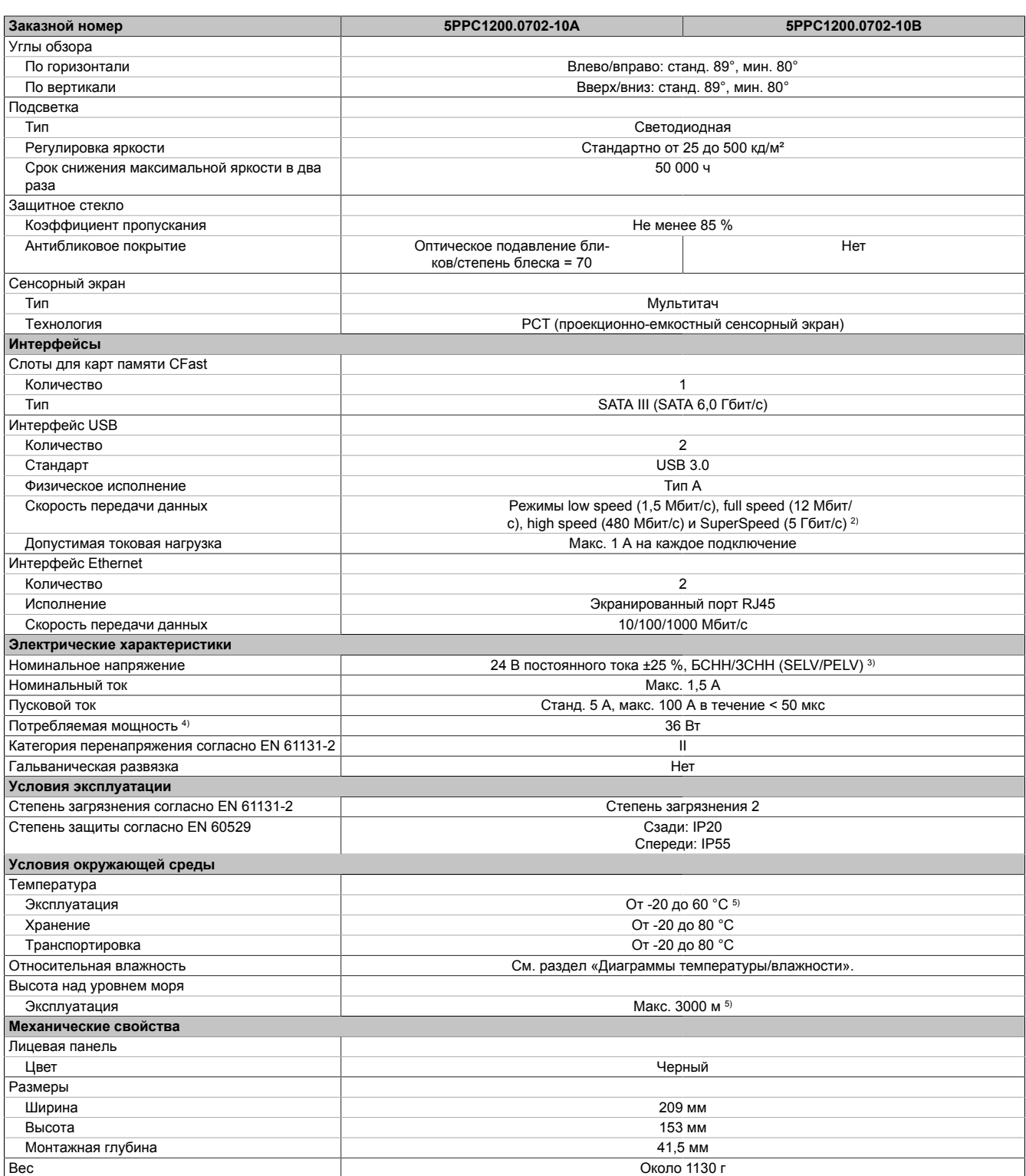

1) При максимальной допустимой температуре окружающей среды: станд. 58 ppm (5 секунд), при наименее благоприятных условиях эксплуатации: 220 ppm (19 секунд).

2) Режим передачи данных SuperSpeed (5 Гбит/с) возможен только с USB 3.0.<br>3) Соблюдение требований IEC 61010-2-201 является обязательным.

4) Энергопотребление устройства, включая все интерфейсы.

3) Соблюдение требований IEC 61010-2-201 является обязательным.<br>4) Энергопотребление устройства, включая все интерфейсы.<br>5) Значения максимальной температуры действительны при эксплуа 5) Значения максимальной температуры действительны при эксплуатации на высоте 500 м над уровнем моря. Как правило, снижение значения максимальной температуры окружающей среды составляет 1 °С на каждые 1000 м (начиная с высоты 500 м над уровнем моря).

### <span id="page-18-0"></span>4.1.2 Устройства диагональю 10,1 дюйма - технические характеристики

## Информация:

Указанные ниже характеристики, свойства и предельные значения относятся только к данному отдельному компоненту и могут отличаться от характеристик, свойств и предельных значений системы в сборе. Для системы в сборе справедливы данные в отношении системы в сборе, в которой установлен данный отдельный компонент.

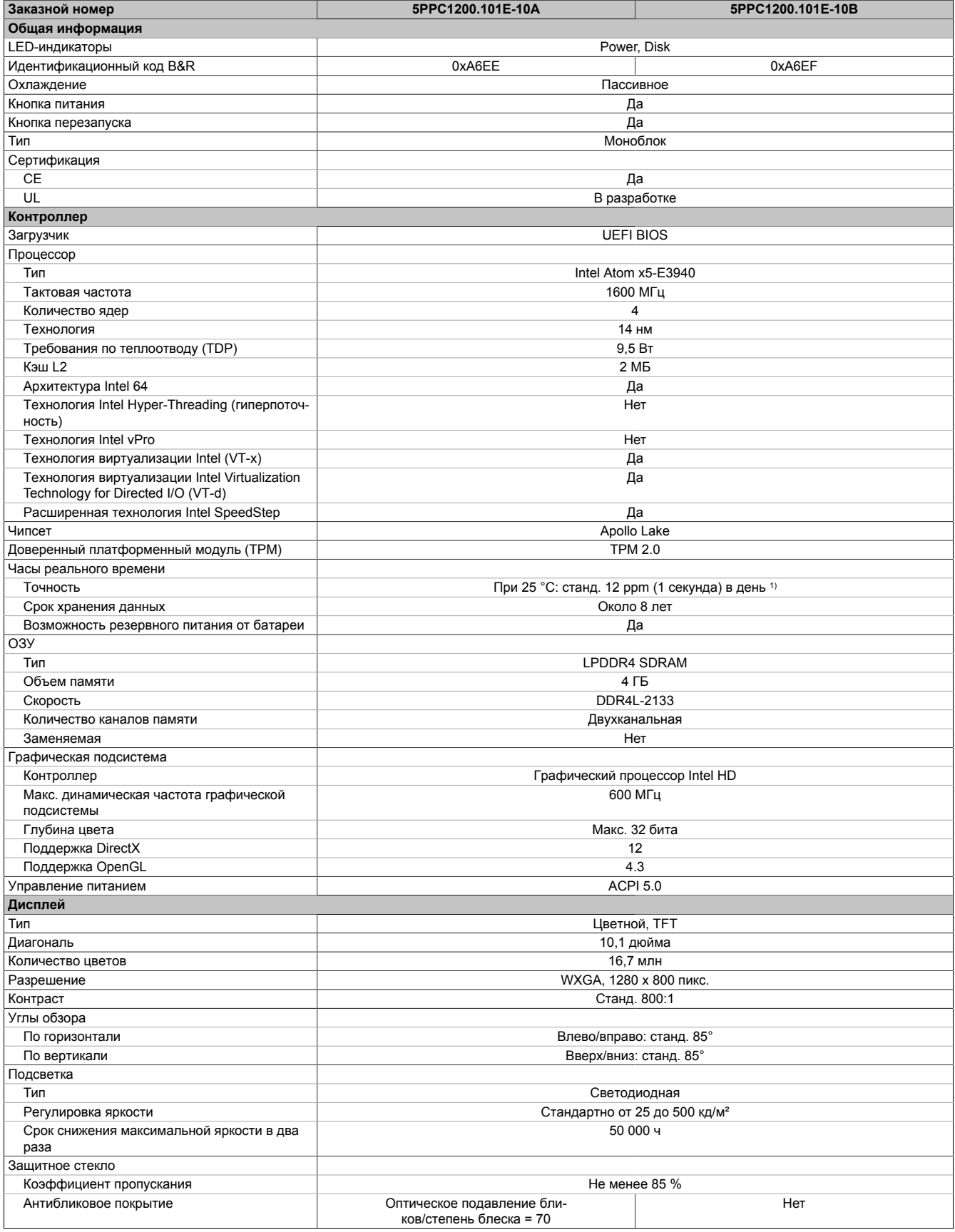

#### Технические характеристики

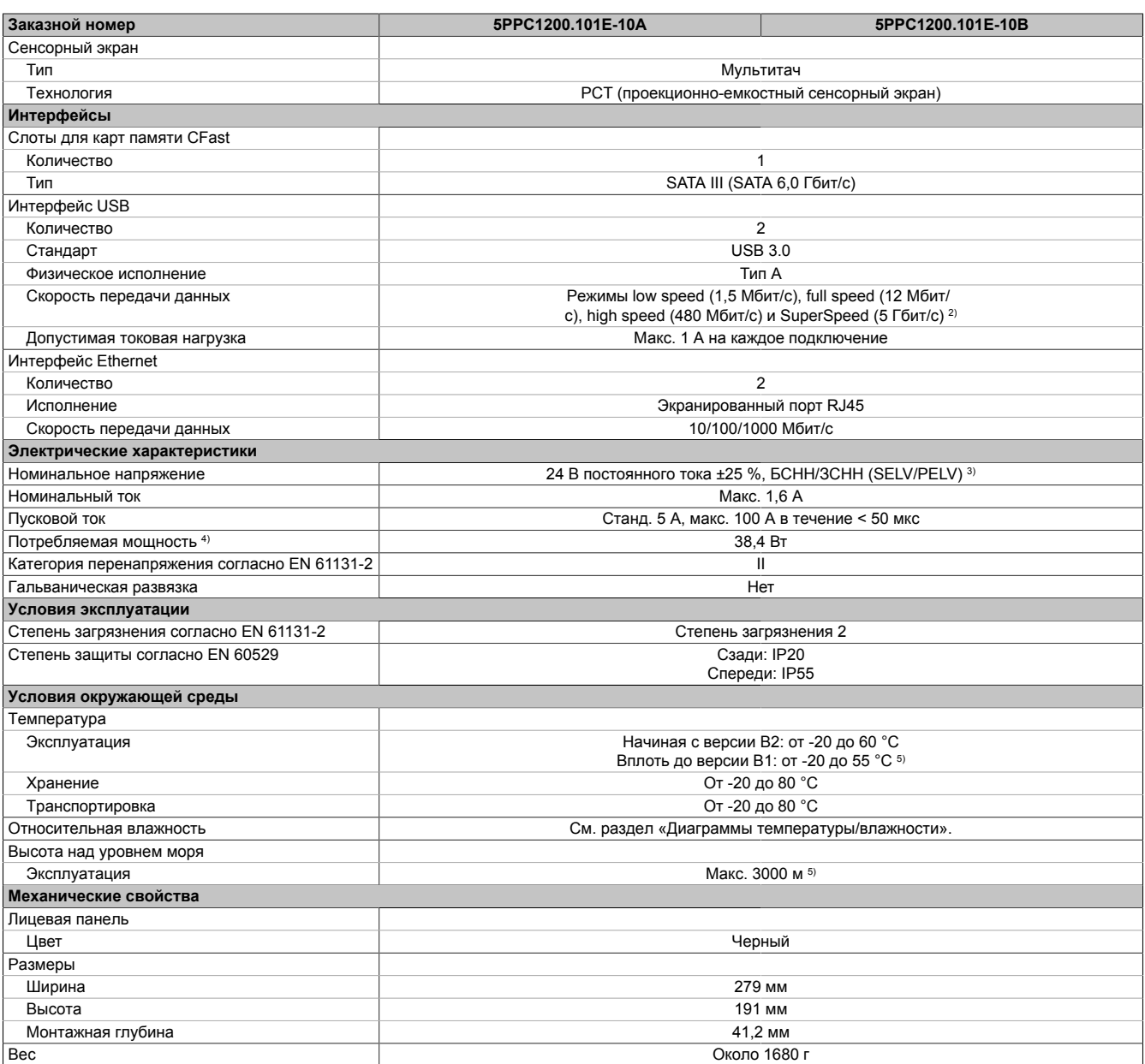

1) При максимальной допустимой температуре окружающей среды: станд. 58 ppm (5 секунд), при наименее благоприятных условиях эксплуатации: 220 ppm (19 секунд).

Соблюдение требований IEC 61010-2-201 является обязательным.

4) Энергопотребление устройства, включая все интерфейсы.

2) Режим передачи данных SuperSpeed (5 Гбит/с) возможен только с USB 3.0.<br>2) Соблюдение требований IEC 61010-2-201 является обязательным.<br>4) Энергопотребление устройства, включая все интерфейсы.<br>5) Значения максимальной т 5) Значения максимальной температуры действительны при эксплуатации на высоте 500 м над уровнем моря. Как правило, снижение значения максимальной температуры окружающей среды составляет 1 °С на каждые 1000 м (начиная с высоты 500 м над уровнем моря).

### <span id="page-20-0"></span>4.1.3 Устройства диагональю 12,1 дюйма - технические характеристики

## Информация:

Указанные ниже характеристики, свойства и предельные значения относятся только к данному отдельному компоненту и могут отличаться от характеристик, свойств и предельных значений системы в сборе. Для системы в сборе справедливы данные в отношении системы в сборе, в которой установлен данный отдельный компонент.

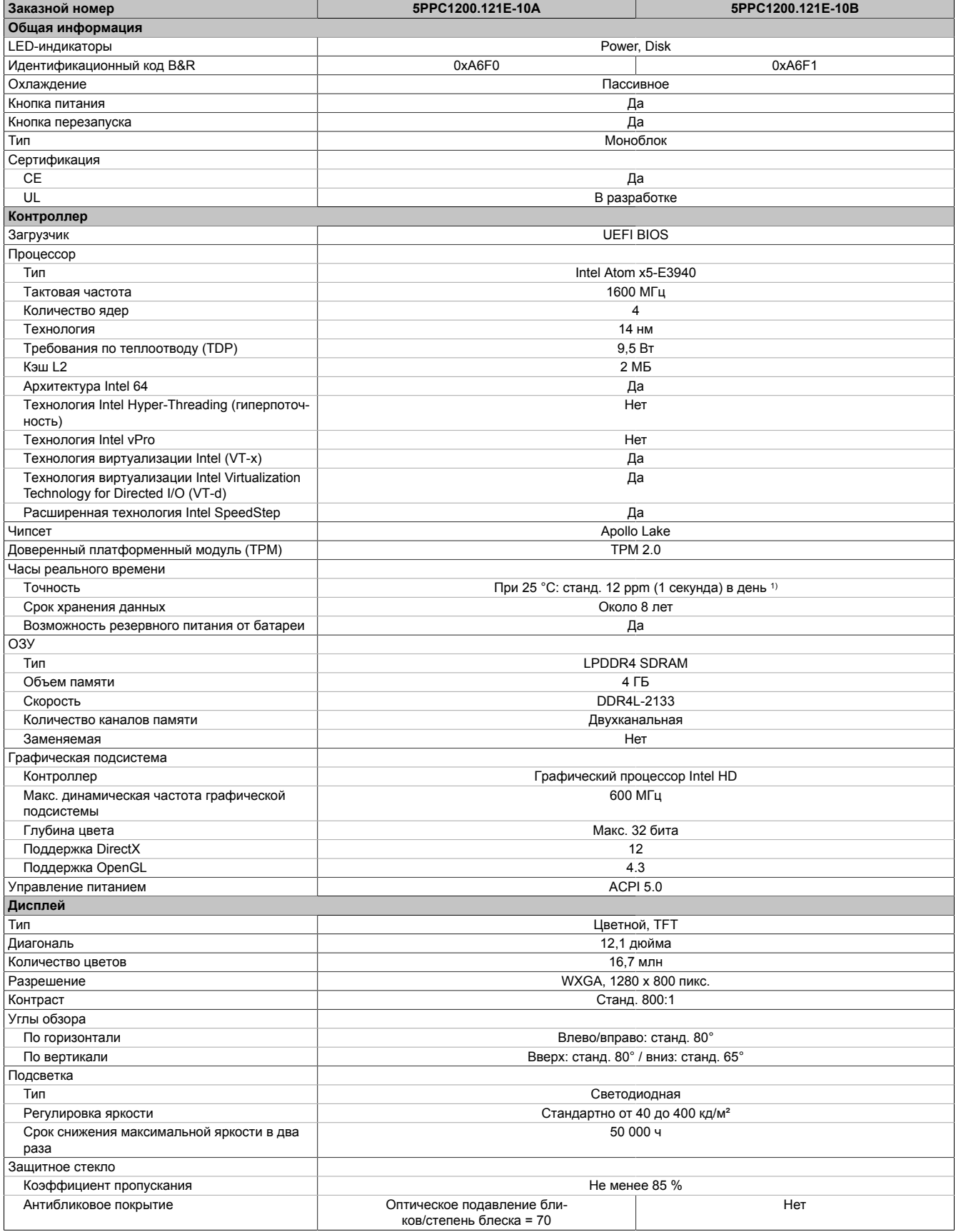

#### Технические характеристики

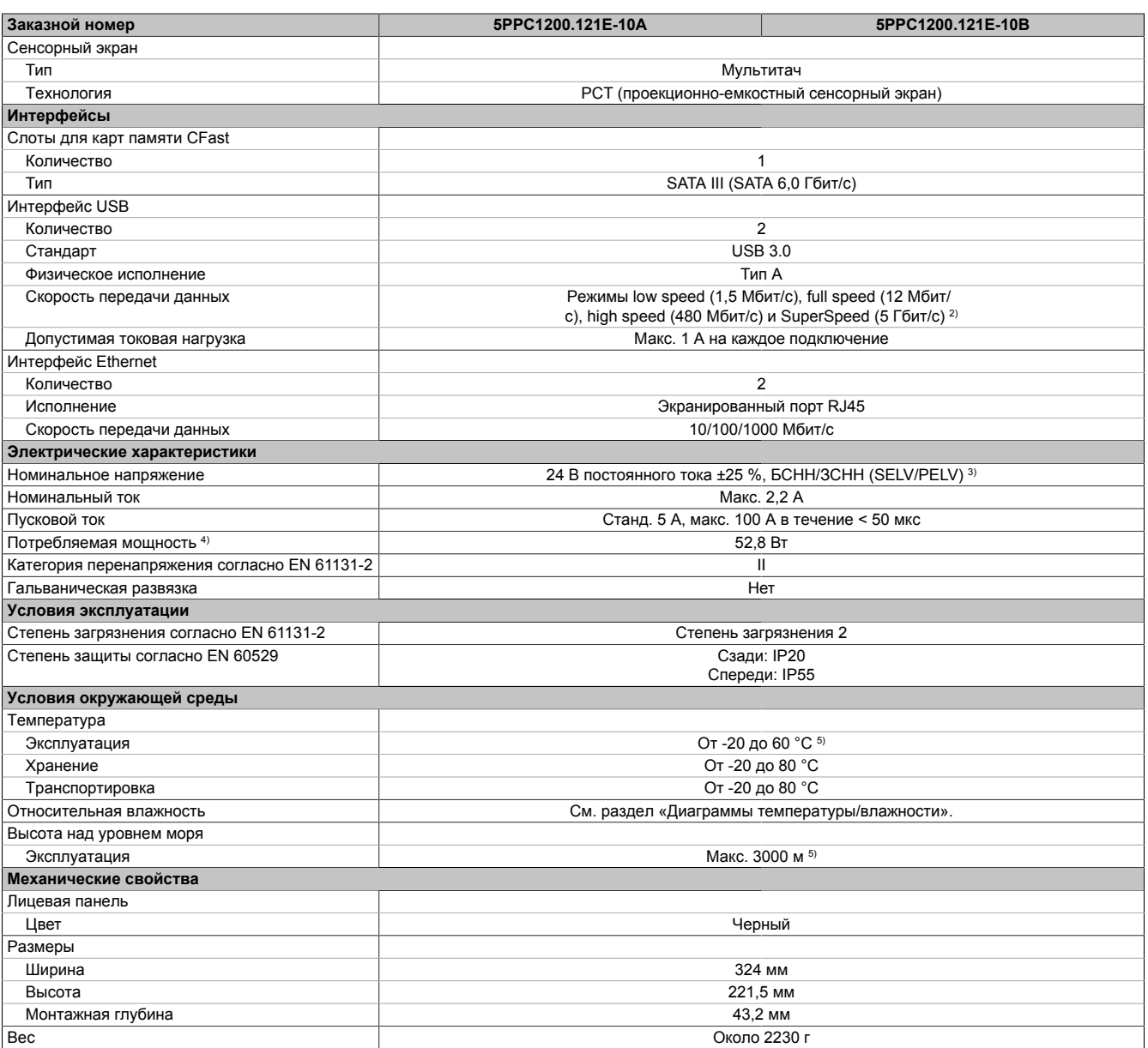

1) При максимальной допустимой температуре окружающей среды: станд. 58 ppm (5 секунд), при наименее благоприятных условиях эксплуатации: 220 ppm (19 секунд).

3) Соблюдение требований IEC 61010-2-201 является обязательным.

4) Энергопотребление устройства, включая все интерфейсы.

2) Режим передачи данных SuperSpeed (5 Гбит/с) возможен только с USB 3.0.<br>2) Соблюдение требований IEC 61010-2-201 является обязательным.<br>4) Энергопотребление устройства, включая все интерфейсы.<br>5) Значения максимальной т 5) Значения максимальной температуры действительны при эксплуатации на высоте 500 м над уровнем моря. Как правило, снижение значения максимальной температуры окружающей среды составляет 1 °С на каждые 1000 м (начиная с высоты 500 м над уровнем моря).

### <span id="page-22-0"></span>4.1.4 Устройства диагональю 15,6 дюйма - технические характеристики

## Информация:

Указанные ниже характеристики, свойства и предельные значения относятся только к данному отдельному компоненту и могут отличаться от характеристик, свойств и предельных значений системы в сборе. Для системы в сборе справедливы данные в отношении системы в сборе, в которой установлен данный отдельный компонент.

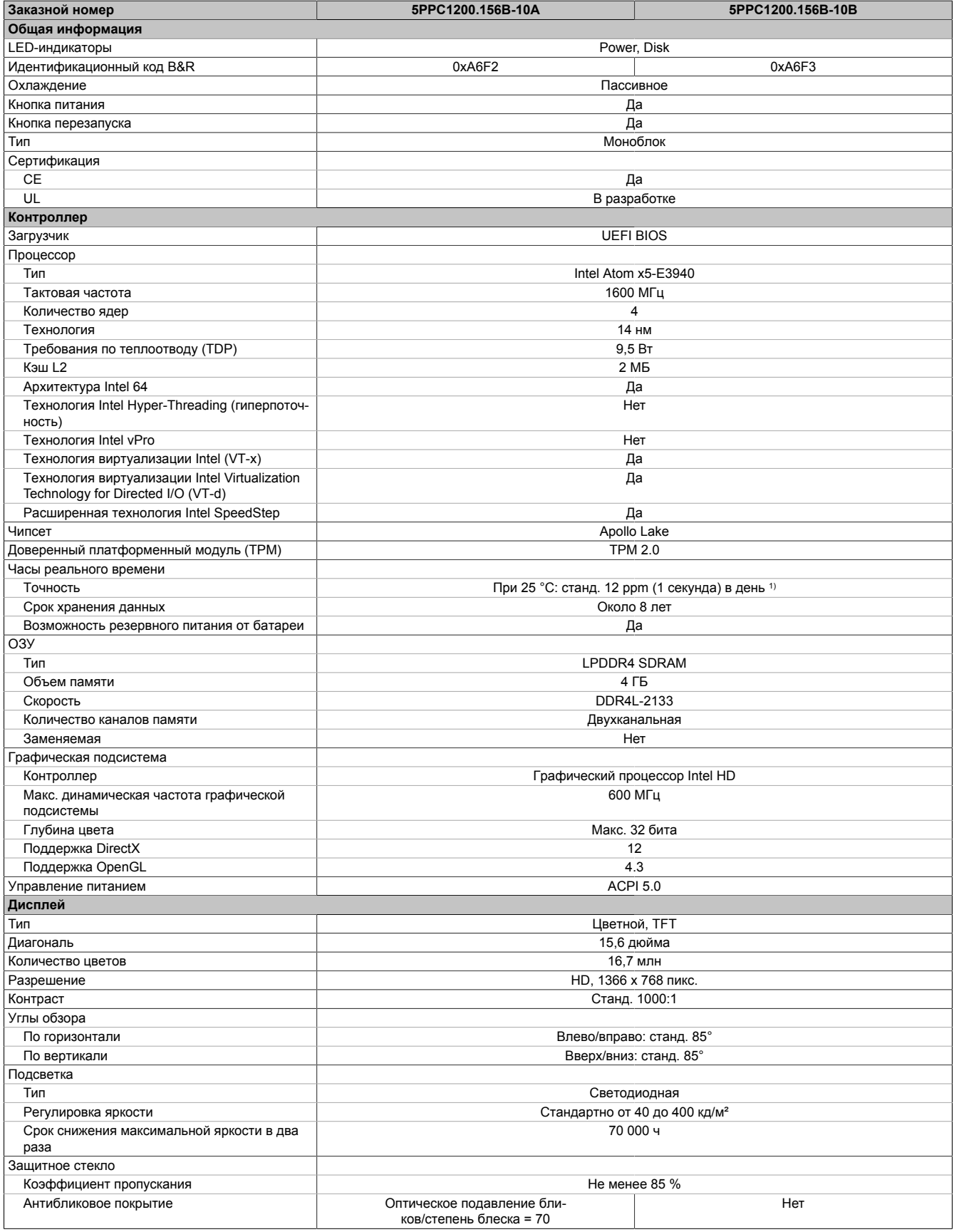

#### Технические характеристики

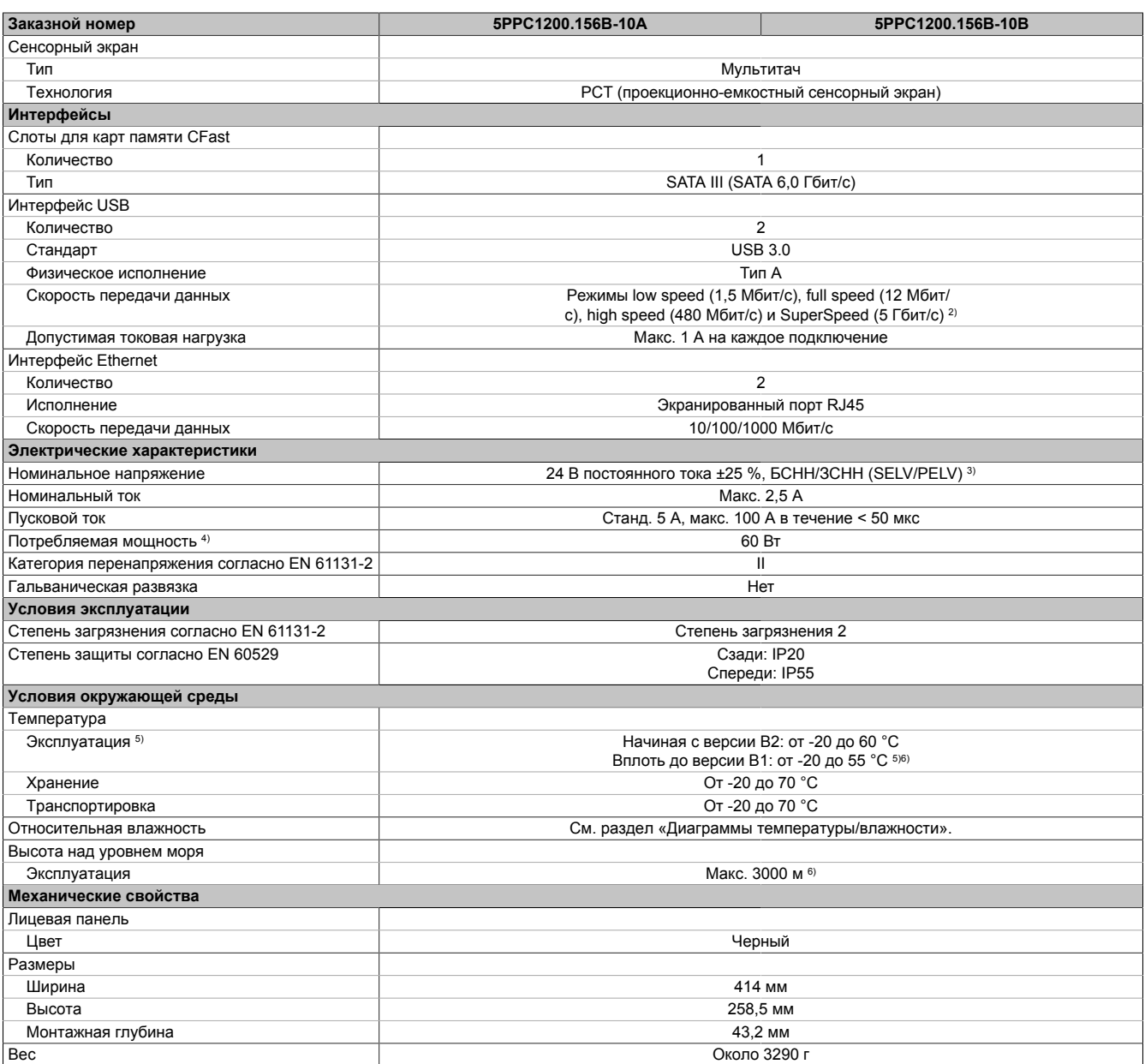

1) При максимальной допустимой температуре окружающей среды: станд. 58 ppm (5 секунд), при наименее благоприятных условиях эксплуатации: 220 ppm (19 секунд).

2) Режим передачи данных SuperSpeed (5 Гбит/с) возможен только с USB 3.0.<br>3) Соблюдение требований IEC 61010-2-201 является обязательным.<br>4) Энергопотребление устройства, включая все интерфейсы.

Соблюдение требований IEC 61010-2-201 является обязательным.

4) Энергопотребление устройства, включая все интерфейсы.<br>5) При температуре окружающей среды начиная с 50 °С макс

5) При температуре окружающей среды начиная с 50 °C максимальная допустимая яркость экрана с каждым градусом снижается на 5 %. 6) Значения максимальной температуры действительны при эксплуатации на высоте 500 м над уровнем моря. Как правило, снижение значения максимальной температуры окружающей среды составляет 1 °С на каждые 1000 м (начиная с высоты 500 м над уровнем моря).

## <span id="page-24-0"></span>**4.2 Информация об устройстве**

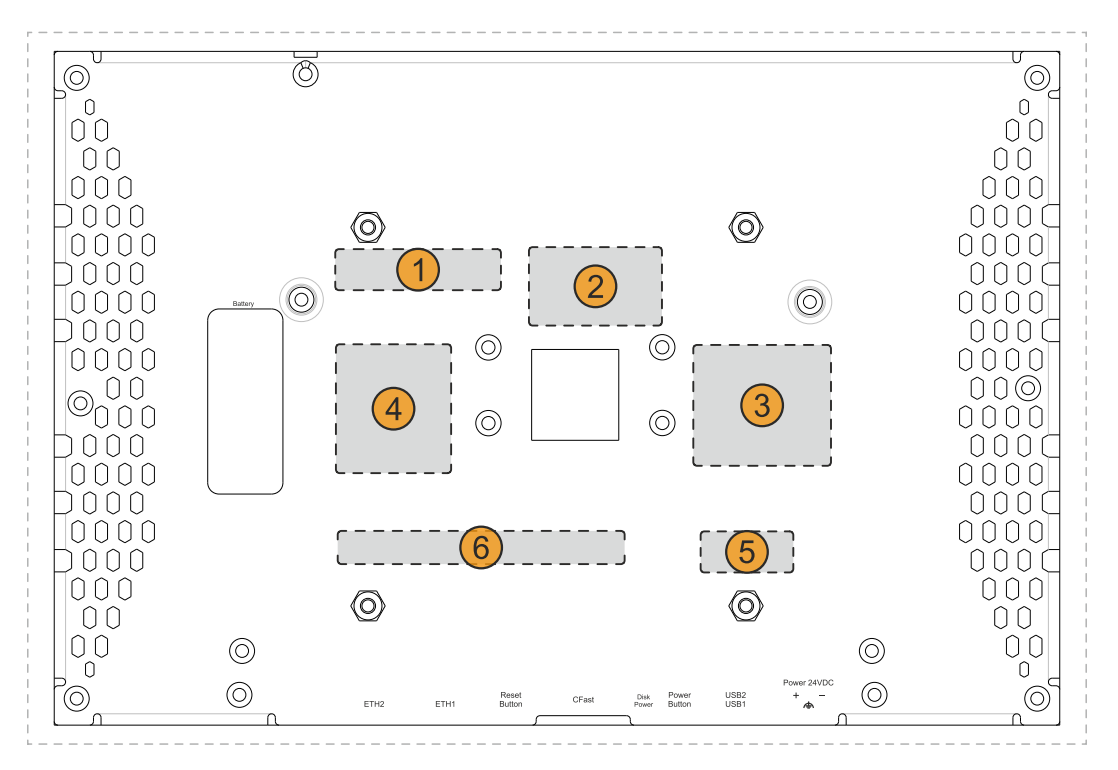

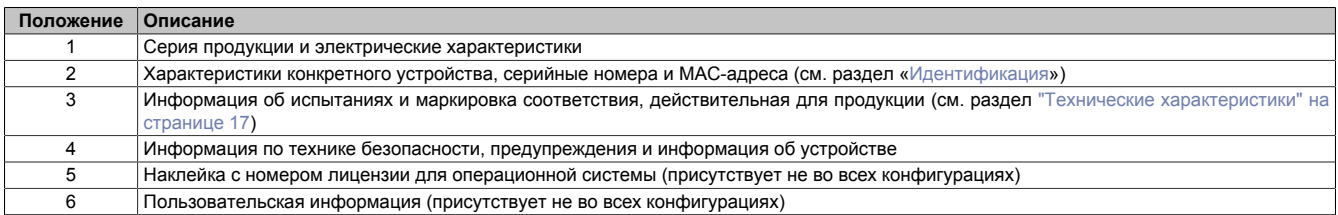

## <span id="page-24-2"></span><span id="page-24-1"></span>**4.2.1 Идентификация**

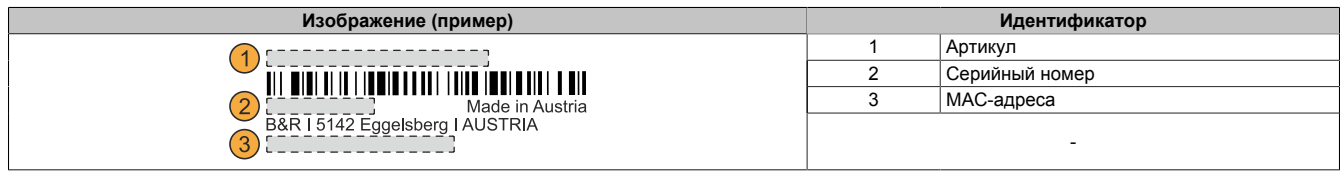

Артикул можно определить на веб-сайте B&R [\(www.br-automation.com\)](http://www.br-automation.com) по серийному номеру устройства (требуется вход на сайт под своей учетной записью). Также по серийному номеру можно узнать информацию обо всех компонентах, установленных в системе (серийный номер, артикул, аппаратная версия, дата поставки и срок гарантии).

## <span id="page-25-0"></span>**4.3 Механические свойства**

## <span id="page-25-1"></span>**4.3.1 Размеры**

## **Информация:**

**Все размеры на диаграммах и в соответствующих таблицах приведены в миллиметрах (мм).**

**Ниже представлены схематические изображения, предназначенные только для иллюстрации таблицы размеров.**

**Чертежи и трехмерные модели (в форматах DXF и STEP) можно скачать с сайта B&R [\(www.br-automation.com](http://www.br-automation.com)).**

## <span id="page-25-2"></span>**4.3.1.1 Устройства с диагональю 7,0 дюйма**

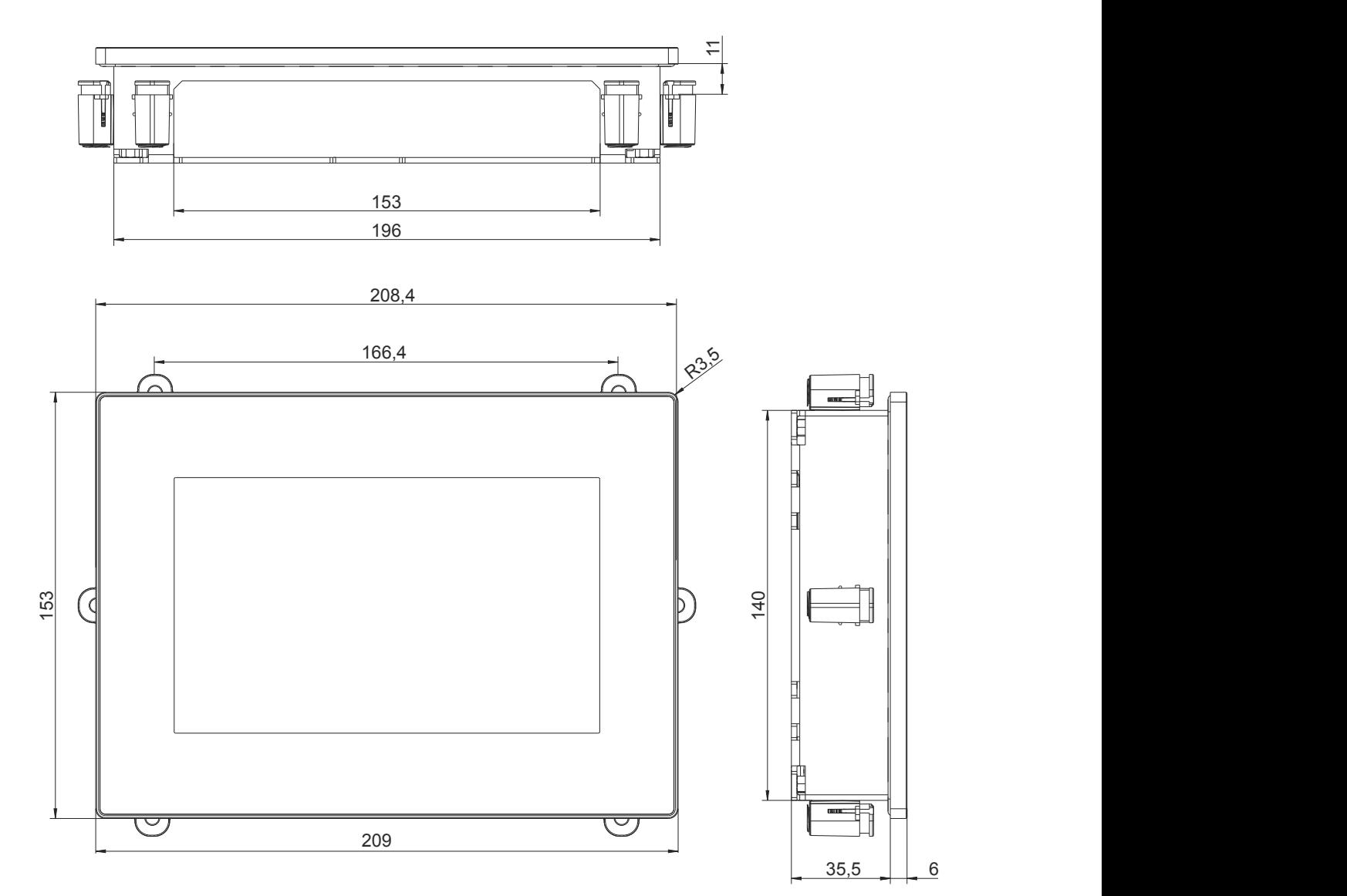

<span id="page-26-0"></span>**4.3.1.2 Устройства диагональю 10,1 дюйма**

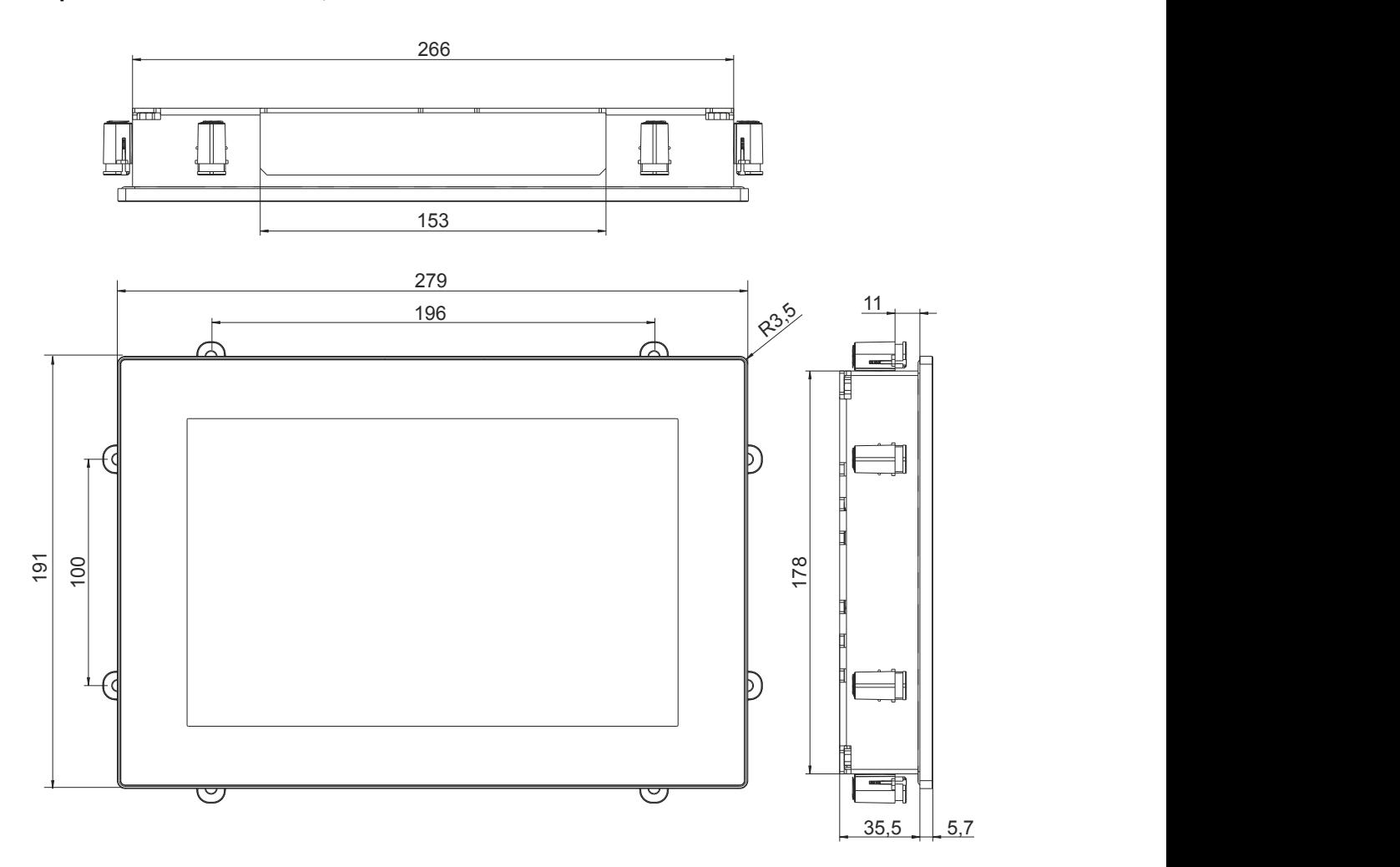

<span id="page-27-0"></span>**4.3.1.3 Устройства с диагональю 12,1 дюйма**

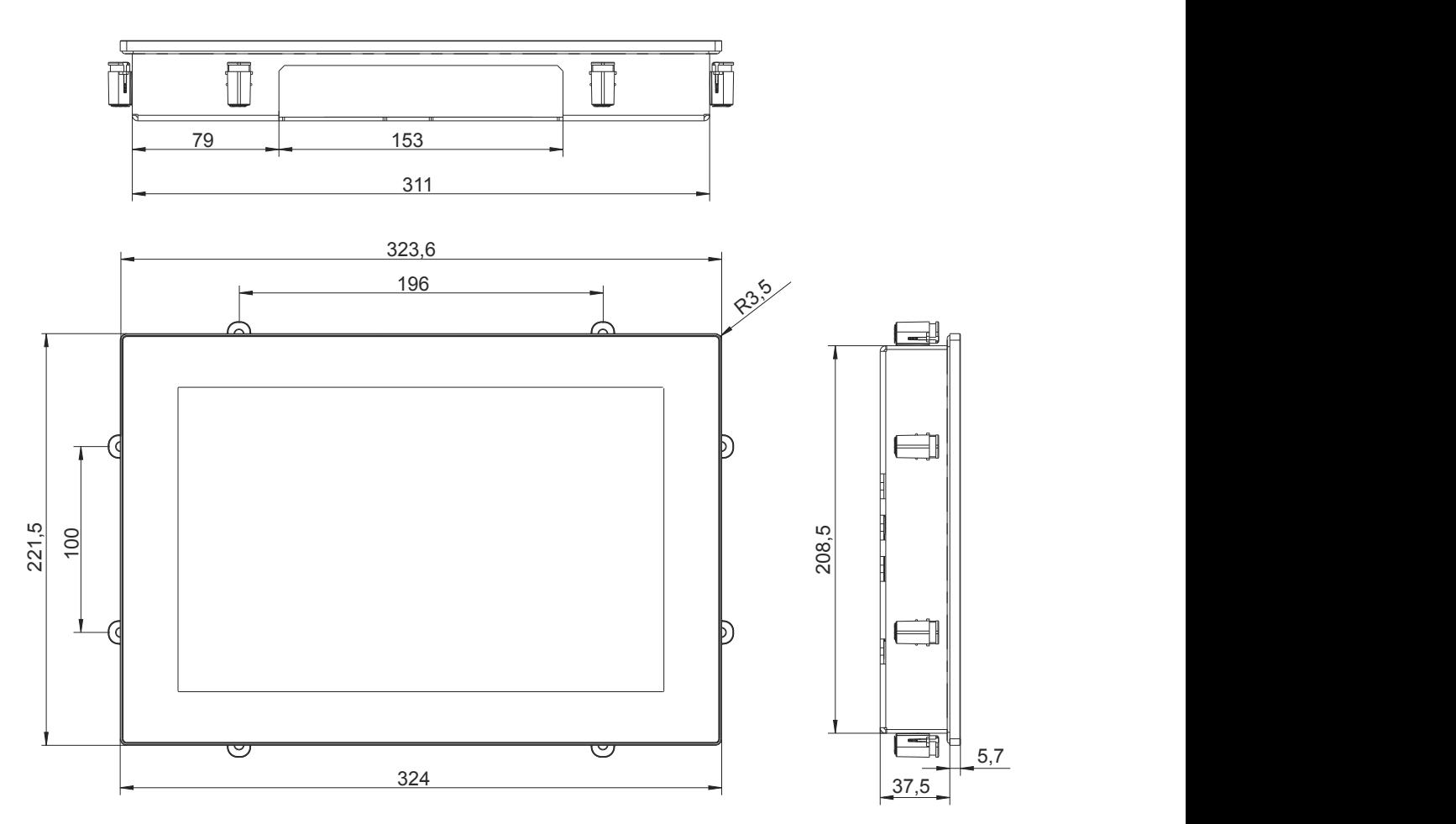

⊙∏ ∏⊙ Í  $\overline{\mathbb{T}}$  $\overline{\mathbb{T}}$ Ī 37,5 5,7 11,4  $\frac{111}{2}$  179 401  $R_{35}^{35}$ ෬  $\subset$ G 258,5 245,5 ſ ᠸᡋ 414

### <span id="page-28-0"></span>**4.3.1.4 Устройства диагональю 15,6 дюйма**

## <span id="page-29-0"></span>**4.3.2 Пространство для циркуляции воздуха**

Для обеспечения надлежащей циркуляции воздуха необходимо предусмотреть зазоры указанной ширины с верхней, нижней, тыльной и боковых сторон устройства. Минимальные допустимые размеры зазоров см. на рисунках ниже. Указанные значения действительны для всех конфигураций.

## **Информация:**

**Информация, приведенная на рисунке и в таблице ниже, описывает систему в сборе с точки зрения теплообмена и естественной циркуляции воздуха. При монтаже необходимо предусмотреть дополнительное пространство для эксплуатации и обслуживания устройства.**

На рисунке ниже отмечены зазоры, необходимые для подвода и выпуска воздуха.

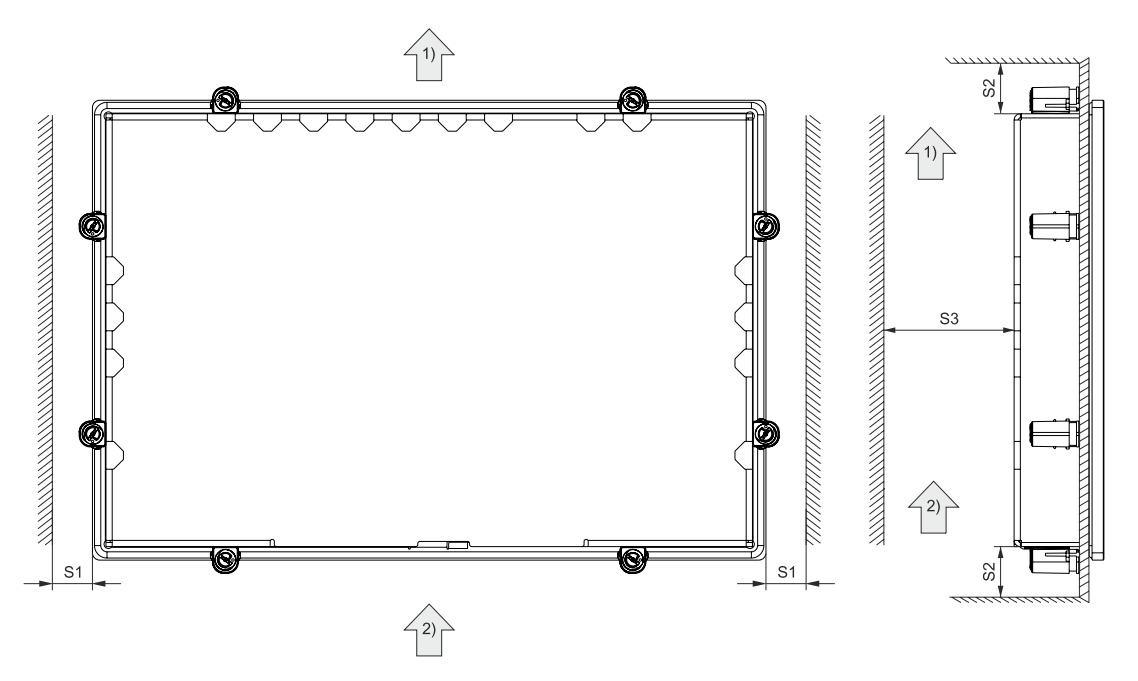

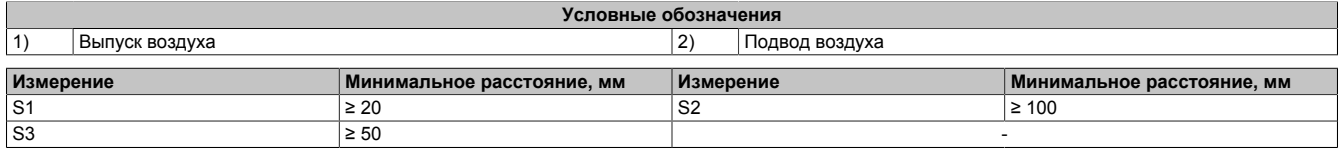

## **Внимание!**

**Указанные размеры пространства для циркуляции воздуха рассчитаны на эксплуатацию при максимальной допустимой температуре окружающей среды. Превышение максимальной допустимой температуры окружающей среды запрещается!**

**При невозможности обеспечить вокруг устройства указанное свободное пространство для циркуляции воздуха необходимо контролировать показания датчиков температуры (см. раздел ["По](#page-33-2)[ложение температурных датчиков" на странице 34\)](#page-33-2) в приложении и принимать соответствующие меры в случае, если они превышают допустимые значения.**

#### <span id="page-30-0"></span>4.3.3 Монтажные положения

На следующих рисунках показаны допустимые монтажные положения для устройств РРС1200. Устройства разрешается устанавливать только так, как указано ниже. В стандартном монтажном положении интерфейсы устройства РРС1200 расположены снизу.

Чтобы обеспечить естественную циркуляцию воздуха, необходимо убедиться, что при установке были соблюдены требования к размерам зазоров для циркуляции воздуха, указанные в разделе "Пространство для циркуляции воздуха" на странице 30.

Определение нормальных и неблагоприятных условий эксплуатации приведено в разделе "Информация об условиях эксплуатации" на странице 39.

#### <span id="page-30-1"></span>4.3.3.1 Эксплуатация в нормальных условиях

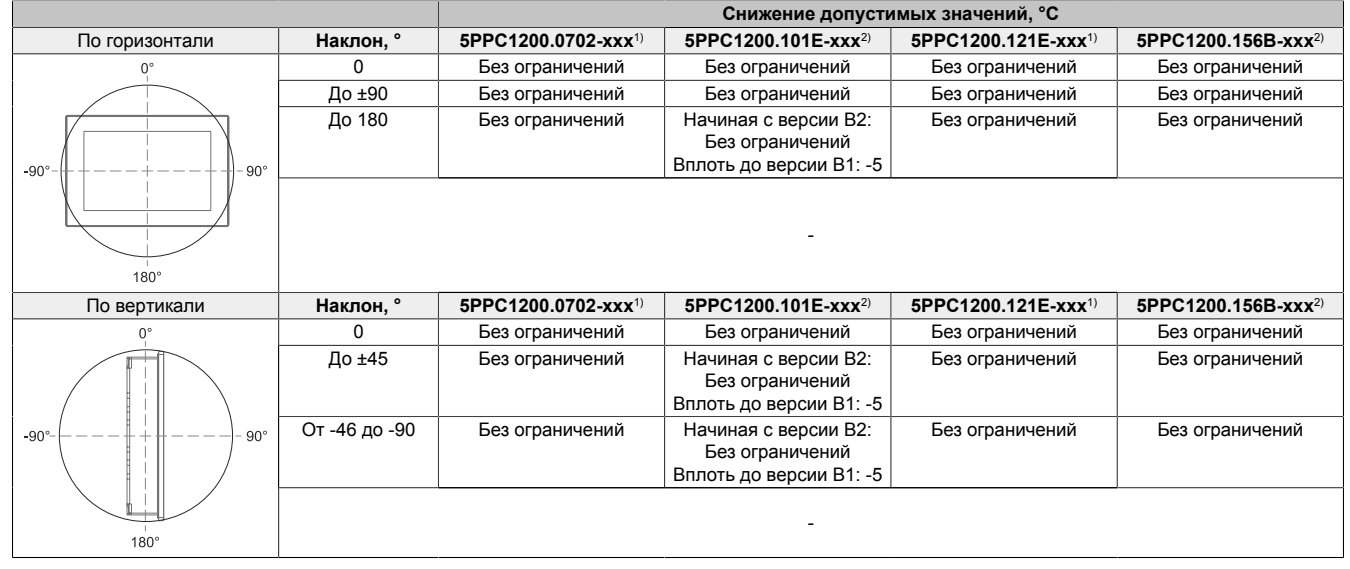

 $1)$ Макс. температура эксплуатации: 60 °С

<span id="page-30-2"></span>Макс температура эксплуатации начиная с версии В2: 60 °С, вплоть до версии В1: 55 °С  $2)$ 

#### 4.3.3.2 Эксплуатация в наименее благоприятных условиях

#### Начиная с версии В2:

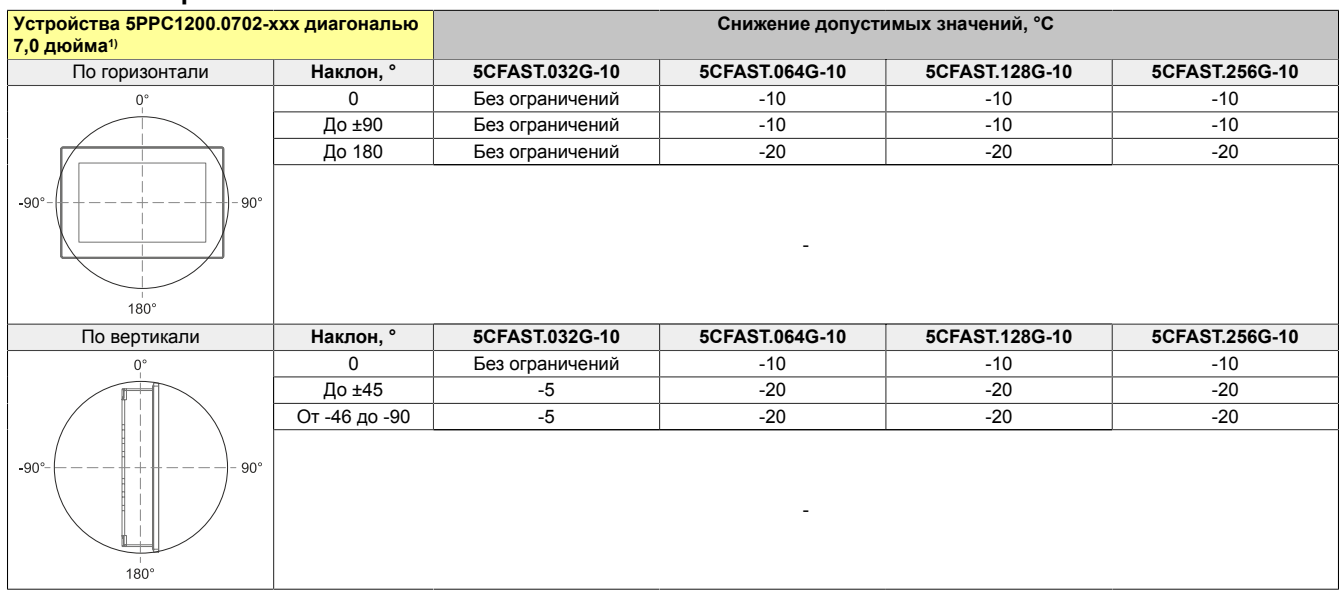

Макс. температура эксплуатации: 60 °С  $1)$ 

### Технические характеристики

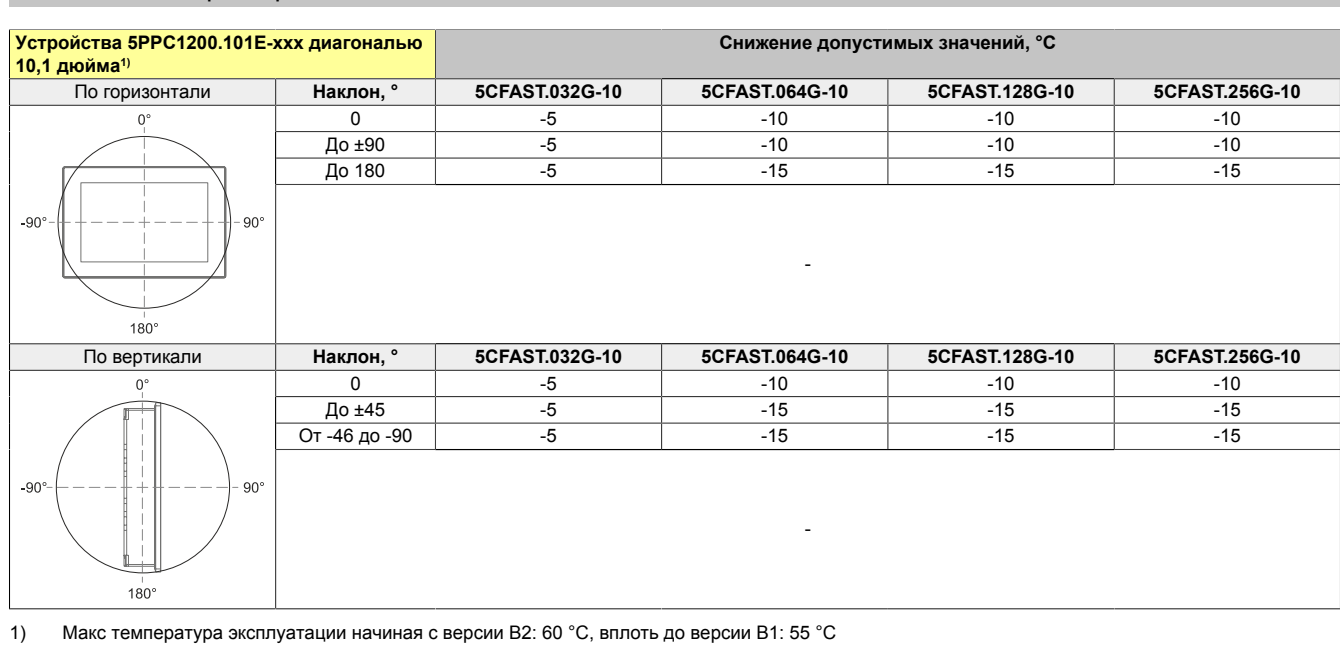

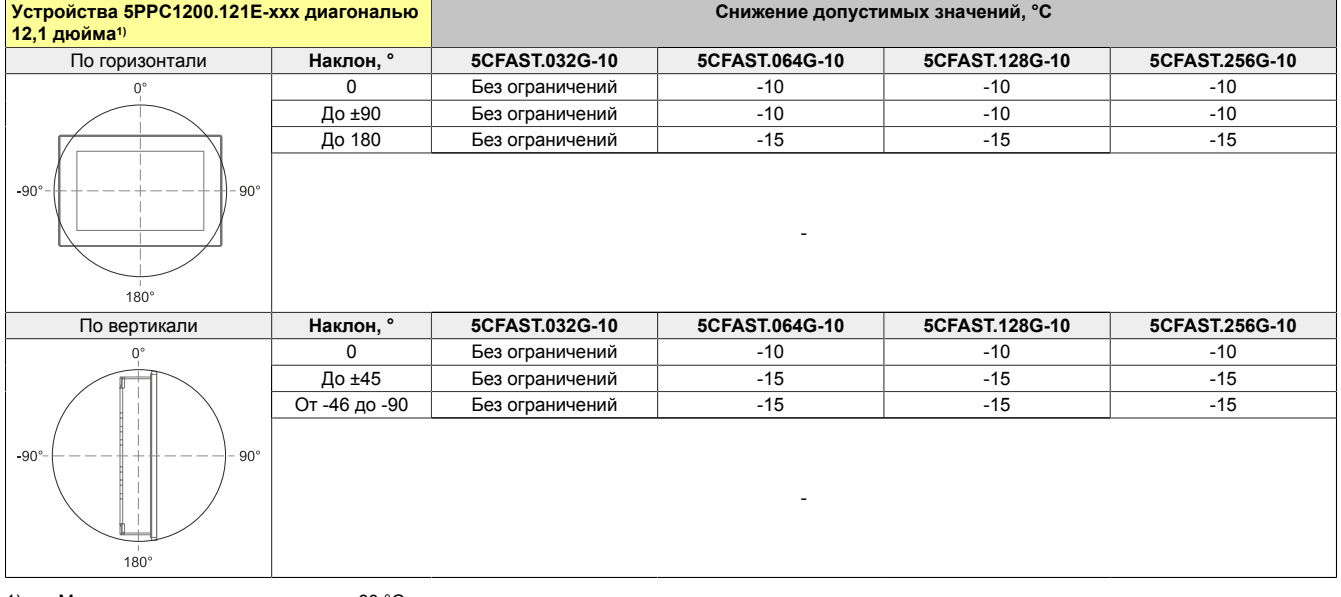

1) Макс. температура эксплуатации: 60 °С

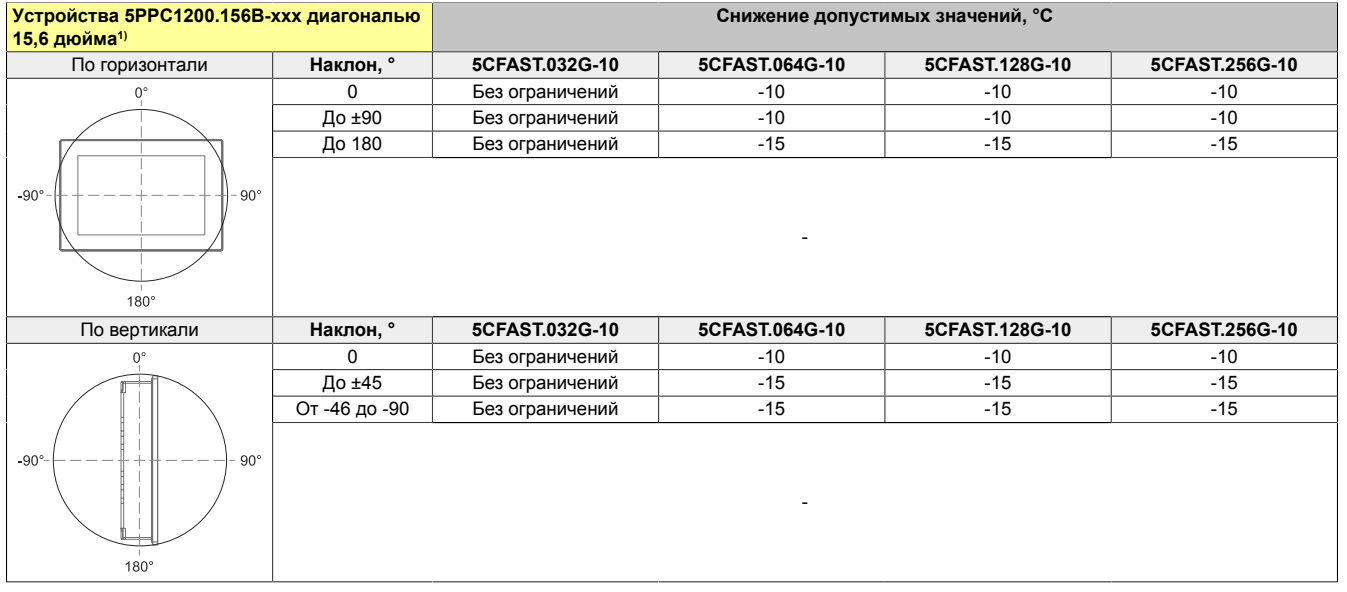

1) Макс температура эксплуатации начиная с версии В2: 60 °С, вплоть до версии В1: 55 °С

### Вплоть до версии В1:

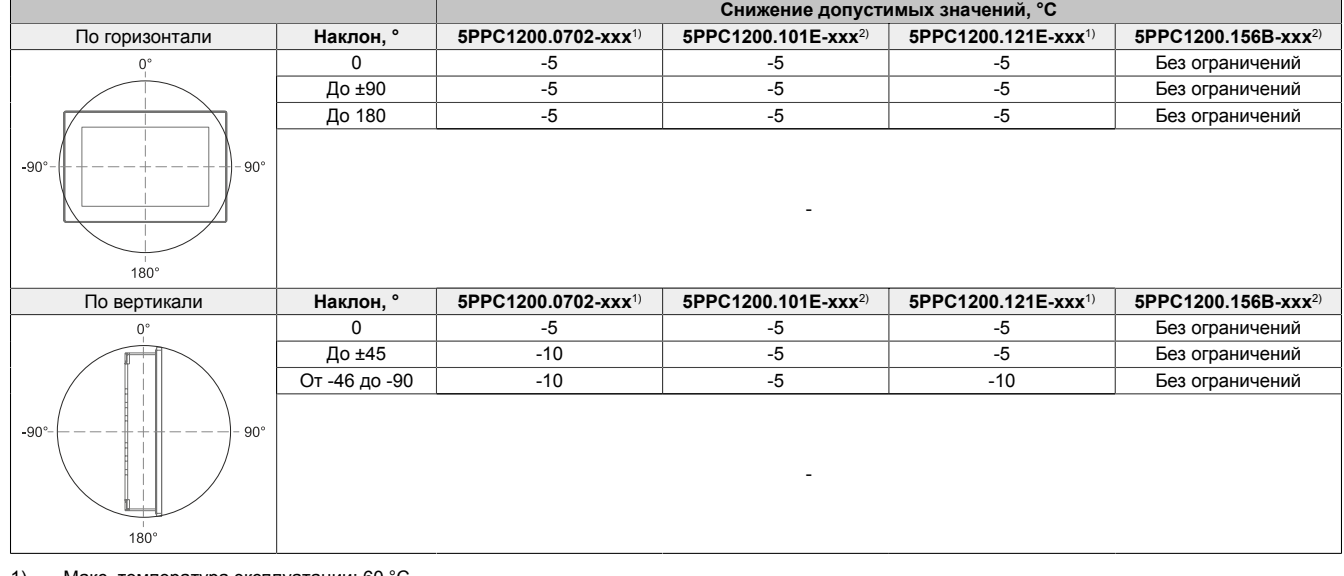

Макс. температура эксплуатации: 60 °С<br>Макс. температура эксплуатации: 55°С  $\begin{array}{c} 1) \\ 2) \end{array}$ 

## <span id="page-33-0"></span>4.4 Характеристики окружающей среды

### <span id="page-33-1"></span>4.4.1 Контроль температуры

Для контроля температуры в различных точках устройства РРС1200 применяются датчики. Положение температурных датчиков см. в разделе "Положение температурных датчиков" на странице 34. Указанные в этом разделе значения представляют максимальную допустимую температуру для соответствующих точек измерения. При превышении данных значений аварийное сообщение не генерируется.

Получить доступ к показаниям датчиков<sup>1)</sup> в совместимых операционных системах можно, используя различные программные инструменты:

- BIOS (см. раздел "Baseboard (Материнская плата)" на странице 72)
- ADI Control Center
- Средство разработки ADI
- Комплект средств разработки .NET SDK для интерфейса ADI
- B&R HMI Service Center
- **B&R HMI Report**  $\bullet$

Поставляемые компанией B&R карты памяти CFast поддерживают технологию S.M.A.R.T<sup>2</sup>). Благодаря этому в совместимых операционных системах Windows от Microsoft и Linux от B&R можно получить доступ к различным параметрам карт памяти, в числе которых температура.

#### <span id="page-33-2"></span>4.4.2 Положение температурных датчиков

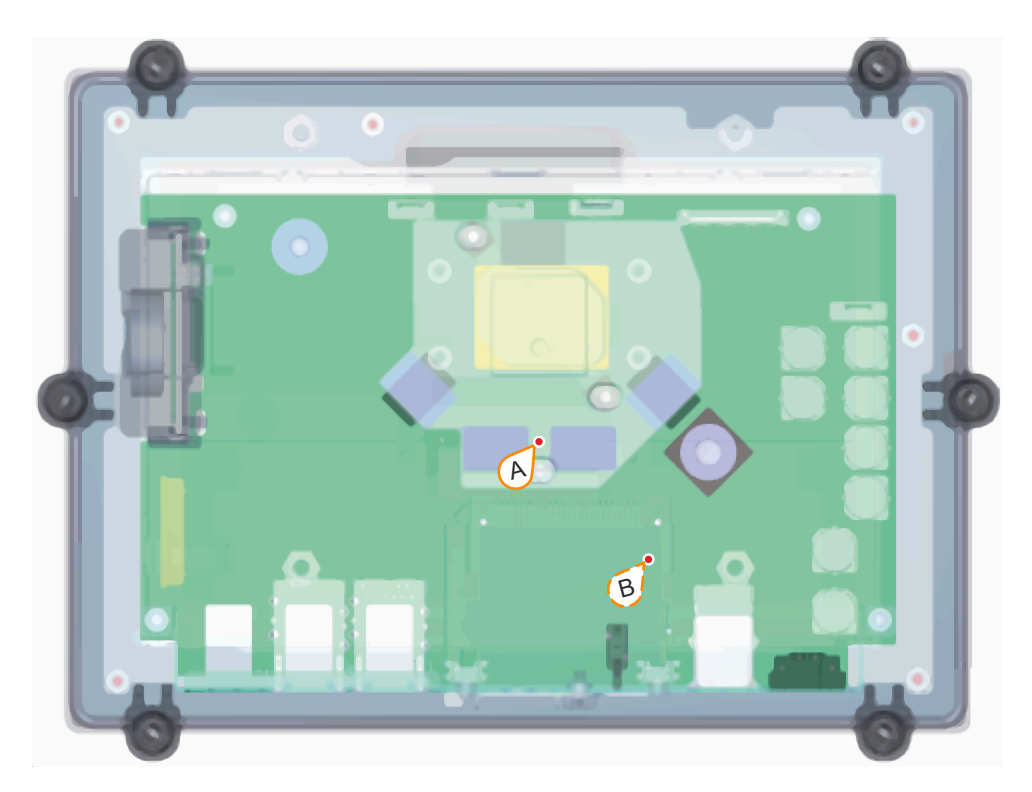

| Датчики ADI         | Поло-<br>жение | темпера-<br>ния<br>туры | Точка измере- Измеряемый параметр        | Макс. допустимое значение, °С |     |
|---------------------|----------------|-------------------------|------------------------------------------|-------------------------------|-----|
| Датчик 1 системного | A              | ЦП/ОЗУ                  | Температура в области процессора         | 5PPC1200.0702-xxx:            | 100 |
| блока               |                |                         |                                          | 5PPC1200.101E-xxx:            | 95  |
|                     |                |                         |                                          | 5PPC1200.121E-xxx:            | 95  |
|                     |                |                         |                                          | 5PPC1200.156B-xxx:            | 95  |
| Датчик 2 системного | B              | Карта<br>памяти         | Температура в области карты памяти CFast | 5PPC1200.0702-xxx:            | 100 |
| блока               |                | CFast                   |                                          | 5PPC1200.101E-xxx:            | 95  |
|                     |                |                         |                                          | 5PPC1200.121E-xxx:            | 95  |
|                     |                |                         |                                          | 5PPC1200.156B-xxx:            | 95  |

 $1)$ Измеренная температура представляет собой приблизительное значение температуры окружающей среды в данной точке, на нее могут влиять соседние компоненты  $\overline{2}$ 

Self- Monitoring, Analysis and Reporting Technology - технология самоконтроля, анализа и отчетности

### <span id="page-34-0"></span>**4.4.3 Диаграммы температуры/влажности**

## **Устройства диагональю 7,0 дюйма**

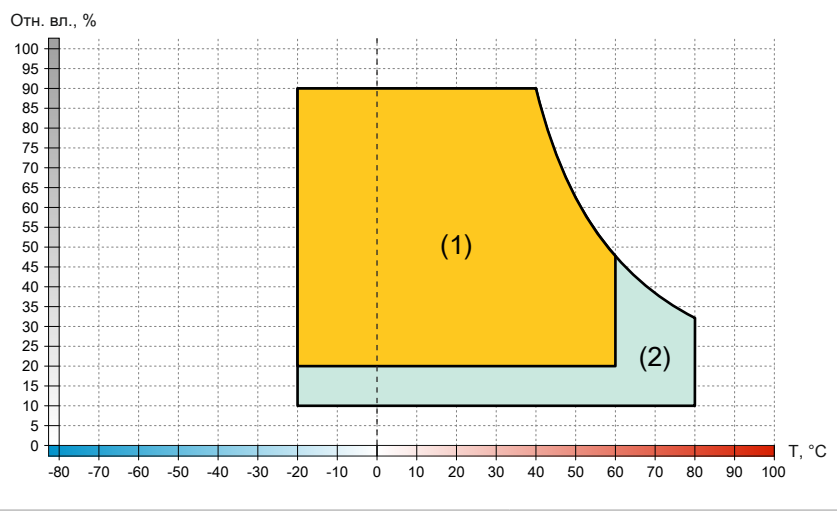

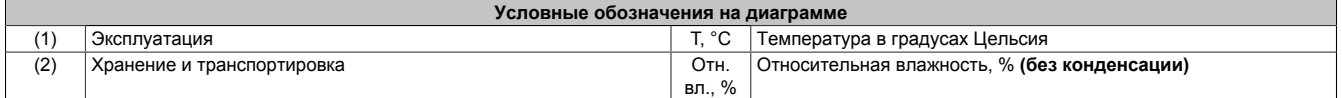

## **Устройства диагональю 10,1 дюйма**

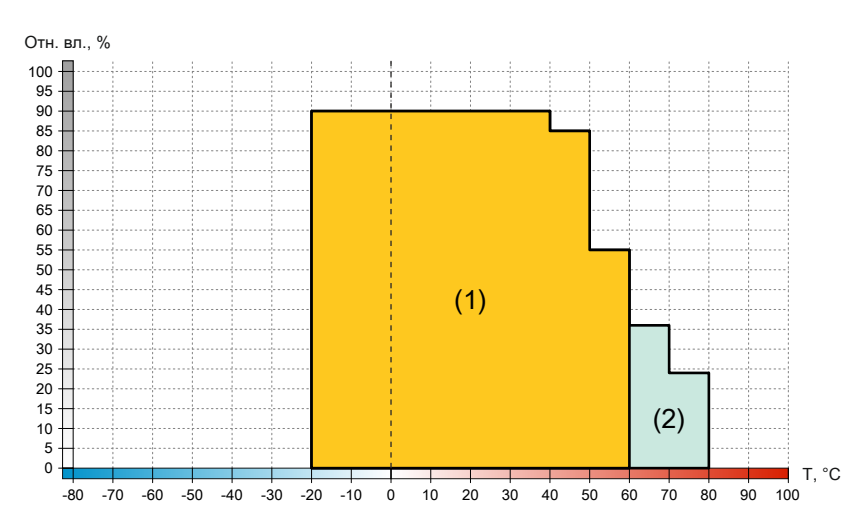

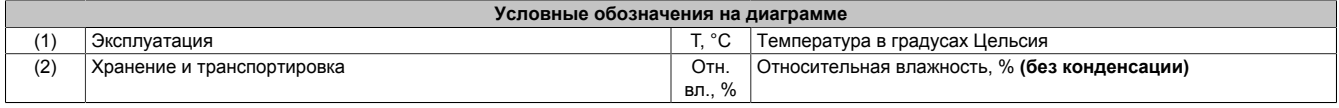

### **Устройства с диагональю 12,1 дюйма**

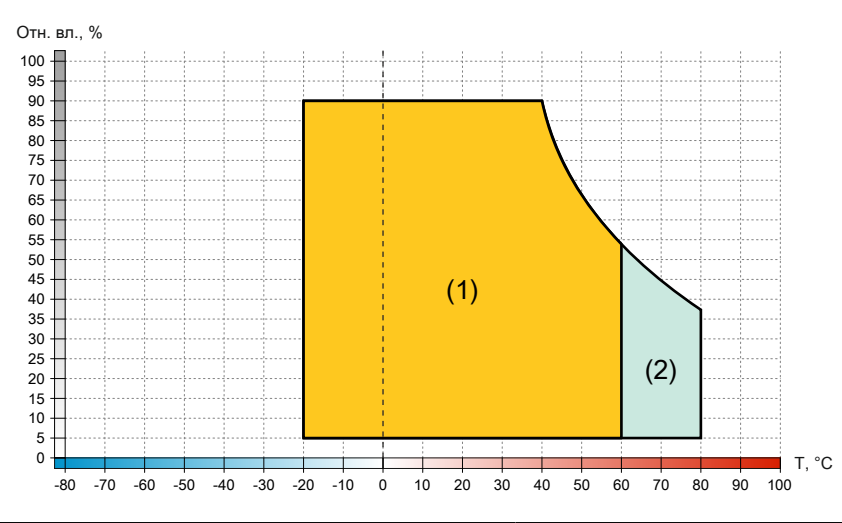

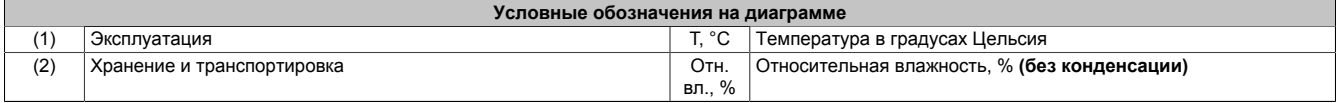

## **Устройства диагональю 15,6 дюйма**

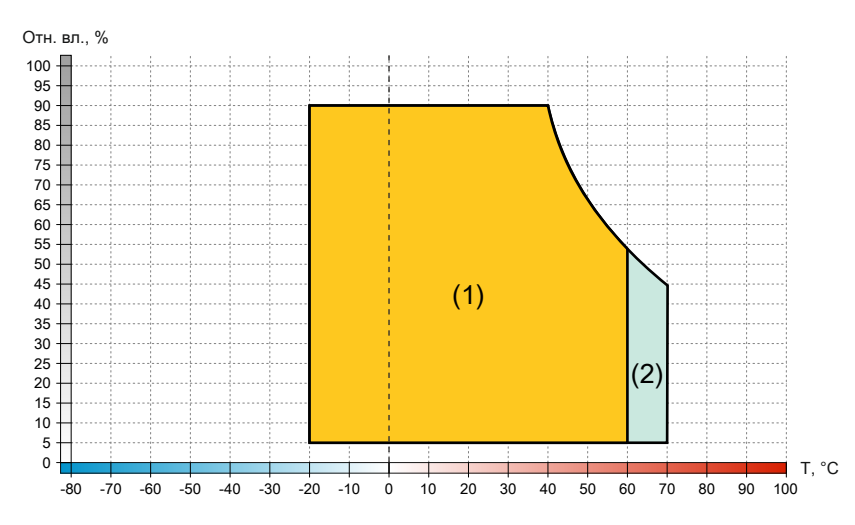

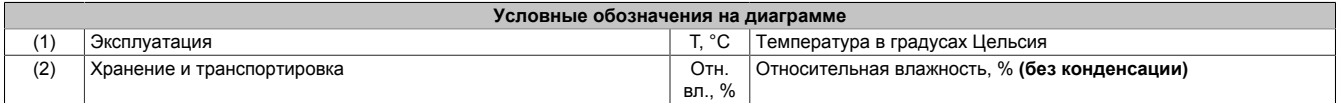
#### <span id="page-36-0"></span>**4.4.4 Ограничение допустимой температуры окружающей среды**

Несоблюдение указанных требований при установке устройства накладывает ограничения на максимальную допустимую температуру окружающей среды. В зависимости от диагонали экрана, ограничения могут накладываться в следующих ситуациях:

- Не обеспечено достаточное пространство для циркуляции воздуха (см. раздел ["Пространство для](#page-29-0) [циркуляции воздуха" на странице 30](#page-29-0)).
- Ограничения обусловлены монтажным положением устройства (см. раздел ["Монтажные положе](#page-30-0)[ния" на странице 31](#page-30-0)).
- Толщина стенки в области монтажного выреза превышает 4 мм (см. раздел ["Монтажный вырез" на](#page-49-0) [странице 50](#page-49-0)).

Если применяется одно или несколько из перечисленных выше условий, из максимальной температуры окружающей среды, при которой допускается эксплуатация устройства3), необходимо вычесть суммарное ограничение.

Суммарное ограничение для нескольких условий рассчитывается следующим образом:

- 1) Если ограничения вызваны наклоном устройства одновременно по двум осям (по горизонтали и по вертикали), применяется наибольшее из ограничений (см. пример расчета A).
- 2) Если ограничения вызваны монтажным положением, эксплуатацией экрана с яркостью 100 % (только для устройств диагональю 15,6 дюйма) и толщиной стены более 4 мм, ограничения суммируются. Ограничение, вызванное наклоном устройства по двум осям, рассчитывается согласно пункту 1). См. примеры расчета B и C.
- 3) Если ограничения вызваны монтажным положением, толщиной стены более 4 мм и недостатком пространства для циркуляции воздуха, следует не только рассчитать суммарное ограничение согласно пункту 1) или 2), но и постоянно отслеживать значения температуры во время работы устройства.

# **Внимание!**

**Указанные размеры пространства для циркуляции воздуха рассчитаны на эксплуатацию при максимальной допустимой температуре окружающей среды. Превышение максимальной допустимой температуры окружающей среды запрещается!**

**При невозможности обеспечить вокруг устройства указанное свободное пространство для циркуляции воздуха необходимо контролировать показания датчиков температуры (см. раздел ["По](#page-33-0)[ложение температурных датчиков" на странице 34](#page-33-0)) в приложении и принимать соответствующие меры в случае, если они превышают допустимые значения.**

#### **4.4.4.1 Пример расчета A (эксплуатация в наименее благоприятных условиях)**

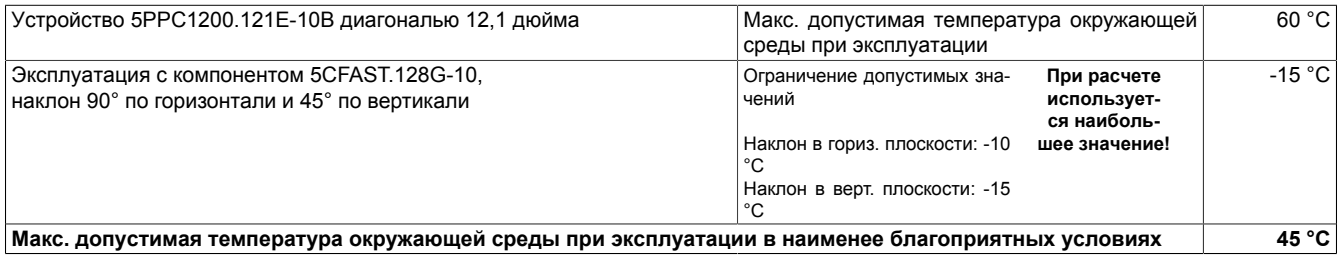

#### **4.4.4.2 Пример расчета B (эксплуатация в наименее благоприятных условиях)**

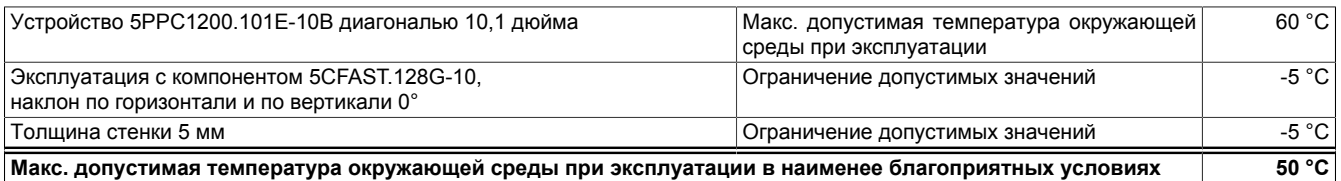

<sup>3)</sup> См. условия окружающей среды в технических характеристиках.

#### **4.4.4.3 Пример расчета C (эксплуатация в наименее благоприятных условиях)**

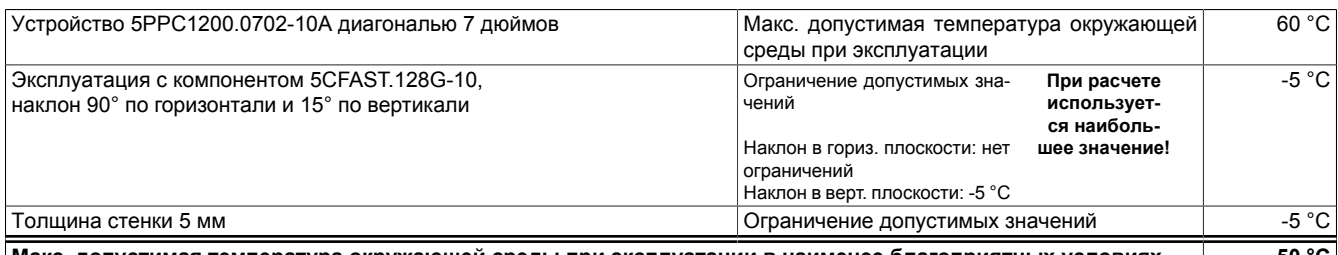

**Макс. допустимая температура окружающей среды при эксплуатации в наименее благоприятных условиях 50 °C**

#### **4.4.4.4 Пример расчета D (эксплуатация в наименее благоприятных условиях)**

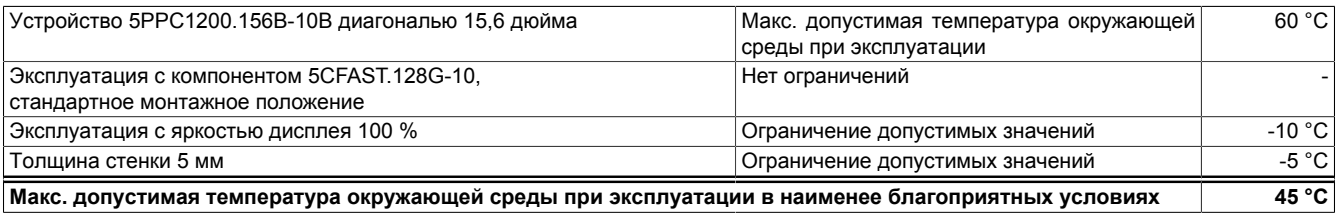

#### **4.4.4.5 Информация об условиях эксплуатации**

#### **Эксплуатация в нормальных условиях**

- Эмуляция 50%-й загрузки системы с помощью инструмента BurnInTest Pro V8.1 от PassMark Software:
	- ° 50%-я загрузка ЦП, ОЗУ, накопителя данных (карты памяти CFast) и графической подсистемы
	- ° 2 подключения Ethernet 100 Мбит/с
	- ° 2 подключения USB 2.0
- Настройка 80%-й яркости дисплея

#### **Эксплуатация в наименее благоприятных условиях**

- Эмуляция 100%-й нагрузки процессора с помощью Power Thermal Utility от Intel
	- ° 100%-я загрузка ЦП, ОЗУ и графической подсистемы
- Эмуляция 100%-й загрузки памяти с помощью инструмента BurnInTest Pro V8.1 от PassMark Software:
	- ° Загрузка карты памяти CFast
- Максимальное потребление тока двумя интерфейсами USB
- 2 подключения Ethernet 1 Мбит/с
- Настройка 100%-й яркости дисплея

#### **4.4.5 Вибрация и ударное воздействие**

В следующей таблице указаны максимальные значения вибрации и ударного воздействия для системы в сборе. Характеристики отдельных компонентов, используемых в системе, могут накладывать дополнительные ограничения на всю систему в сборе.

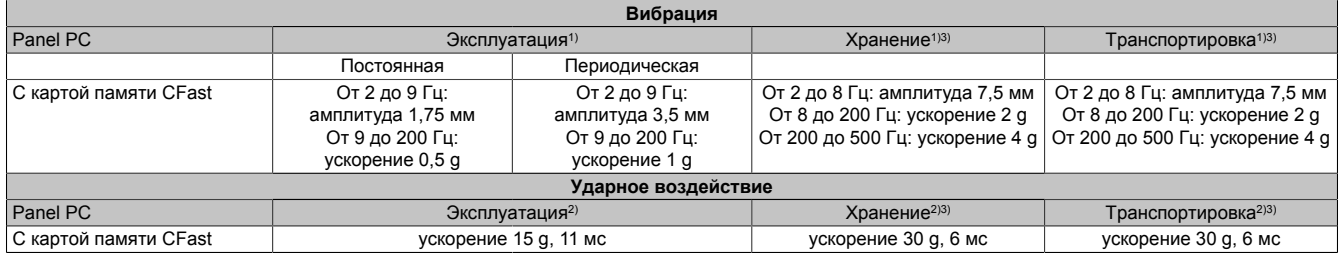

1) Испытания проводились в соответствии с EN 60068-2-6.<br>2) Испытания проводились в соответствии с EN 60068-2-27 2) Испытания проводились в соответствии с EN 60068-2-27.

3) Значение применимо для устройства в заводской упаковке.

Значения в отношении устойчивости к вибрации и ударному воздействию **во время эксплуатации** равно применимы к установке в монтажный вырез с помощью удерживающих зажимов и к установке на кронштейн VESA.

## **4.5 Электрические характеристики**

#### **4.5.1 Функциональная схема**

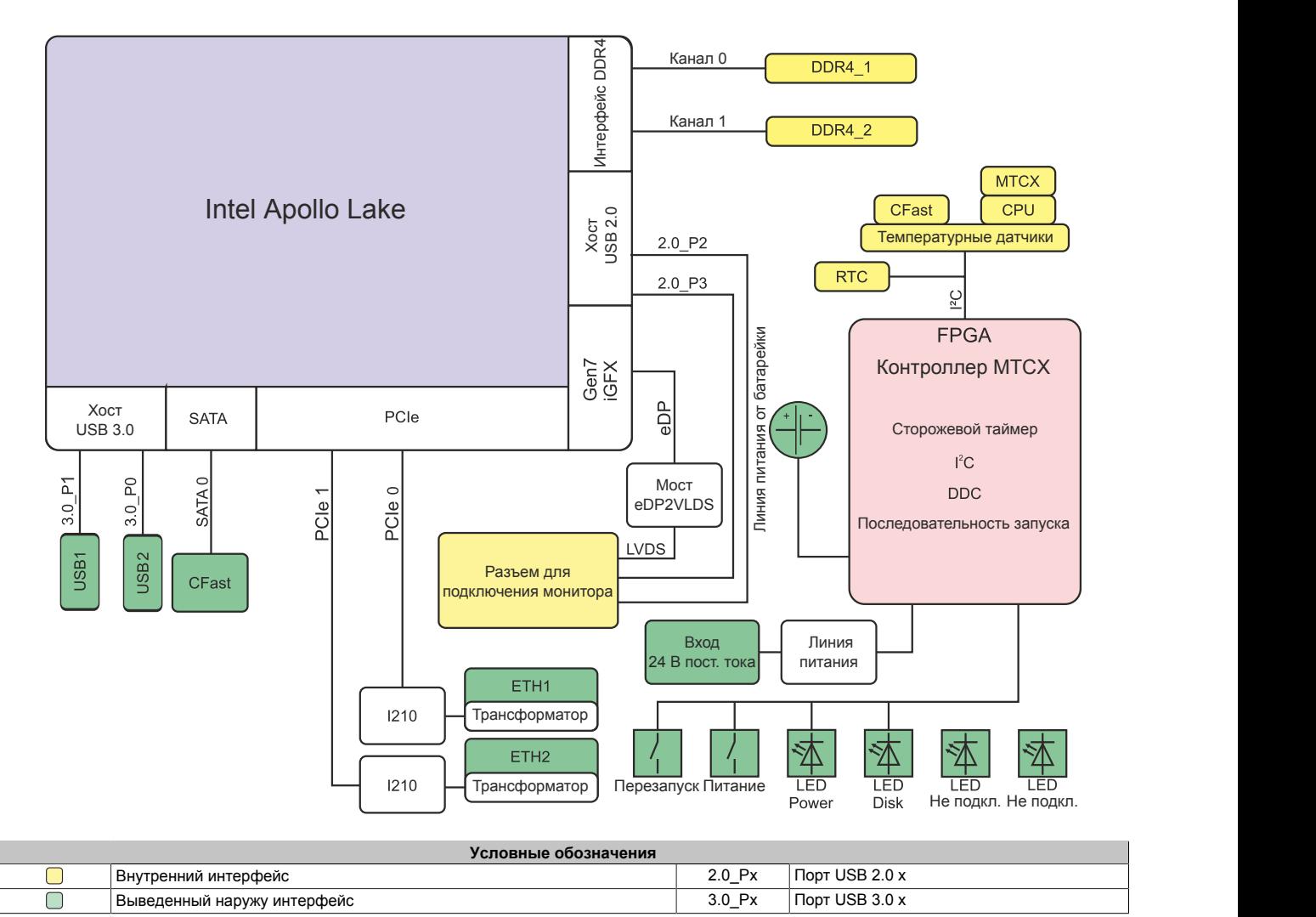

## **4.6 Основные и дополнительные интерфейсы устройства**

#### **4.6.1 Обзор интерфейсов устройства**

## <span id="page-41-0"></span>**Информация:**

**Интерфейсы пронумерованы для удобства идентификации. Данная нумерация может отличаться от нумерации в операционной системе.**

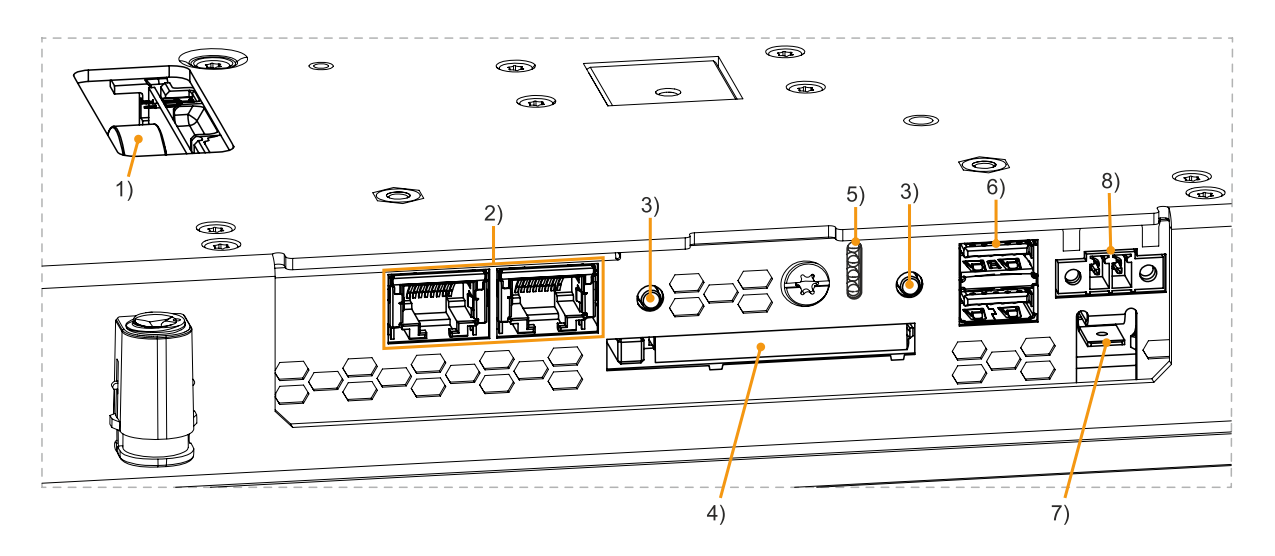

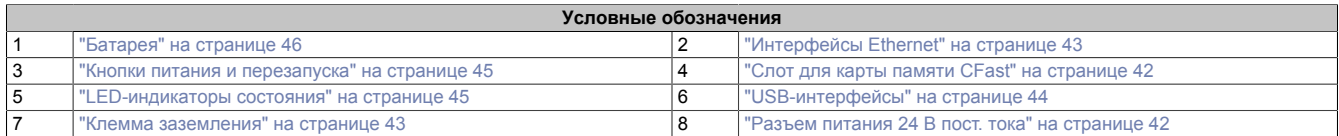

#### <span id="page-41-1"></span>**4.6.1.1 Разъем питания 24 В пост. тока**

# **Опасность!**

**Допускается использовать устройство только с источником питания, подходящим для систем БСНН/ЗСНН (SELV/PELV), или в системе безопасного сверхнизкого напряжения (SELV) согласно IEC 61010-2-201.**

Двухконтактный разъем, необходимый для подключения источника питания, не входит в комплект поставки. Подходящая принадлежность описана в разделе ["TB6102" на странице 107](#page-106-0).

Устройство защищено от перегрузки и обратной полярности впаянным плавким предохранителем (номиналом 10 А, сверхбыстрым). В случае повреждения предохранителя (например, в случае перегрузки) устройство следует отправить в компанию B&R для ремонта. В случае подключения напряжения обратной полярности замена предохранителя не требуется.

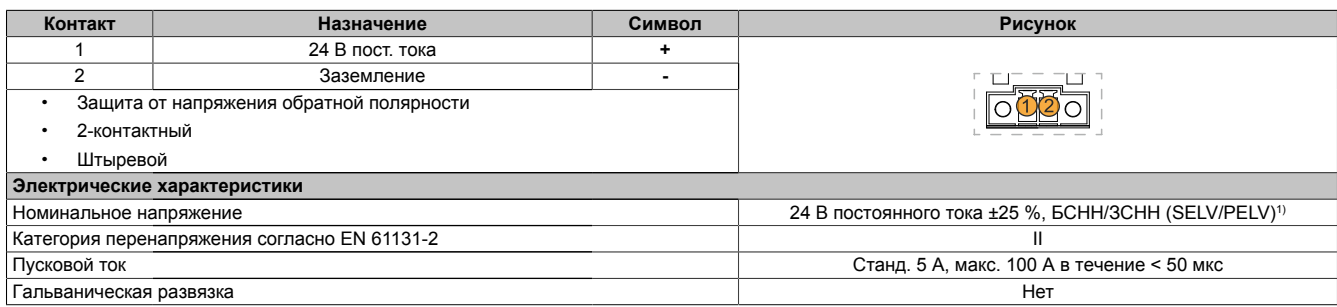

1) Соблюдение требований IEC 61010-2-201 является обязательным.

#### Технические характеристики

#### <span id="page-42-1"></span>**4.6.1.2 Клемма заземления**

## **Внимание!**

**Длина цепи функционального заземления (подключение к клемме заземления) должна быть минимальной. Для подключения к центральной точке заземления (например, шкафа управления или системы) должны использоваться провода с максимальным возможным сечением. Такой тип заземления является обязательным для обеспечения надлежащей работы системы.**

Клемму заземления необходимо соединить с центральной точкой заземления шкафа управления или системы, в которой установлено устройство (например, при помощи медной планки). Используемый проводник должен иметь максимальное возможное сечение (не менее 2,5 мм²).

#### <span id="page-42-0"></span>**4.6.1.3 Интерфейсы Ethernet**

Устройство PPC1200 оснащено двумя интерфейсами Ethernet, доступными снаружи.

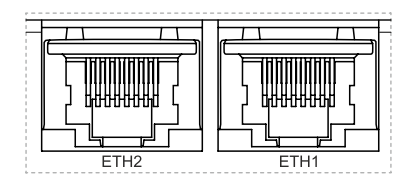

# **Информация:**

**Кабели Ethernet разрешается прокладывать только внутри зданий. При этом необходимо соблюдать требования относительно максимальной длины линии.**

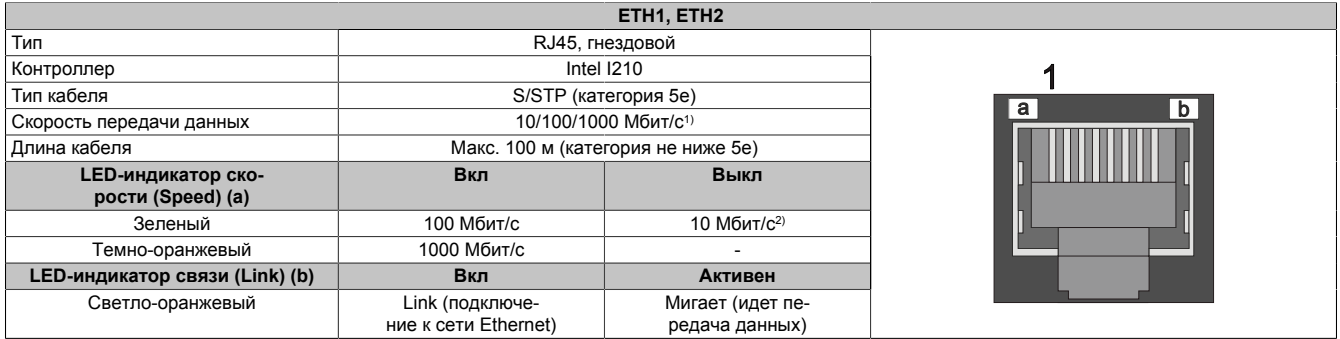

1) Переключение происходит автоматически.<br>2) Подключение со скоростью передачи данн

2) Подключение со скоростью передачи данных 10 Мбит/с доступно только при активном LED-индикаторе Link.

Для работы контроллера Ethernet требуется специальный драйвер. Драйверы для совместимых операционных систем (если таковые требуются и не включены в операционную систему) доступны для скачивания на сайте компании B&R ([www.br-automation.com](https://www.br-automation.com)).

# **Информация:**

**Необходимые драйверы следует скачивать только с веб-сайта B&R (не с сайтов производителей).**

#### <span id="page-43-0"></span>**4.6.1.4 USB-интерфейсы**

Устройства PPC1200 оснащены встроенным хост-контроллером USB 3.0 (Universal Serial Bus — универсальная последовательная шина) с двумя USB-разъемами, доступными пользователю.

## **Осторожно!**

**К USB-разъемам можно подключать периферийные USB-устройства. Поскольку на рынке представлено большое количество различных USB-устройств, компания B&R не может гарантировать корректную работу каждого из них. B&R гарантирует правильную работу поставляемых компанией USB-устройств.**

## **Внимание!**

**Поскольку данный интерфейс выполнен в соответствии с общими техническими требованиями к ПК, следует уделить особое внимание вопросам электромагнитной совместимости (ЭМС), прокладки кабеля и т. п.**

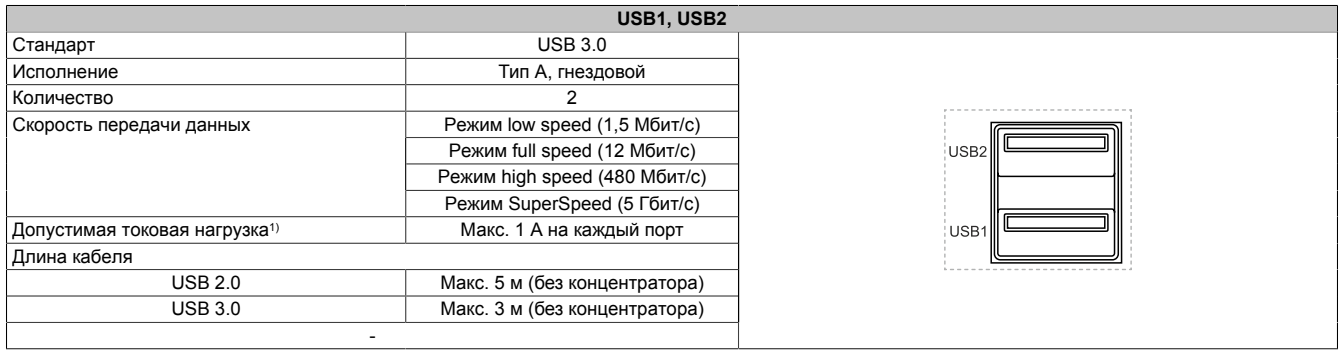

1) Каждый USB-разъем оборудован защитным токоограничивающим выключателем (макс. ток 1 А), не требующим технического обслуживания.

#### **4.6.1.5 Слот для карты памяти CFast**

Устройство Panel PC 1200 имеет удобно расположенный слот для карты памяти CFast, благодаря чему карту памяти CFast можно использовать как сменный носитель для передачи данных или обновления.

Слот для карты памяти CFast подключен к чипсету через внутренний порт, который поддерживает стандарт SATA III (SATA 6,0 Гбит/с).

# **Осторожно!**

**Вставлять и извлекать карты памяти CFast разрешается, только если на устройство не подается напряжение!**

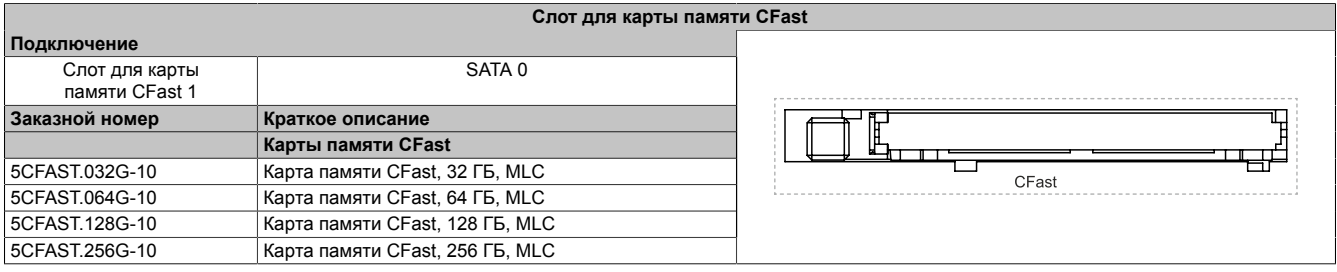

#### <span id="page-44-0"></span>**4.6.1.6 Кнопки питания и перезапуска**

#### Для нажатия обеих кнопок не требуются какие-либо инструменты.

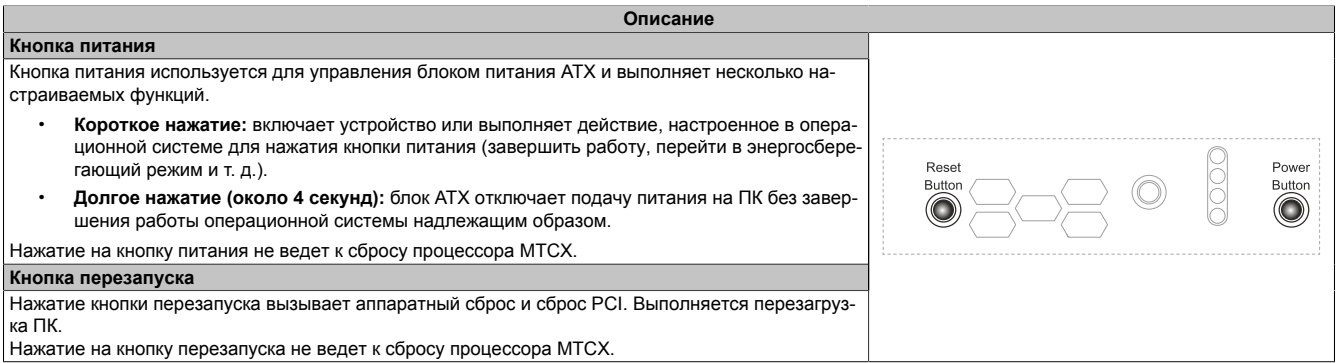

# **Осторожно!**

**Отключение питания без выполнения надлежащей процедуры выключения или перезагрузки системы может привести к потере данных!**

#### <span id="page-44-1"></span>**4.6.1.7 LED-индикаторы состояния**

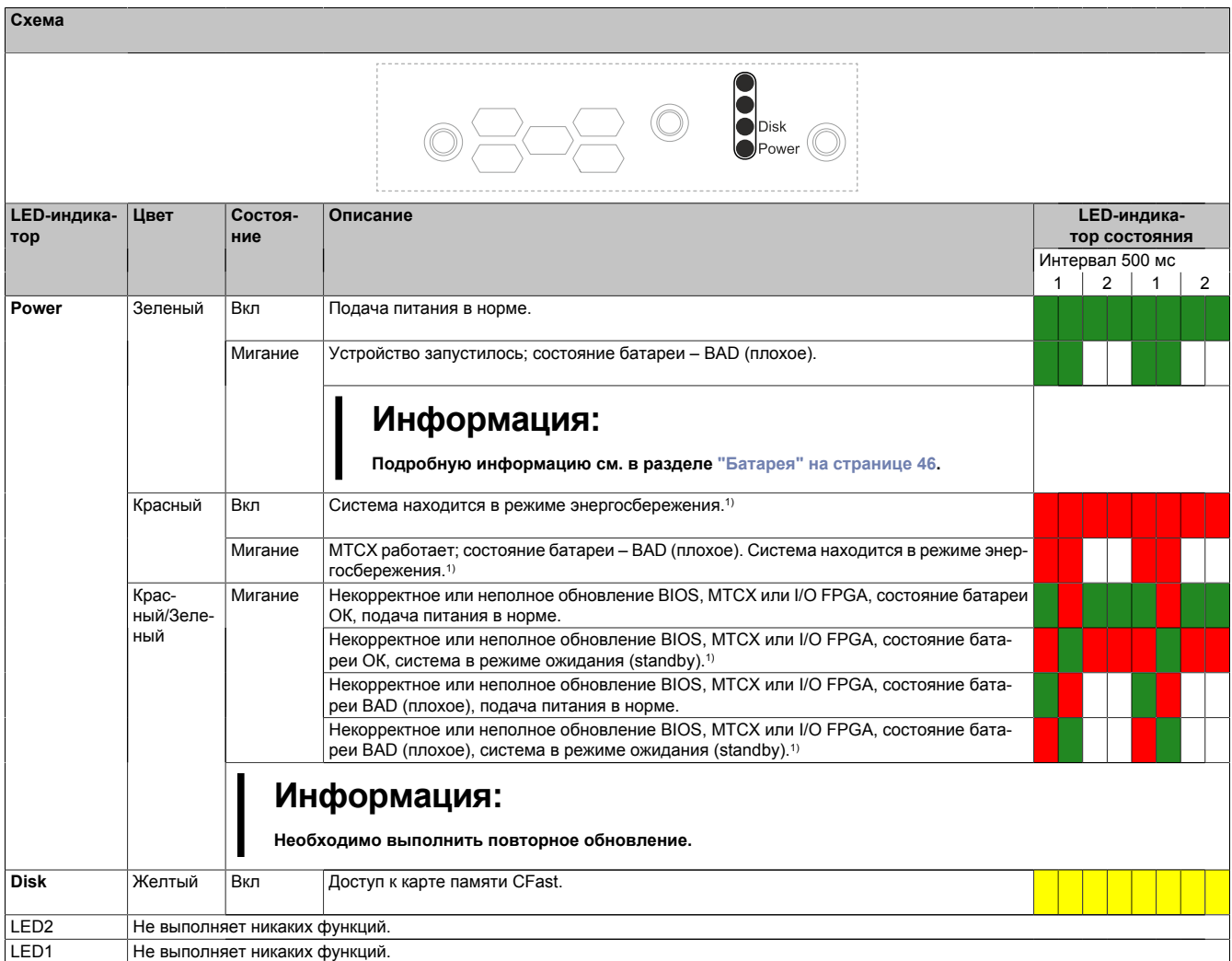

1) S5: soft-off, мягкое (программное) выключение

S4: гибернация/спящий режим (suspend-to-disk)

#### <span id="page-45-0"></span>**4.6.1.8 Батарея**

Литиевая батарея (3 В, 1000 мА·ч) обеспечивает питание внутренних часов реального времени (RTC). Она расположена в батарейном отсеке в нижней части устройства. Минимальный срок эксплуатации батареи – 8 лет 4). Батарея подвержена износу, поэтому ее необходимо регулярно менять (не позднее чем по истечении указанного срока службы).

Состояние батареи определяется системой сразу после запуска устройства, а затем проверяется раз в 24 часа. При замере к батарее прикладывается кратковременная нагрузка (около 1 секунды), после чего выполняется оценка состояния. Состояние батареи отображается в BIOS (вкладка Advanced (расширенные настройки) – подраздел OEM features (характеристики OEM-оборудования) – ["Baseboard \(Материнская](#page-71-0) [плата\)" на странице 72](#page-71-0)) и в апплете ADI Control Center. Доступ к информации о состоянии батареи также возможен из пользовательского приложения. Для этого используется библиотека ADI.

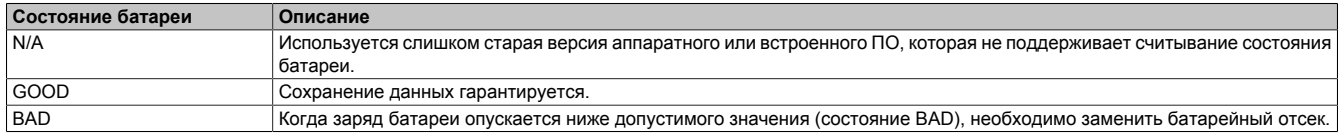

Когда заряд батареи опускается ниже допустимого значения, необходимо установить сменный батарейный отсек ["5ACCRHMI.0018-000"](#page-107-0), см. раздел ["Замена батареи" на странице 102](#page-101-0).

Сохранение данных в процессе замены батареи обеспечивается благодаря конденсатору.

## **Информация:**

**Время саморазряда конденсатора, обеспечивающего сохранение данных при замене батареи, составляет около 2 минут.**

#### **4.6.1.9 Модуль Trusted Platform Module 2.0**

В системном блоке установлен модуль Trusted Platform Module (TPM 2.0). TPM — это встроенный в системное аппаратное обеспечение чип, который обеспечивает доступ к новым функциям безопасности. В частности, он улучшает защиту ПК от несанкционированного доступа. Современные операционные системы, например ОС Windows 10, поддерживают эти функции безопасности.

#### **Активация модуля Trusted Platform Module**

## **Информация:**

**Перед использованием модуля TPM необходимо учесть возможные ограничения или правила использования, принятые в конкретной стране.**

#### **Использование модуля Trusted Platform Module**

Один из вариантов использования TPM – совместно с функцией шифрования дисков *BitLocker* в ОС Windows 10. Для этого следуйте инструкциям операционной системы.

## **Информация:**

**В случае утери пароля для шифрования данных расшифровать их (например, после обновления BIOS или встроенного ПО TPM) будет невозможно. В этом случае будет невозможно получить доступ к зашифрованному диску. Важно обеспечить надежное хранение паролей и защиту от несанкционированного доступа к ним.**

<sup>4)</sup> При 50 °C, токе питания компонентов 8,5 мкА и саморазряде 40 %.

## **4.7 Отдельные компоненты**

#### **4.7.1 Карты памяти CFast**

Дополнительную информацию о совместимых картах памяти CFast см. в [сводной таблице технических](http://www.br-automation.com/download/10000317559) [характеристик](http://www.br-automation.com/download/10000317559) карт памяти CFast на веб-сайте B&R.

# <span id="page-47-0"></span>**5 Установка и подключение**

## **5.1 Основная информация**

**Поврежденное устройство может обладать непредсказуемыми свойствами и функционировать непредсказуемым образом. Следует предотвращать случаи непреднамеренной установки или эксплуатации поврежденного устройства. Поврежденное устройство необходимо пометить соответствующим образом и вывести его из эксплуатации или отправить в ремонт.**

#### **Распаковка**

Перед распаковкой устройства необходимо выполнить следующие действия:

- Проверьте упаковку на наличие видимых повреждений, полученных во время транспортировки.
- При наличии таких повреждений задокументируйте их и подайте соответствующую жалобу. Если это возможно, получите у экспедитора/службы доставки подтверждение наличия повреждений.
- Проверьте комплектность и целостность доставленного товара и заказанных дополнительных принадлежностей.
- Если содержимое упаковки оказалось неполным, поврежденным или не соответствующим вашему заказу, незамедлительно сообщите об этом в местное представительство или главный офис B&R.
- В отношении компонентов и устройств без упаковки необходимо соблюдать указания, приведенные в разделе "Защита от [электростатических](#page-8-0) разрядов" на странице 9.
- Сохраняйте оригинальную упаковку на случай повторной транспортировки.

#### **Подача питания**

При проведении любых работ с устройством следует учитывать следующую общеприменимую информацию:

- Перед демонтажом защитных крышек или компонентов устройства, установкой и демонтажом принадлежностей, модулей или кабелей необходимо отключить оборудование от всех источников электропитания.
- Необходимо отсоединить кабель питания от устройства и от источника питания.
- Перед подключением питания и включением устройства необходимо установить (подключить) все защитные крышки, компоненты, принадлежности, модули и кабели.

# **Внимание!**

**Нельзя допускать регенерацию энергии, так как она может повредить устройство. Не допускается подача напряжения на устройство со встроенных или внешних периферийных устройств (например, USB-концентратора).**

#### **Монтаж**

#### **Перед монтажом**

При установке устройства следует учитывать следующие требования и ограничения:

- Необходимо обеспечить достаточно пространства для установки, эксплуатации и технического обслуживания устройства.
- Устройство следует монтировать на ровной чистой поверхности, не имеющей заусенцев.
- Стена или панель шкафа управления должна выдерживать вес, в четыре раза превышающий суммарный вес устройства. При необходимости следует дополнительно укрепить монтажную поверхность.

## **Внимание!**

**Если несущая способность монтажной поверхности недостаточна или для крепления используется недопустимый или неэффективный материал, устройство может упасть и получить повреждения.**

• Устройство не должно располагаться рядом с источниками тепла, которые могут вызвать его перегрев.

#### **Информация об условиях окружающей среды**

- Необходимо соблюдать соответствующие инструкции и нормативные требования в отношении источника питания и функционального заземления.
- При подключении кабелей необходимо соблюдать требования к радиусу изгиба.
- Запрещается закрывать или блокировать вентиляционные отверстия.
- Устройство можно использовать только в закрытых помещениях и нельзя подвергать воздействию прямых солнечных лучей.
- Необходимо соблюдать требования к условиям окружающей среды [см. "Характеристики окружа](#page-33-1)[ющей среды" на странице 34](#page-33-1).

#### **Общие указания по монтажу**

- При установке необходимо соблюдать допустимые монтажные положения, .
- При подключении встроенных или внешних периферийных устройств следует соблюдать инструкции, содержащиеся в документации для периферийного устройства.

#### **Транспортировка и хранение**

В случае транспортировки при низкой температуре или при больших колебаниях температуры запрещается подвергать устройство воздействию влаги в любом виде. Влага может вызвать короткое замыкание в электрических цепях и повреждение устройства.

Транспортировка или хранение устройства без упаковки оставляют его незащищенным от воздействия любых внешних факторов, таких как удары, вибрация, давление, влага и т. п. Поврежденная упаковка указывает на уже имеющееся значительное воздействие внешних факторов и возможное повреждение устройства.

Это может привести к неисправности устройства, оборудования или системы производства.

#### **Использование сторонних продуктов**

При использовании сторонних устройств или компонентов необходимо соблюдать требования, изложенные производителем в соответствующей документации. В приложении необходимо учитывать возможные ограничения, накладываемые на систему в связи с использованием сторонних устройств или возможностью взаимодействия с этими устройствами.

#### <span id="page-48-0"></span>**5.1.1 Требования к монтажному вырезу**

При установке панели Power Panel важно убедиться, что поверхность и стены соответствуют следующим требованиям:

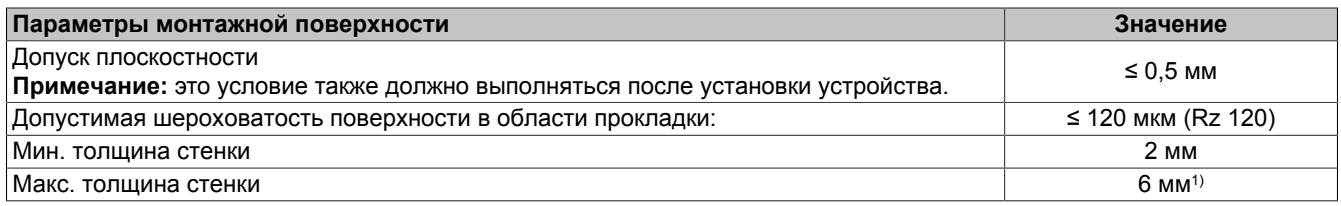

1) Если толщина стенки превышает 4 мм, максимальная допустимая температура окружающей среды для всех монтажных положений снижается на 5 °C (см. раздел ["Ограничение допустимой температуры окружающей среды" на странице 37\)](#page-36-0).

## **Предупреждение!**

**Степень защиты устройства (см. технические характеристики) обеспечивается, только если устройство установлено в корпусе, который обеспечивает такую же или более высокую степень защиты, и при монтаже были соблюдены вышеуказанные требования.**

## **Предупреждение!**

**Устройство необходимо установить в защитный корпус, обладающий достаточной жесткостью (в соответствии с требованиями UL 61010-1 и UL 61010-2-201).**

#### <span id="page-49-0"></span>**5.1.1.1 Монтажный вырез**

## **Информация:**

**При установке устройства необходимо предусмотреть достаточное пространство для циркуляции воздуха, а также для эксплуатации и обслуживания устройства.**

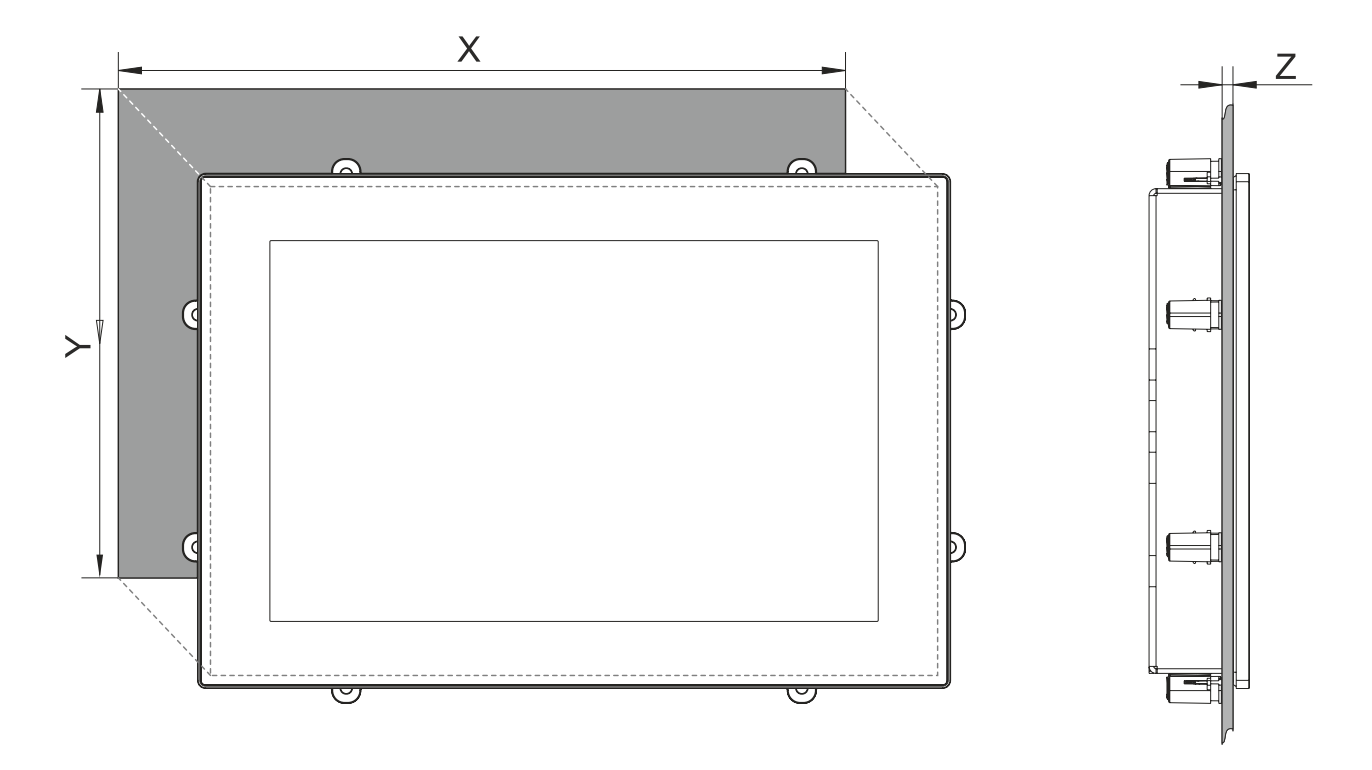

Все размеры на диаграммах и в соответствующих таблицах приведены в миллиметрах (мм).

#### **Допуск на размеры монтажного выреза: +0 мм / -0,5 мм.**

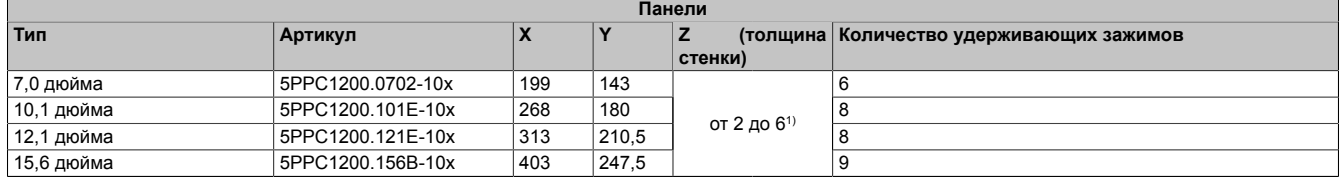

1) Если толщина стенки превышает 4 мм, максимальная допустимая температура окружающей среды для всех монтажных положений снижается на 5 °C (см. раздел ["Ограничение допустимой температуры окружающей среды" на странице 37\)](#page-36-0).

## **Информация:**

**При установке панели с использованием удерживающих зажимов необходимо обеспечить свободное пространство вокруг панели (ширина не менее 30 мм) для установки зажимов в пазы.**

## **5.2 Установка устройства в монтажный вырез**

Чтобы установить устройство PPC1200 в монтажный вырез легко и не прилагая усилий, следует наклонить устройство примерно на 10° на себя и сперва вставить в вырез нижнюю часть устройства (1). Когда вся крышка слота для карты памяти CFast окажется внутри корпуса или шкафа управления, можно полностью вставить устройство PPC1200 в монтажный вырез (2).

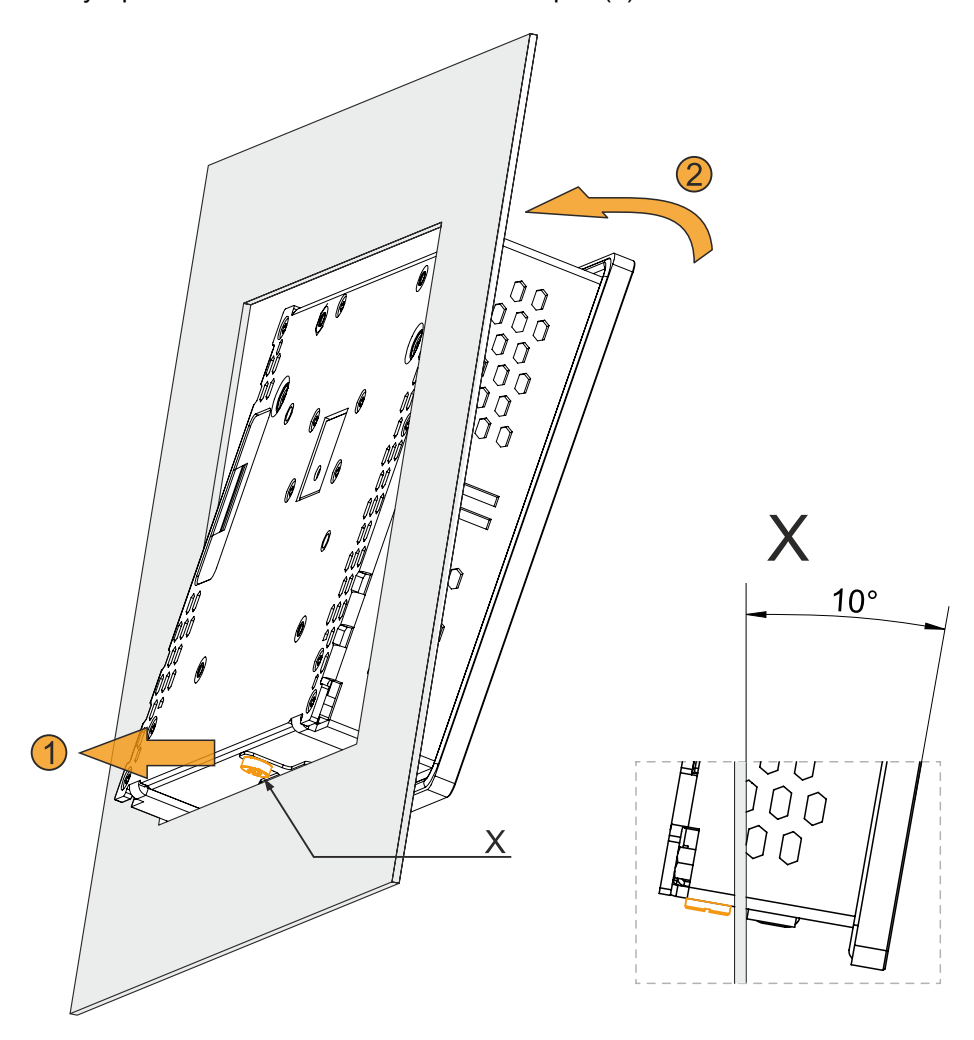

#### **5.2.1 Монтаж с использованием удерживающих зажимов**

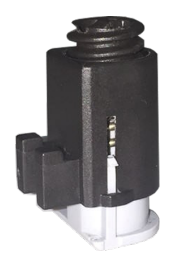

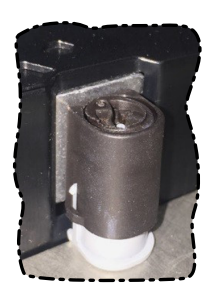

Рисунок: Удерживающие зажимы

Удерживающие зажимы рассчитаны на определенную толщину материала, в который монтируется панель (макс. 6 мм, мин. 2 мм).

Для затягивания и ослабления винтов требуется большая шлицевая отвертка.

Устройство монтируется на ровной, чистой поверхности без заусенцев, так как при затягивании винтов неровности могут стать причиной повреждения дисплея или попадания пыли и воды внутрь шкафа управления или корпуса, в который устанавливается устройство.

См. также раздел ["Требования к монтажному вырезу" на странице](#page-48-0) [49](#page-48-0).

#### **Порядок действий**

- 1. Установите устройство в подготовленный и ровный монтажный вырез без заусенцев. Данные о размерах монтажного выреза приведены в разделе «Размеры» технических характеристик соответствующего устройства.
- 2. Установите на устройство удерживающие зажимы. Для этого вставьте зажимы в отверстия по бокам устройства (отмечены на рисунке оранжевыми кругами). Количество отверстий и удерживающих зажимов зависит от размера устройства.

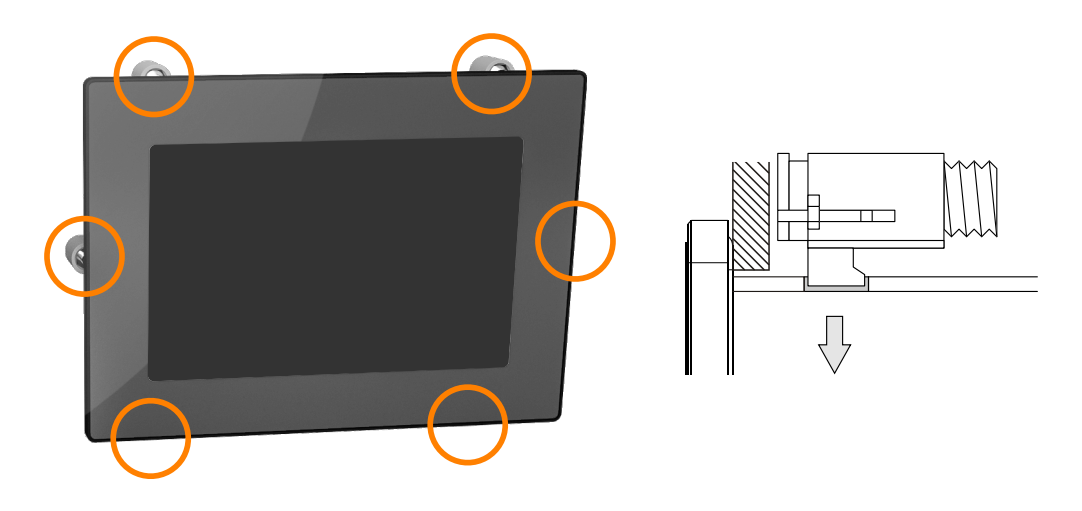

3. Сдвиньте зажимы на себя до упора.

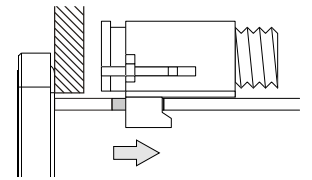

4. Закрепите устройство на стене или в шкафу управления, затягивая винты удерживающих зажимов с помощью шлицевой отвертки.

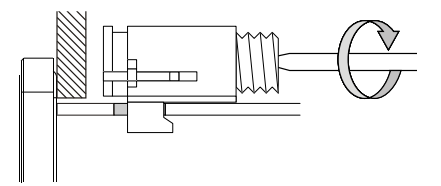

**Удерживающие зажимы имеют ограничители момента затяжки.**

## **Предупреждение!**

**При монтаже необходимо использовать все включенные в поставку удерживающие зажимы. Невыполнение этого требования может привести к материальному ущербу вследствие утраты герметичности в месте прилегания устройства к монтажной поверхности (и загрязнения) или механической нагрузки.**

## **5.3 Установка на кронштейн VESA**

Устройства PPC1200 имеют 4 резьбовых углубления для установки крепления VESA.

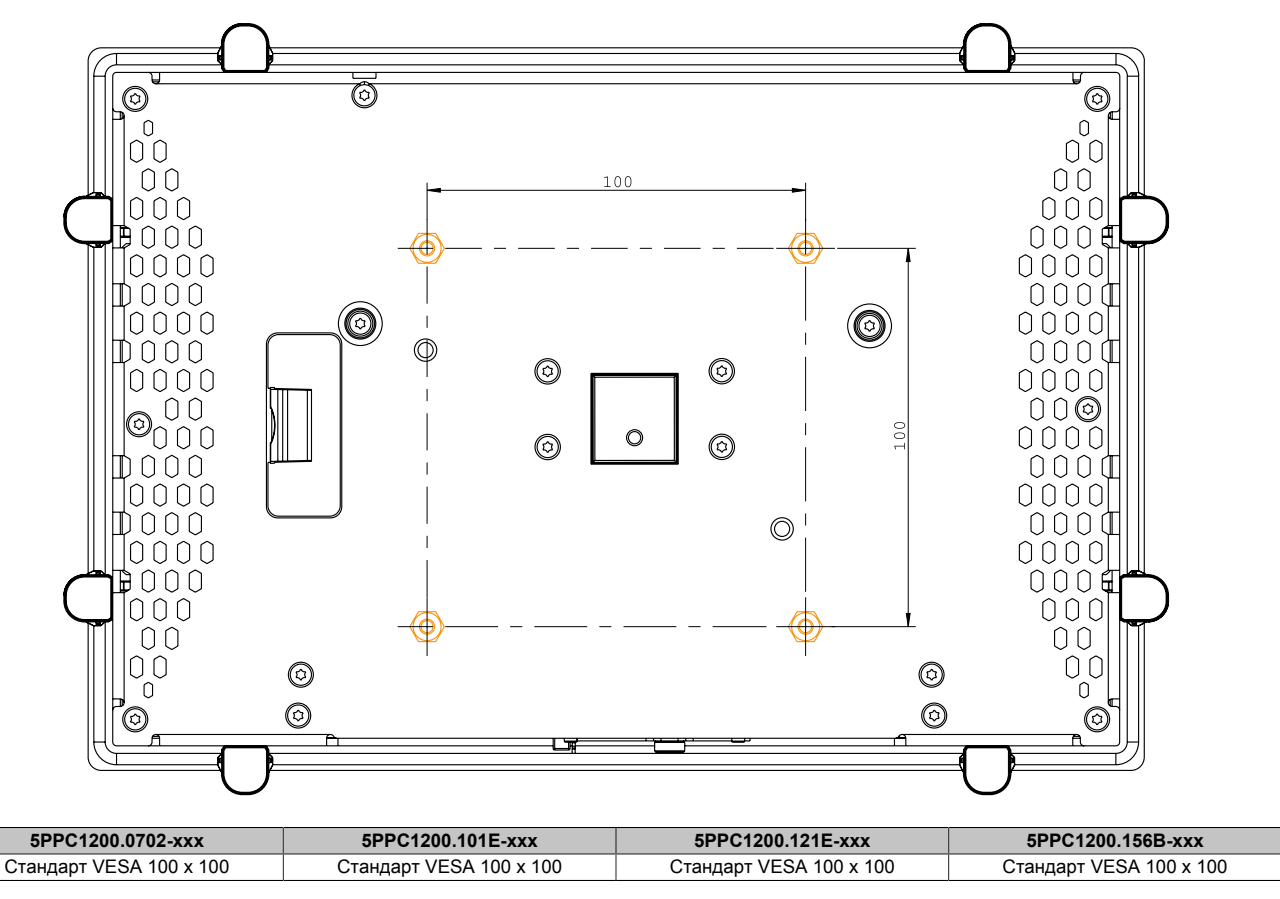

## **Предупреждение!**

**Чтобы не повредить устройство, необходимо соблюдать следующие требования и параметры:**

- **• Выбранные винты (M4) должны соответствовать условиям установки.**
- **• Макс. глубина ввинчивания: 8 мм**

## **5.4 Схема функционального заземления**

Цепь функционального заземления с низким импедансом служит для подключения электрических цепей к системе заземления. Оно применяется, например, для повышения помехоустойчивости устройства, но не в качестве меры защиты. Таким образом, функциональное заземление служит лишь для защиты от помех, но не обеспечивает защиту от поражения электрическим током.

Устройство имеет следующие точки подключения функционального заземления:

• Клемма заземления

Чтобы гарантировать безопасный отвод электрических помех, необходимо соблюдать следующие правила:

- Длина и сопротивление цепи, соединяющей устройство с центральной точкой заземления (например, шкафа управления или системы), должны быть минимальны.
- Необходимо использовать кабель сечением не менее 2,5 мм² на одну точку соединения. Для кабелей следует использовать плоские штыревые наконечники (Faston 6,3 мм).
- Необходимо обеспечить экранирование линии. Все кабели данных, подключенные к устройству, должны быть экранированы.

Точки функционального заземления на устройстве B&R обозначены символом

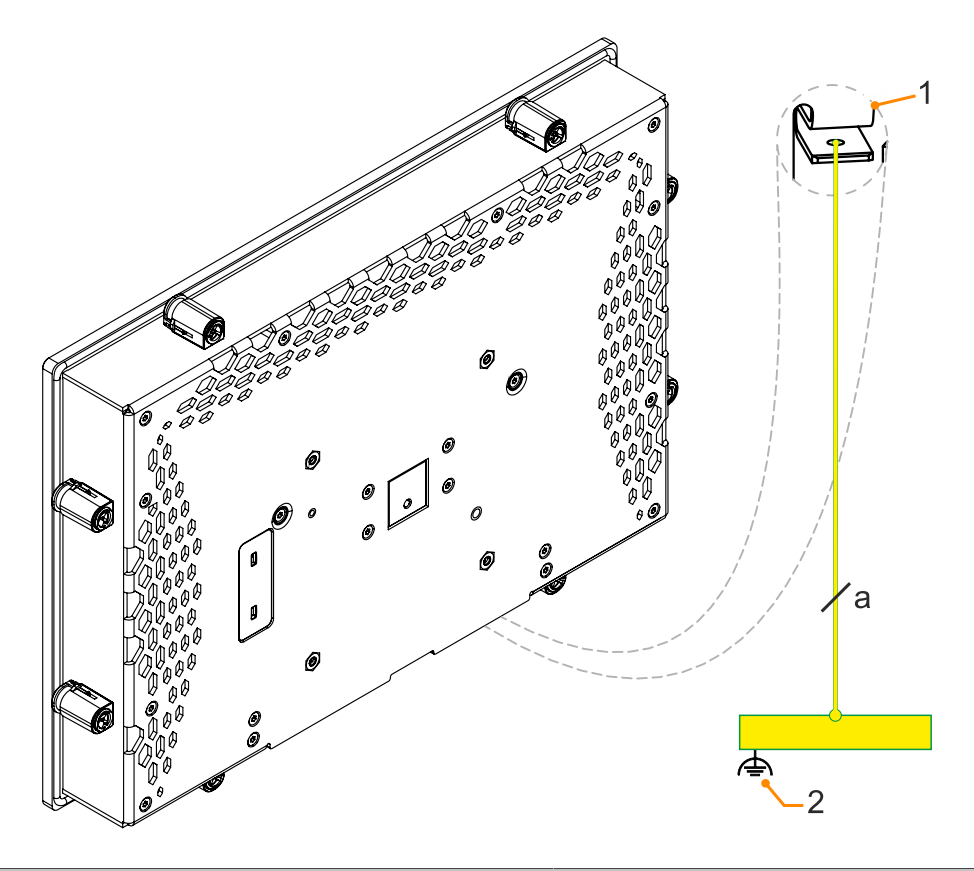

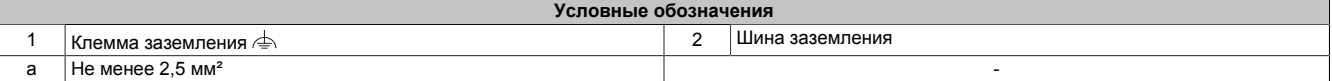

## **5.5 Фиксация подключенных кабелей**

#### **Устройство с дисплеем диагональю 15,6 дюйма**

Чтобы снять механическое напряжение с кабелей, их можно закрепить скобами, расположенными на задней стороне устройств PPC1200 с дисплеем 15,6 дюйма.

#### **Устройство с дисплеем диагональю до 12,1 дюйма**

В поставку устройств с дисплеем диагональю от 7,0 до 12,1 дюйма включены принадлежности для фиксации подключенных кабелей и снятия с них механического напряжения.

Необходимые принадлежности, включенные в поставку:

- 2 винта M3x5 (макс. момент затяжки: 0,55 Н·м)
- Пластина для фиксации кабелей
- 1. Расположите пластину для фиксации кабелей (1) сзади устройства.
- 2. Зафиксируйте пластину крепежными винтами (2).
- ✓ Теперь можно зафиксировать подключенные кабели на пластине с помощью кабельных стяжек.

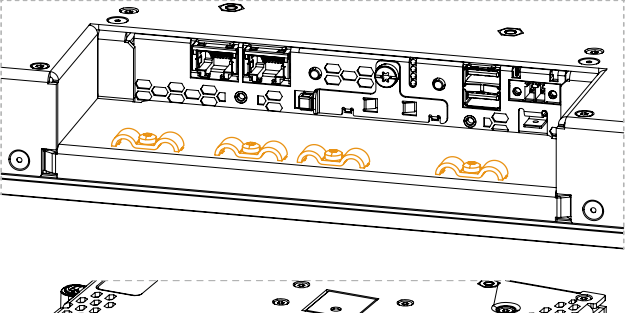

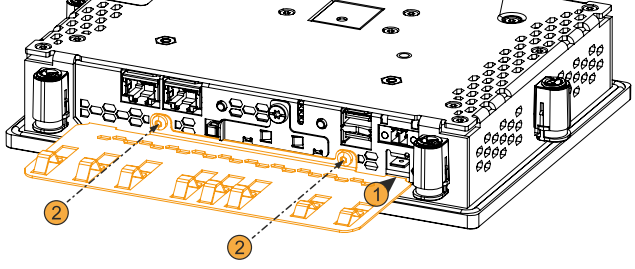

#### **Крепление кабелей к пластине заземления**

#### 1) **Клемма заземления**

Длина линии заземления должна быть минимальной. Для подключения к лепестковой клемме (Faston 6,3 мм) необходимо использовать проводник достаточного сечения (не менее 2,5 мм²).

#### 2) **Неэкранированные кабели**

Необходимо обеспечить снятие механического напряжения со всех неэкранированных проводов, прикрепив их с помощью кабельных стяжек к пластине заземления.

#### 3) **Экранированные кабели**

Подключение к центральной точке заземления позволяет эффективно отводить возникающие помехи. Все экранированные кабели необходимо зафиксировать на пластине заземления с помощью кабельных стяжек или любым другим способом.

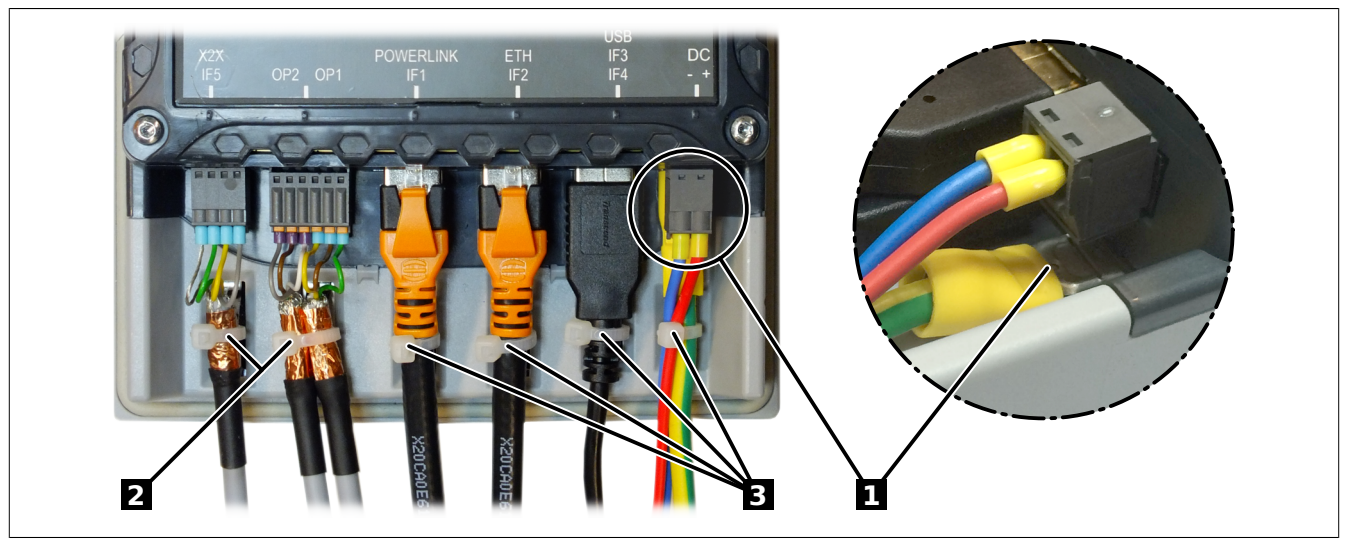

Рисунок 1: (изображение приведено для примера)

# **6 Ввод в эксплуатацию**

## **6.1 Основная информация**

**Перед включением устройства необходимо обеспечить плавное выравнивание его температуры с температурой помещения!**

## **6.2 Первое включение устройства**

#### **6.2.1 Подготовка к включению устройства**

#### **Памятка**

Перед первым включением необходимо проверить следующее:

- Выполнены ли требования к установке, приведенные в разделе ["Установка и подключение" на стра](#page-47-0)[нице 48?](#page-47-0)
- Учтены ли указанные для устройства требования к условиям окружающей среды?
- Правильно ли подключено электропитание и проверены ли значения соответствующих параметров?
- Правильно ли подключен кабель заземления к клемме заземления?
- Первое включение устройства необходимо выполнить до установки дополнительного оборудования.

## **Внимание!**

**Перед включением устройства необходимо обеспечить плавное выравнивание его температуры с температурой помещения! Запрещается подвергать устройство прямому воздействию теплового излучения.**

**В случае транспортировки при низкой температуре или при больших колебаниях температуры запрещается подвергать устройство воздействию влаги в любом виде.**

**Влага может вызвать короткое замыкание в электрических цепях и повреждение устройства.**

#### **Требования**

Перед первым включением устройства необходимо выполнить следующие требования:

- Обеспечить минимальную длину цепи функционального заземления; подключить функциональное заземление к центральной точке заземления при помощи провода с максимальным возможным сечением.
- Правильно подключить все соединительные кабели.
- Подключить USB-клавиатуру и USB-мышь (при необходимости).

#### **6.2.2 Включение устройства**

#### **Порядок действий**

- 1. Подключите и включите источник питания (например, с помощью выключателя на источнике питания).
- 2. Устройство работает и загружается; загорается LED-индикатор *Power*.

## **6.3 Калибровка сенсорного экрана**

Устройства проходят предварительную калибровку на заводе. Повторная калибровка обычно не требуется.

### **6.4 Управление яркостью дисплея**

- 1. Из панели управления запустите программу ADI Control Center.
- 2. Выберите вкладку Display (Дисплей).
- 3. Выберите панель из списка. В списке отображается только локальный дисплей (PP Link) и подключенные панели.
- 4. Задайте нужную яркость с помощью ползунка (на изображении приведен пример настройки).

# **Информация:**

**Изменение настроек отображается в режиме реального времени, однако применяется системой (и вступает в силу после перезапуска) только после закрытия апплета ADI Control Center путем нажатия кнопки** *OK***.**

**Заданное значение яркости не зависит от значения, установленного в параметрах BIOS, т. е. до загрузки Windows используется значение яркости, установленное в BIOS. Установленное в BIOS значение отображается только при первом запуске апплета ADI Control Center.**

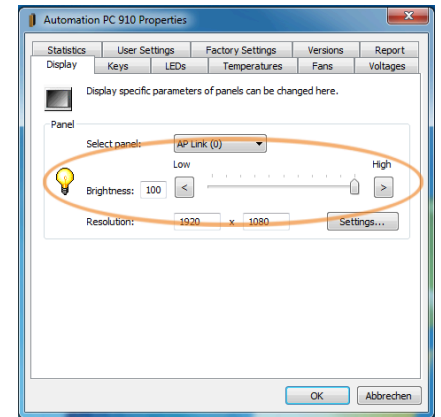

Рисунок 2: Регулировка яркости дисплея

### **6.5 Общие указания по проведению температурных тестов**

Данные указания призваны описать общий порядок действий при проведении специализированных температурных тестов на промышленных ПК B&R и устройствах Power Panel. Вместе с тем указания носят рекомендательный характер.

#### **6.5.1 Описание процесса**

Для получения пригодных для использования результатов условия тестирования должны соответствовать условиям на месте эксплуатации. Это значит, что во время проведения температурных тестов целевое приложение должно быть запущено, ПК должен быть установлен в шкафу управления, который будет использоваться, и т. п.

Кроме этого, при проведении тестов необходимо установить температурный датчик, который будет непрерывно контролировать температуру окружающей среды. Для получения корректных значений этот датчик должен быть установлен на расстоянии от 5 до 10 см от промышленного ПК B&R рядом с подводом воздуха (но не рядом с выпуском воздуха).

Все промышленные ПК B&R и устройства Power Panel оснащены внутренними температурными датчиками. Их положение варьируется в зависимости от семейства устройств. Их количество и температурные ограничения также варьируются в зависимости от семейства устройств.

Информацию о положении температурных датчиков и максимальных допустимых значениях температуры см. в разделе ["Положение температурных датчиков" на странице 34](#page-33-0).

Рекомендуемая продолжительность тестирования для достоверной оценки температурных условий составляет 8 часов.

#### **6.5.2 Оценка температуры в операционной системе Windows**

#### **6.5.2.1 Оценка температуры в апплете ADI Control Center**

Для оценки температуры можно использовать апплет *ADI Control Center*. Показания температурных датчиков отображаются на вкладке **Temperatures (Температура)**. Апплет ADI Control Center использует интерфейс ADI (интерфейс устройства автоматизации). Апплет можно бесплатно скачать с веб-сайта B&R ([www.br-automation.com\)](http://www.br-automation.com).

#### **6.5.2.2 Оценка температуры в ПО BurnInTest от PassMark**

Если для оценки температуры не было разработано или не используется отдельное приложение, компания B&R рекомендует использовать ПО BurnInTest от компании PassMark.

Доступны стандартная и профессиональная версии ПО BurnInTest. Помимо программных средств, также используются тестовые заглушки Loopback (для последовательных и параллельных интерфейсов, USB и др.) и тестовые CD- и DVD-диски. Конфигурация программного обеспечения в сочетании с тестовыми заглушками может создать нагрузку, соответствующую той, которая генерируется в системе и периферийных устройствах.

## **Информация:**

**Тестовые заглушки также представлены в ассортименте компании PassMark. Более подробную информацию см. на сайте [www.passmark.com](http://www.passmark.com).**

#### **6.5.3 Оценка результатов измерения**

Максимальная температура, зафиксированная любым из датчиков, не должна превышать предельное значение, указанное в руководстве пользователя.

При отсутствии климатической камеры температурные тесты можно провести, например, в условиях офиса. Однако в этом случае необходимо также регистрировать значения температуры окружающей среды. Опыт компании B&R показывает, что на основе измеренных значений температуры можно линейно рассчитать значения для систем с пассивным охлаждением (без комплекта вентиляторов) при других температурах окружающей среды. Для расчета значений температуры в системах с комплектом вентиляторов необходимо обеспечить работу вентиляторов. При этом также следует учитывать скорость их вращения и другие параметры.

#### Ввод в эксплуатацию

Если при проведении температурных тестов в климатической камере работают вентиляторы, они будут охлаждать проверяемые устройства, что исказит результаты измерений. Следовательно, результаты этих измерений не могут быть использованы для пассивных систем. Для получения точных результатов в климатической камере с вентиляторами необходимо остановить вентиляторы и дать устройству поработать перед тестом несколько часов.

# **7 Программное обеспечение**

# **7.1 Параметры UEFI BIOS**

## **7.1.1 Общая информация**

Унифицированный интерфейс расширяемого встроенного ПО (Unified Extensible Firmware Interface, UEFI) и его предшественник, интерфейс расширяемого встроенного ПО (Extensible Firmware Interface, EFI), обеспечивают базовую стандартизированную связь между пользователем и системой (аппаратным обеспечением и встроенным ПО), отдельными компонентами компьютера и операционной системы. Промышленные ПК от компании B&R используют систему UEFI BIOS от корпорации Insyde Software.

Программа настройки UEFI BIOS Setup Utility позволяет изменять базовые параметры системы. Эти настройки хранятся в блоке флеш-памяти.

# **Информация:**

**Описанные настройки BIOS оптимизированы для конкретной системы. Изменять эти настройки разрешается только продвинутым пользователям, знающим особенности системы и последствия внесенных изменений.**

#### **7.1.1.1 Адаптация к сенсорному управлению**

Система BIOS для PPC1200 разрабатывалась с учетом требований систем с сенсорными экранами. Поэтому элементы интерфейса, особенно кнопки и поля выбора, в новой версии стали крупнее, чем в более старых системах от компании B&R или в системах, не предназначенных для сенсорного управления. Кроме того, для параметров и настроек теперь выделены отдельные подразделы.

Систему PPC1200 можно использовать со стандартными дисплеями и панелями оператора без потерь в удобстве для пользователя.

#### **7.1.1.1.1 Эксплуатация**

При использовании сенсорного управления на экране не отображается указатель мыши. Если управление осуществляется с помощью внешнего устройства, указатель мыши отображается. Оба метода ввода можно использовать одновременно; система будет автоматически скрывать и отображать указатель мыши.

Если требуется ввод с клавиатуры, на дисплей будет выведена экранная клавиатура, взаимодействовать с которой можно с помощью мыши или сенсорного экрана. Для ввода также можно использовать внешние клавиатуры.

#### **7.1.1.2 Обзор описания BIOS**

# **Информация:**

**Приведенное описание полностью охватывает возможности системы версии 1.04.**

*Доступные для выбора параметры и настройки, а также структура и вид меню зависят от семейства устройств, конфигурации системы, версии BIOS и выполненных ранее настроек BIOS. Изображения в следующем разделе приведены для примера.*

Для упрощения в описаниях ниже указан только один способ взаимодействия с интерфейсом - нажатие клавиши **[Enter]**. Все настройки также можно выполнить щелчком мыши или касанием соответствующей области сенсорного экрана.

На рисунках далее приведены лишь некоторые страницы описываемых меню. Полные списки параметров и пунктов меню доступны в таблицах в каждом разделе.

В зависимости от используемого дисплея, для навигации по меню можно использовать ползунок или мышь и клавиатуру.

#### Программное обеспечение

Индексы, выделенные курсивом (*n*), используются для обеспечения ясности в обобщенных описаниях нескольких меню с одинаковыми параметрами настройки. При первом упоминании указывается диапазон их значений и, при необходимости, дополнительные примечания. Индекс *n* в пределах определенного диапазона значений определенного параметра BIOS применим только к этому параметру. Каждая комбинация «параметр BIOS» и индекс «*n*» определяется индивидуально.

Значения за пределами указанного диапазона недопустимы.

#### **В таблицах, в столбце «Возможные значения/действия», значения по умолчанию выделены жирным шрифтом и курсивом. В столбце «Параметр BIOS» жирным шрифтом выделены названия подменю.**

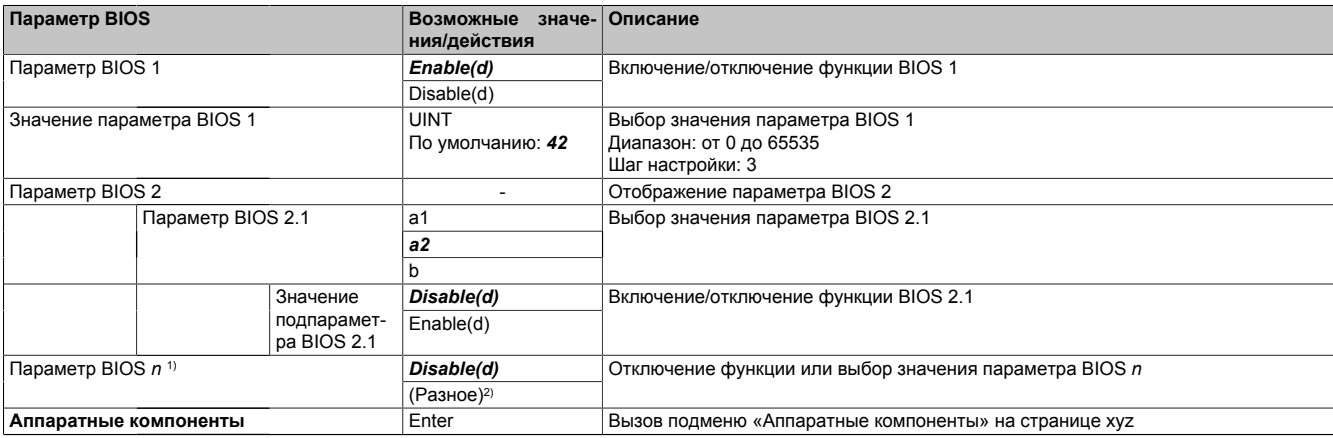

Таблица 6: Главное меню — Меню — Подменю

1) 16 возможных параметров проиндексированы от 0 до 15.<br>2) 3начение «(Разное)» предполагает различные значения/

2) Значение «(Разное)» предполагает различные значения/режимы с различными зависимостями.

#### **7.1.2 BIOS Setup и процедура загрузки**

UEFI BIOS активируется сразу при включении питания или нажатии кнопки питания на промышленном ПК B&R. Выполняется проверка данных блока флеш-памяти. Если проверка данных прошла успешно (OK), начинается процесс загрузки. Если проверка выполнена неудачно (состояние, отличное от OK), то загружаются настройки по умолчанию, после чего процесс загрузки продолжается.

UEFI BIOS считывает информацию о конфигурации системы, проверяет ее и настраивает посредством самотестирования при включении питания (проверка POST).

Затем UEFI BIOS выполняет поиск операционной системы на носителях данных в системе (карты памяти CFast, USB-накопители, твердотельные диски, жесткие диски и т. д.). UEFI BIOS запускает операционную систему и передает ей управление.

Чтобы запустить программу настройки UEFI BIOS Setup, после инициализации USB-контроллера необходимо нажать на клавишу **[Esc]**, **[Del]** или **[F2]**, как только на экране появится следующее сообщение (во время проверки POST): *Press ESC / DEL / F2 to enter Setup* (Нажмите [Esc], [Del] или [F2] для запуска программы настройки).

Для открытия программы настройки на панелях B&R с сенсорным экраном необходимо быстро коснуться верхней границы сенсорного экрана.

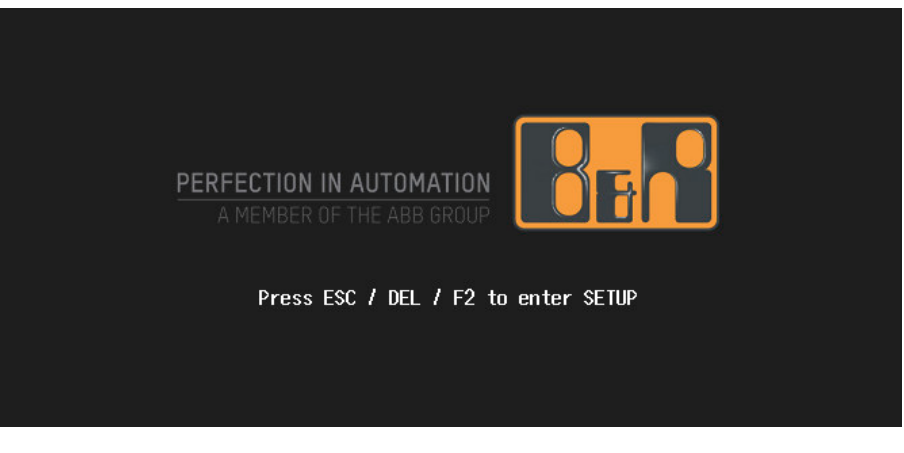

Рисунок 3: Экран загрузки

#### **7.1.2.1 Возможные значения/действия**

#### **Самодиагностика при запуске (POST)**

В процессе POST могут использоваться следующие клавиши:

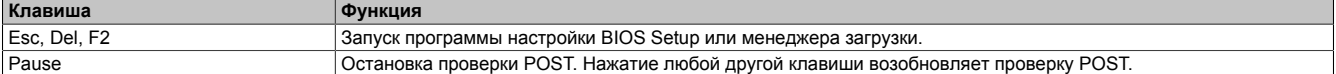

## **Информация:**

**Сигналы от клавиш с клавиатуры USB будут обработаны только после инициализации контроллера USB.**

#### **Меню загрузки**

В меню загрузки могут использоваться следующие клавиши:

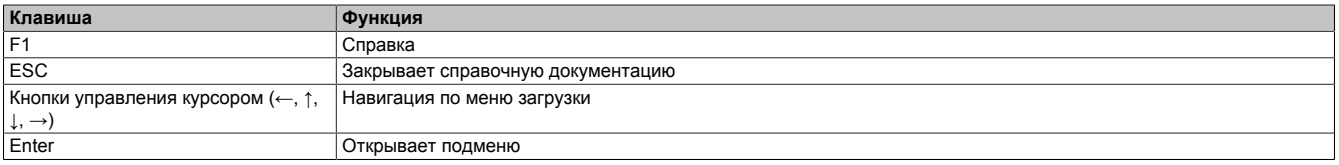

#### **BIOS Setup**

В среде BIOS Setup можно использовать следующие клавиши:

#### Программное обеспечение

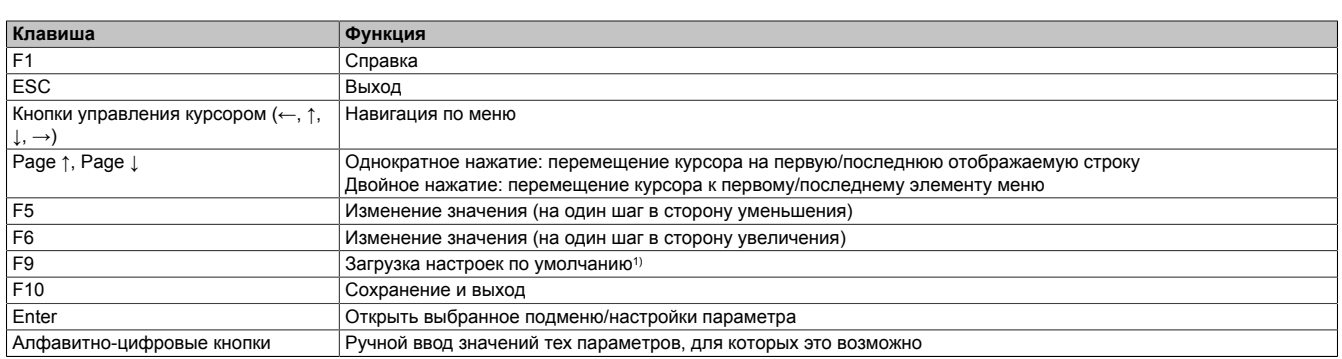

1) Сохранить настройки и закрыть программу, чтобы восстановить значения по умолчанию.

# **Информация:**

**При загрузке и сохранении настроек по умолчанию любые внесенные вручную изменения теряются.**

#### **7.1.3 Меню загрузки**

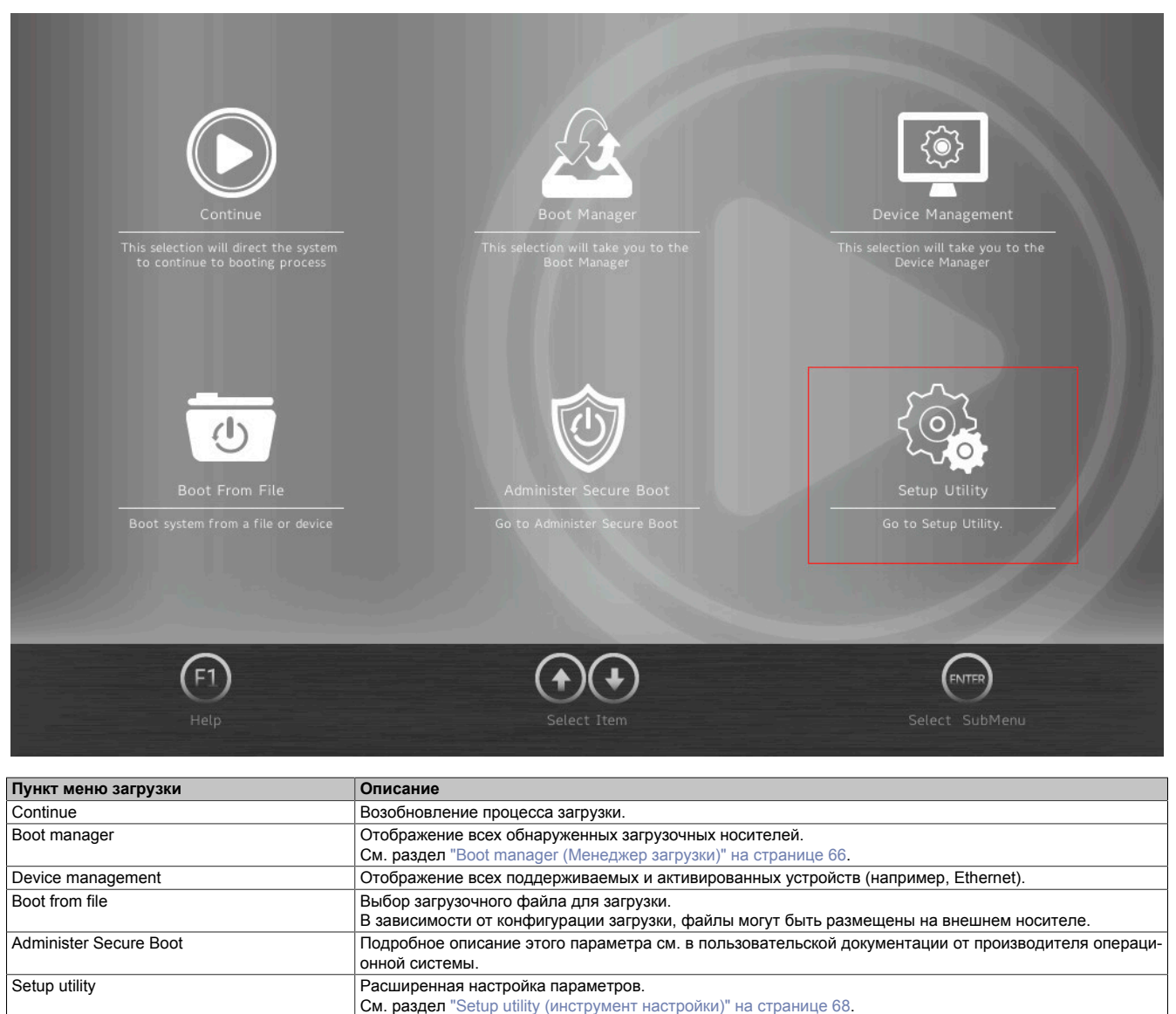

Таблица 7: Меню загрузки

## <span id="page-65-0"></span>**7.1.4 Boot manager (Менеджер загрузки)**

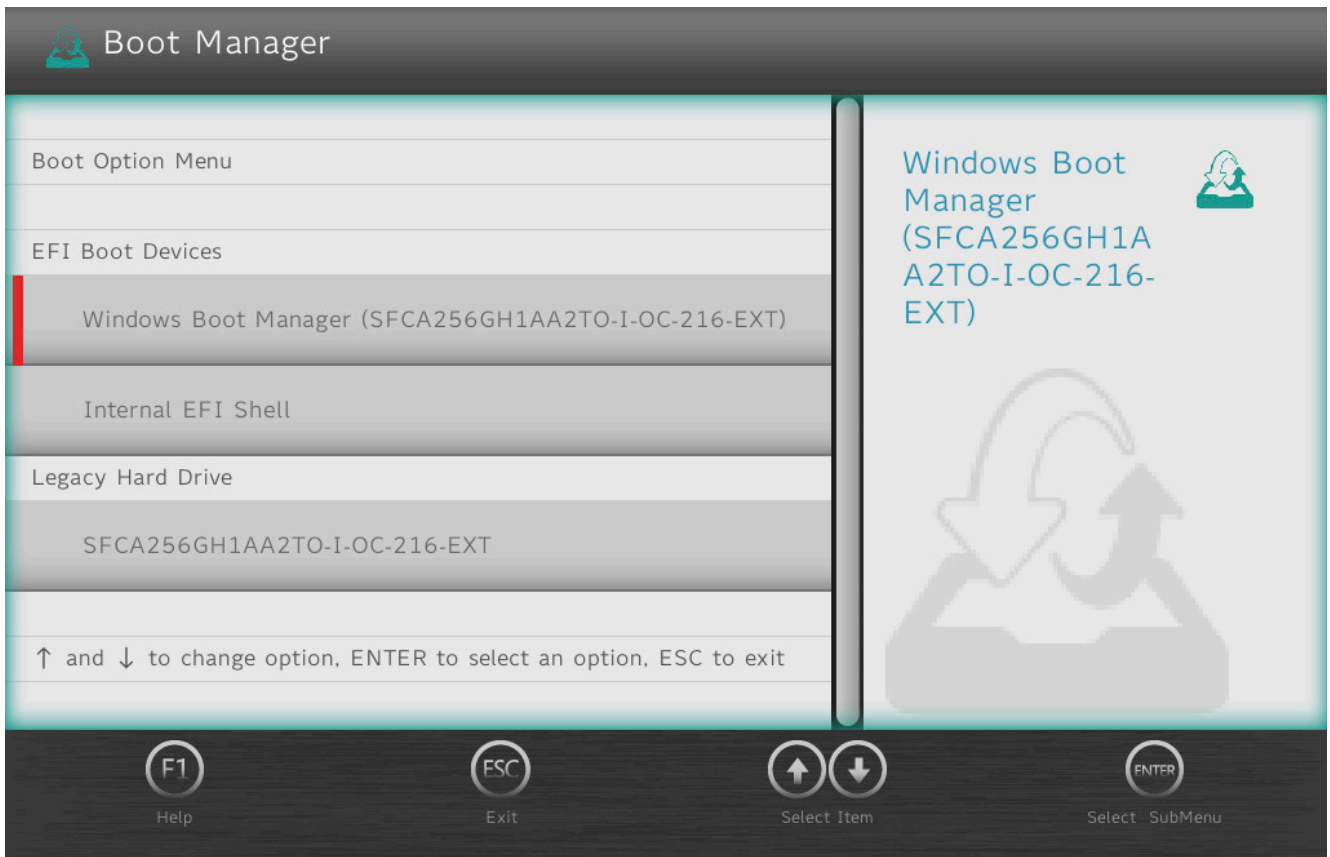

Менеджер загрузки выводит список всех обнаруженных загрузочных носителей (поддерживающих загрузку в режиме стандартного BIOS или UEFI). Здесь можно выбрать носитель данных, с которого будет выполнена загрузка.

## **7.1.5 Device manager (Диспетчер устройств)**

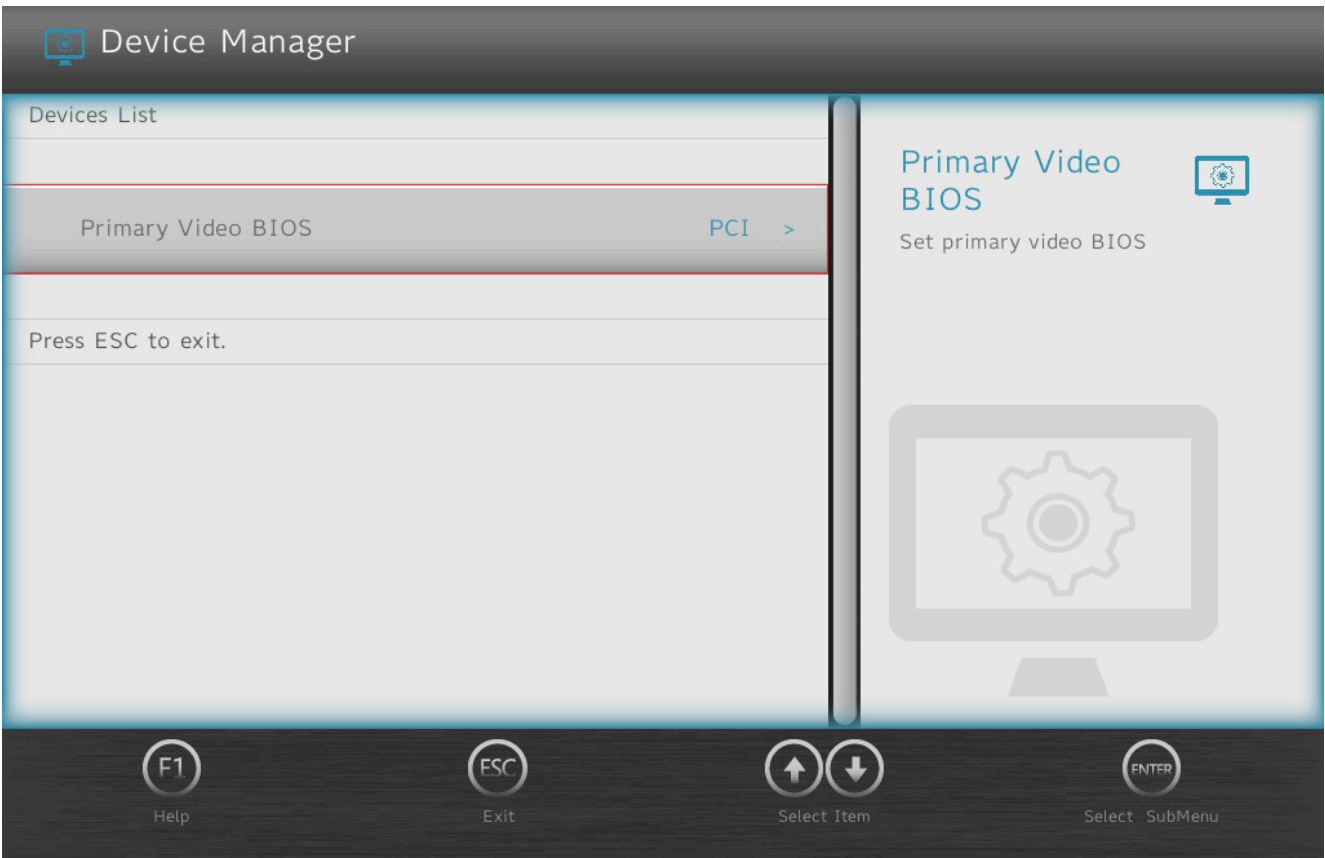

Device manager (Диспетчер устройств) отображает список всех совместимых и активированных устройств.

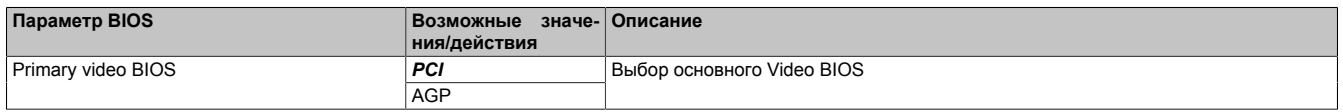

## <span id="page-67-0"></span>**7.1.6 Setup utility (инструмент настройки)**

В разделе **Setup utility** (инструмент настройки) доступны следующие настройки.

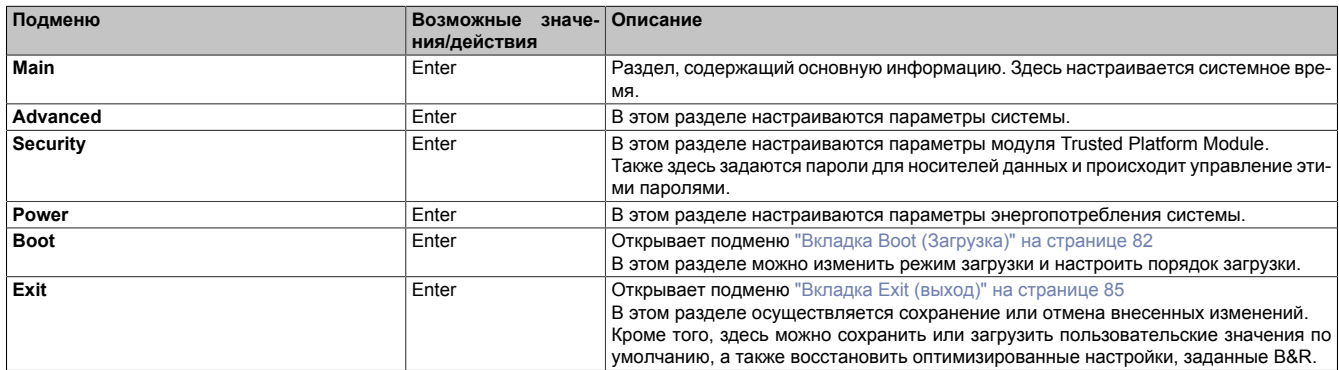

Таблица 8: Меню загрузки — Раздел «Setup utility» (инструмент настройки)

### **7.1.6.1 Main (Главный экран)**

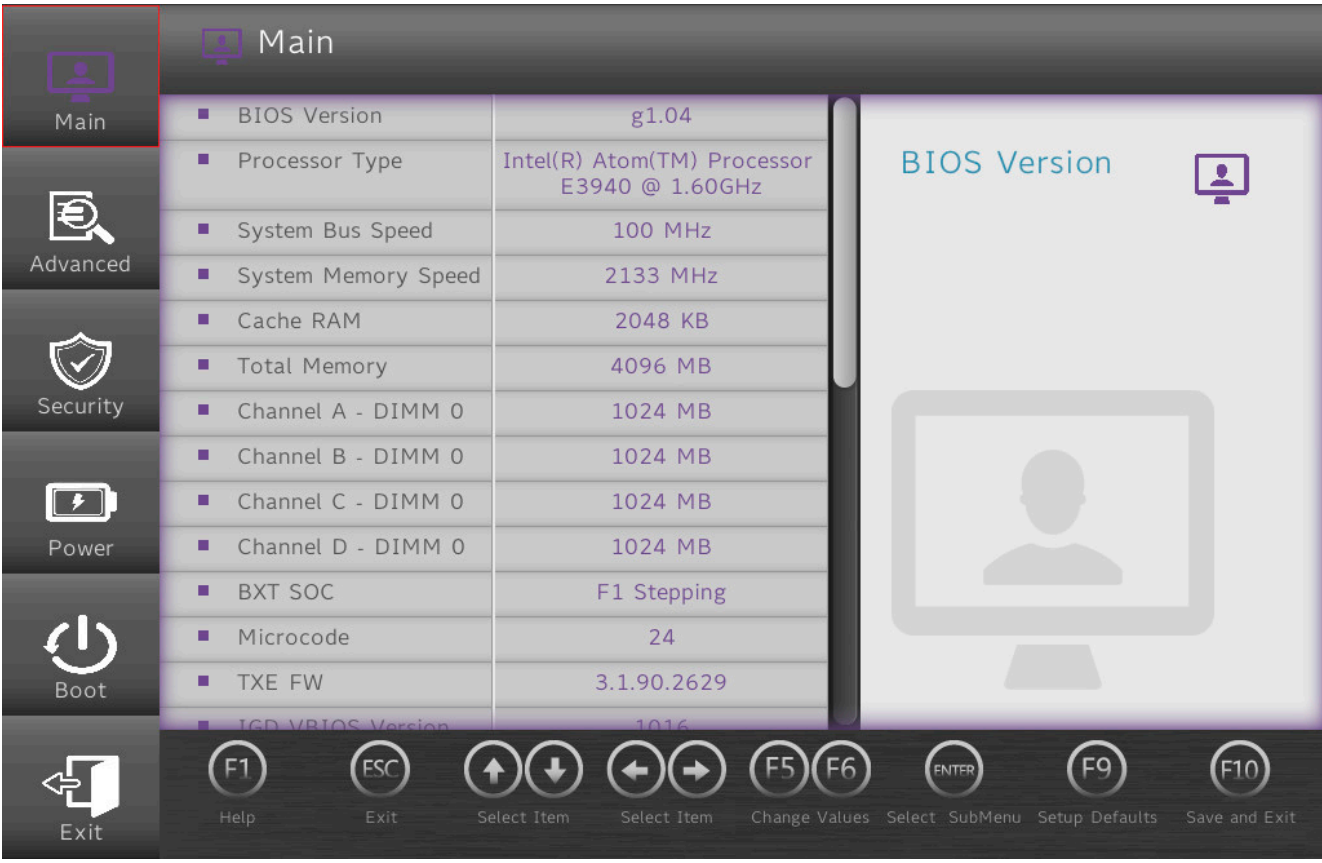

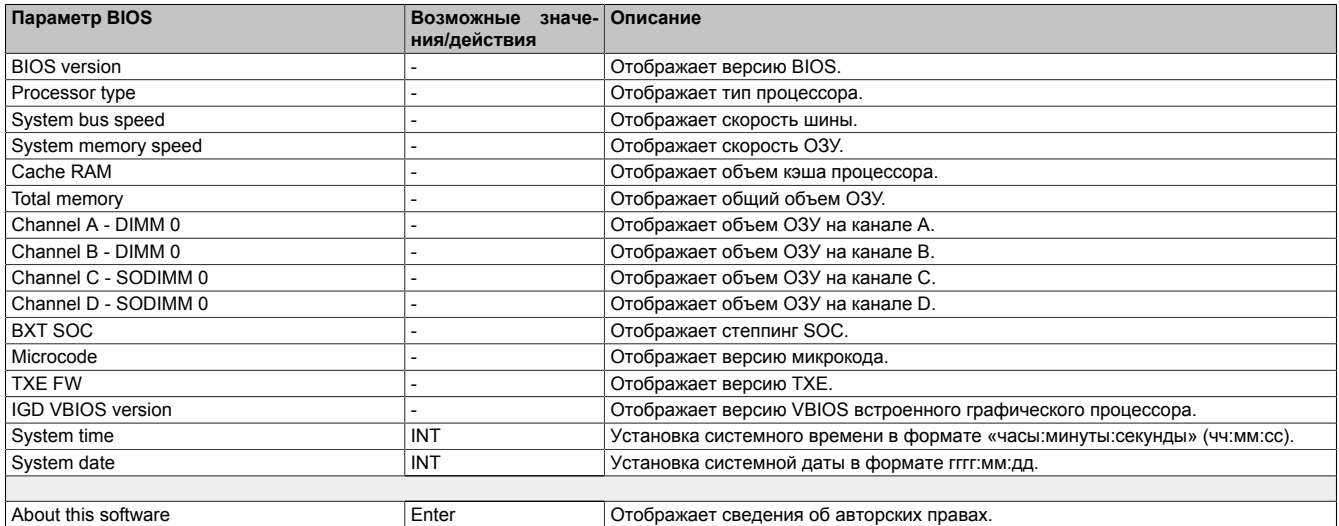

Таблица 9: Main (Главный экран)

#### **7.1.6.2 Advanced (расширенные настройки)**

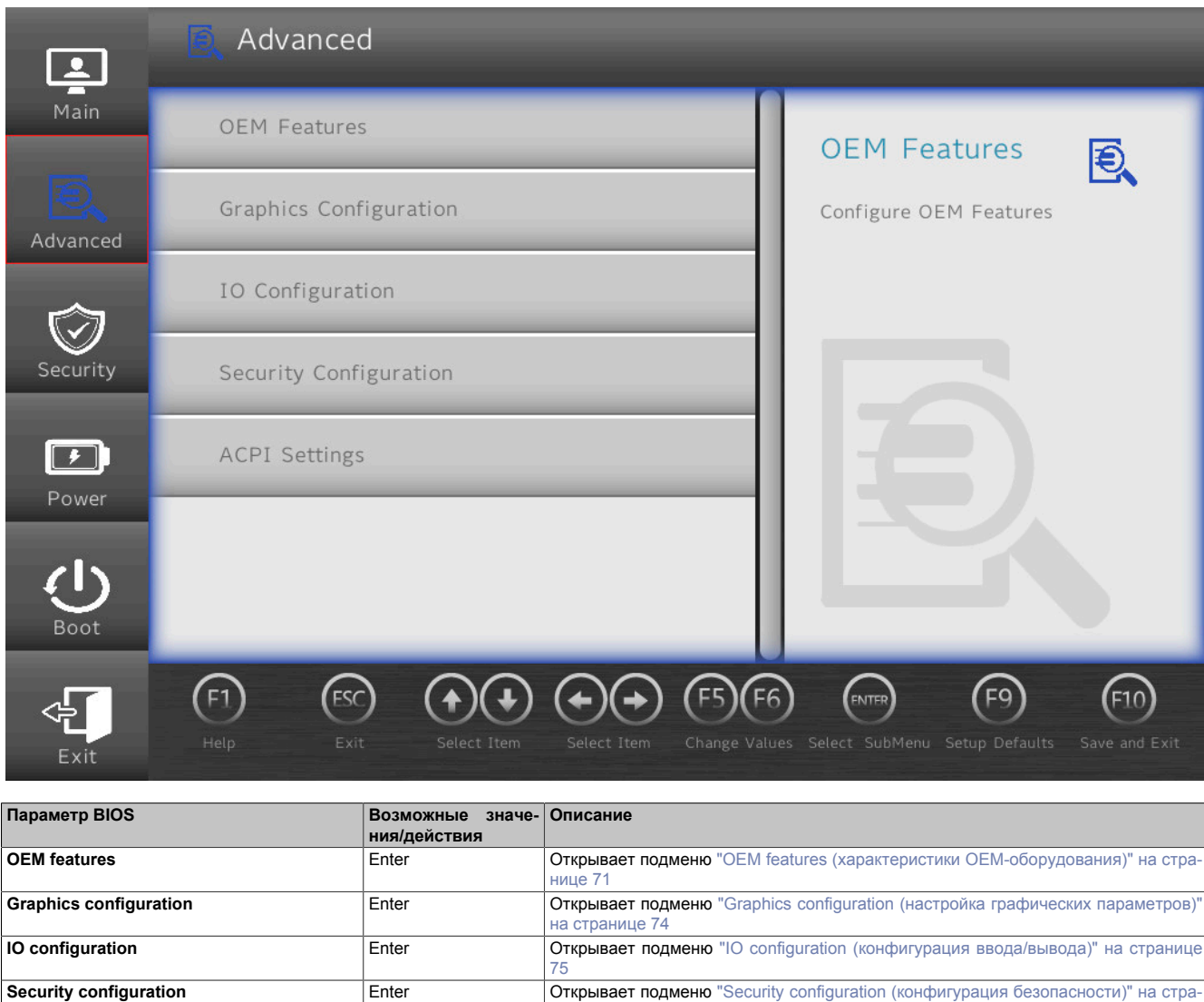

Таблица 10: Advanced (расширенные настройки)

[нице 78](#page-77-0) **ACPI settings Enter Enter OTKPUBBACT ПОДМЕНИ** ["ACPI settings \(параметры ACPI\)" на странице 78](#page-77-1)

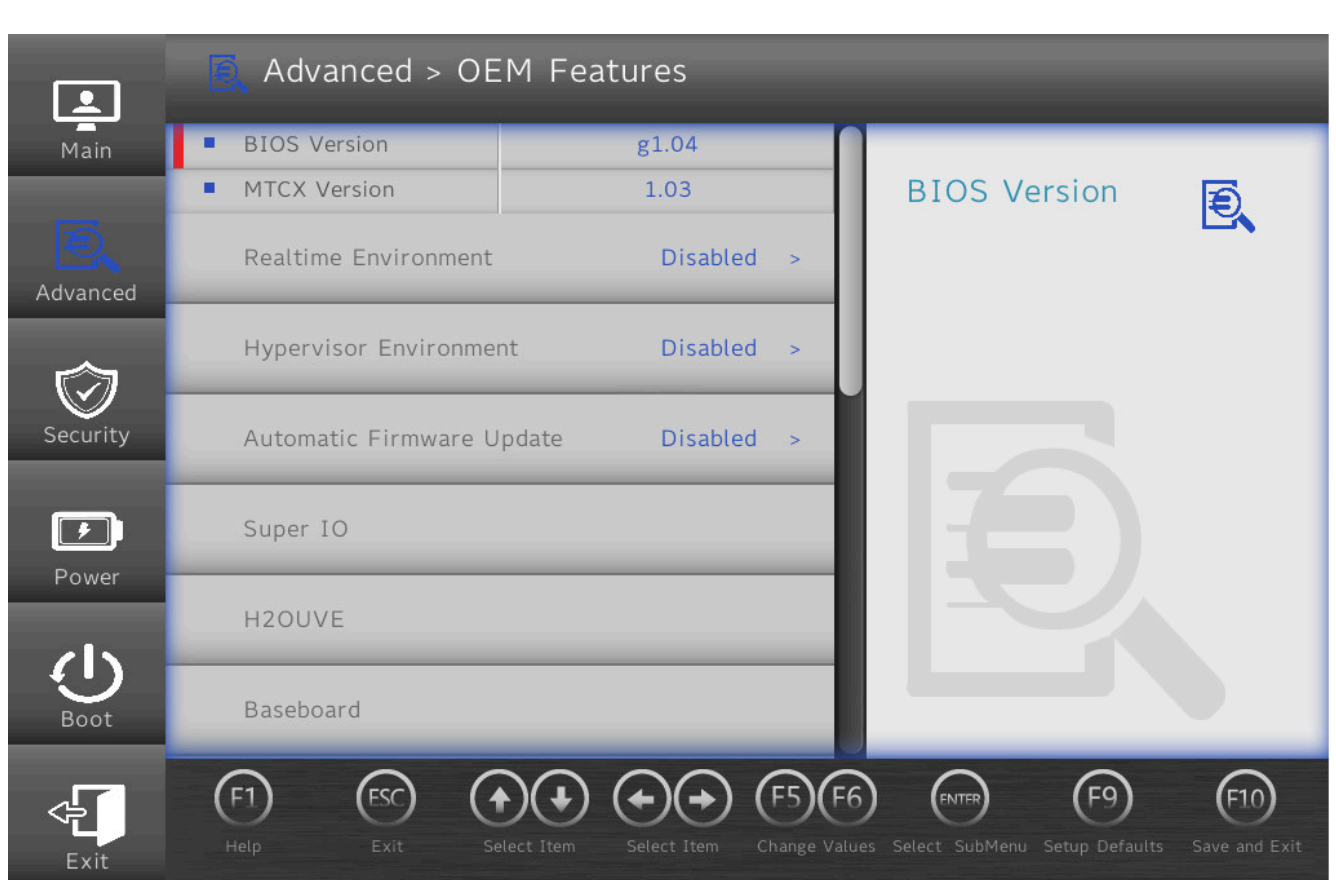

#### <span id="page-70-0"></span>**7.1.6.2.1 OEM features (характеристики OEM-оборудования)**

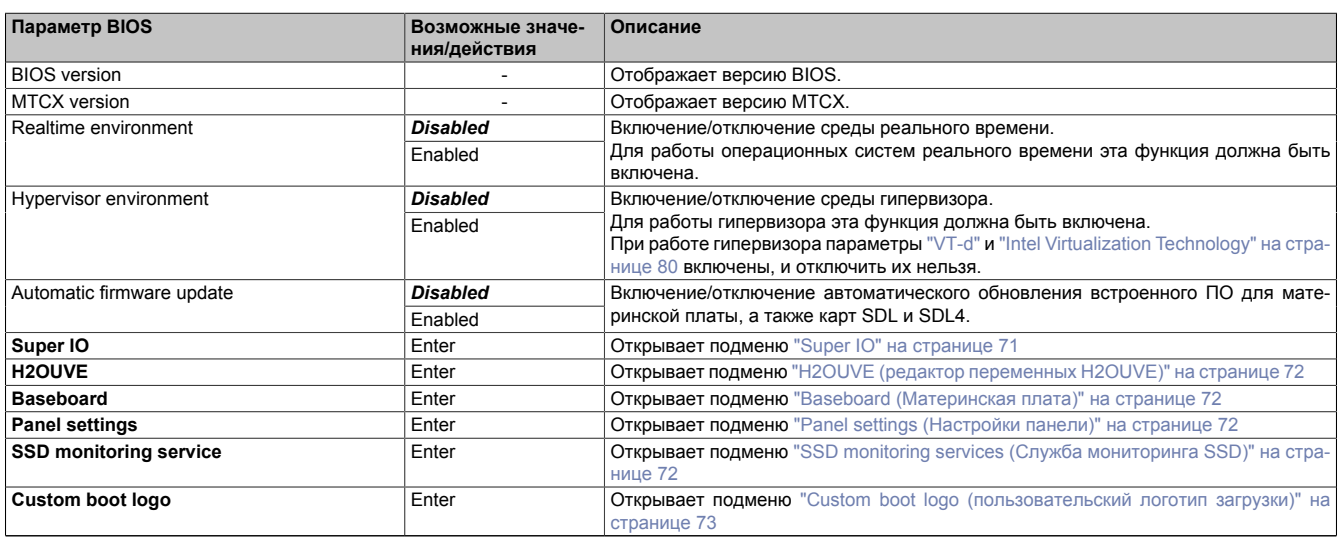

Таблица 11: Вкладка Advanced (расширенные настройки) — Подраздел OEM features (характеристики OEM-оборудования)

#### <span id="page-70-1"></span>**7.1.6.2.1.1 Super IO**

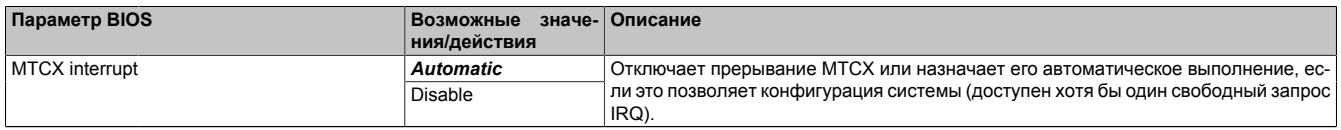

Таблица 12: Вкладка Advanced (расширенные настройки) — Подраздел OEM features (характеристики OEM-оборудования) — Подраздел Super IO

#### <span id="page-71-1"></span>**7.1.6.2.1.2 H2OUVE (редактор переменных H2OUVE)**

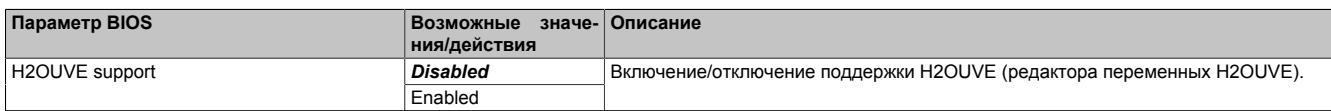

Таблица 13: Вкладка Advanced (расширенные настройки) — Подраздел OEM features (характеристики OEM-оборудования) — Подраздел H2OUVE (редактор переменных H2OUVE)

#### <span id="page-71-0"></span>**7.1.6.2.1.3 Baseboard (Материнская плата)**

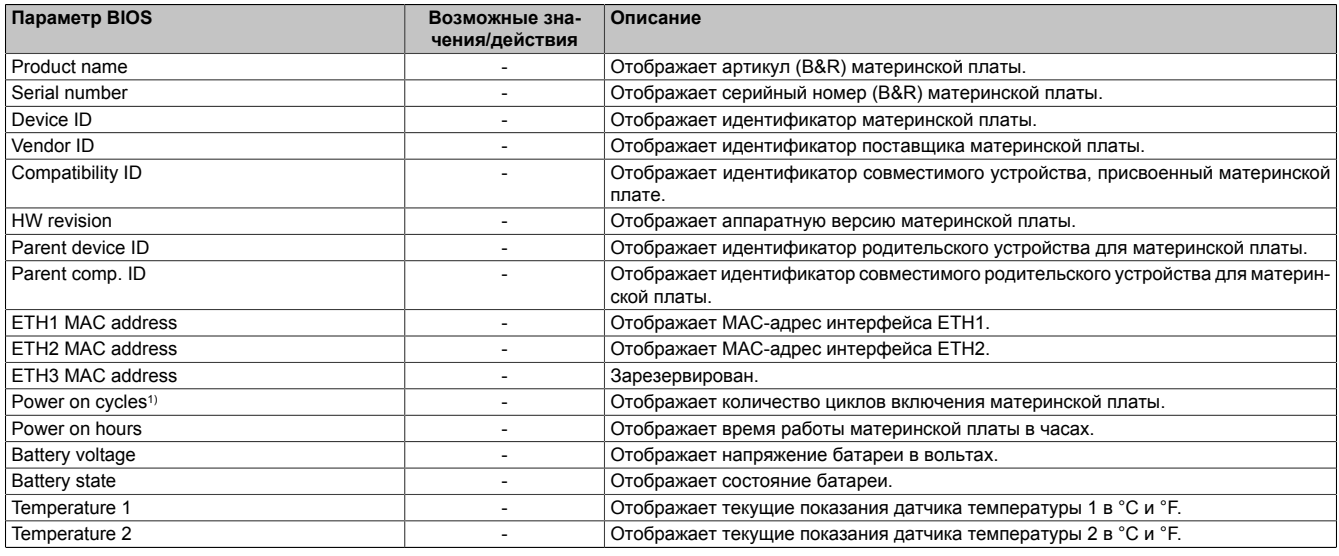

Таблица 14: Вкладка Advanced (расширенные настройки) — Подраздел OEM features (характеристики OEM-оборудования) — Подраздел Baseboard (Материнская плата)

<span id="page-71-2"></span>1) При каждом запуске/перезапуске это значение увеличивается на 1.

#### **7.1.6.2.1.4 Panel settings (Настройки панели)**

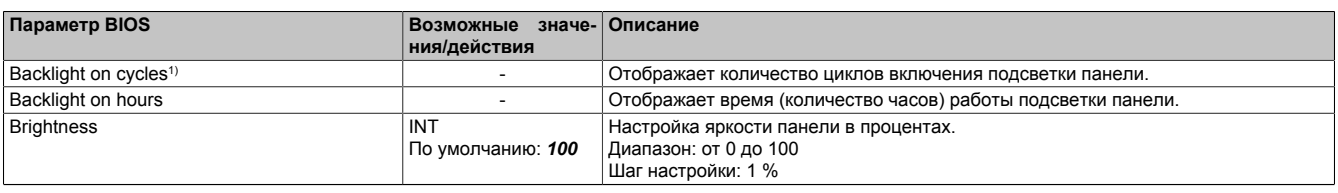

Таблица 15: Вкладка Advanced (расширенные настройки) — Подраздел OEM features (характеристики OEM-оборудования) — Подраздел Panel settings (Настройки панели)

1) При каждом включении подсветки это значение увеличивается на 1.

#### <span id="page-71-3"></span>**7.1.6.2.1.5 SSD monitoring services (Служба мониторинга SSD)**

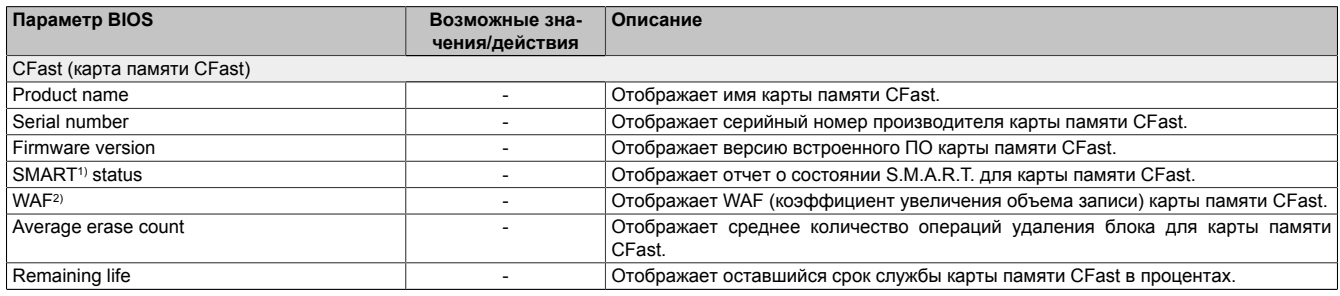

#### Таблица 16: Вкладка Advanced (расширенные настройки) — Подраздел OEM features (характеристики OEM-оборудования) — Подраздел SSD monitoring service (Служба мониторинга SSD)

1) Self-Monitoring, Analysis and Reporting Technology — технология самоконтроля, анализа и отчетности.

2) Write amplification factor — коэффициент увеличения объема записи
### **7.1.6.2.1.6 Custom boot logo (пользовательский логотип загрузки)**

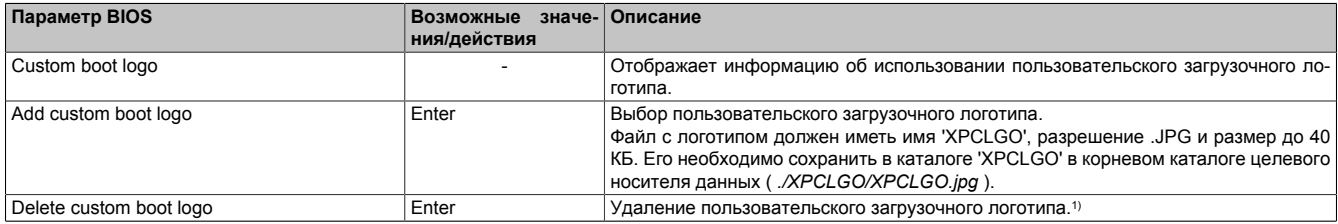

Таблица 17: Вкладка Advanced (расширенные настройки) — Подраздел OEM features (характеристики OEM-оборудования) — Подраздел Custom boot logo (пользовательский логотип загрузки)

1) Если пользовательский загрузочный логотип не загружен, используется загрузочный логотип B&R по умолчанию.

### **7.1.6.2.1.7 Backup settings (Резервное копирование настроек)**

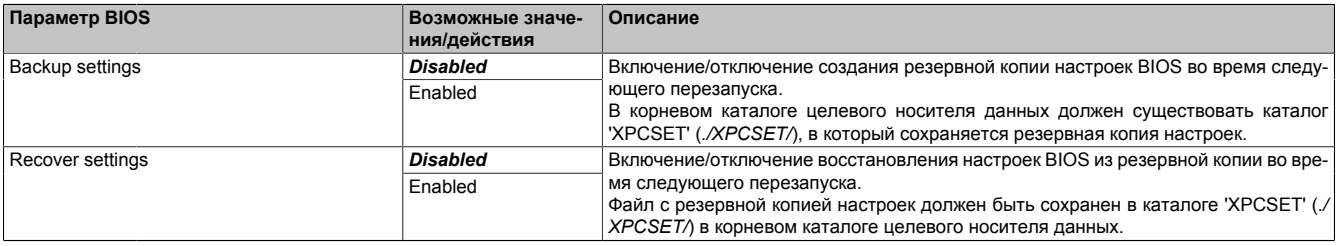

Таблица 18: Вкладка Advanced (расширенные настройки) — Подраздел OEM features (характеристики OEM-оборудования) — Подраздел Backup settings (Резервное копирование настроек)

### **7.1.6.2.2 Graphics configuration (настройка графических параметров)**

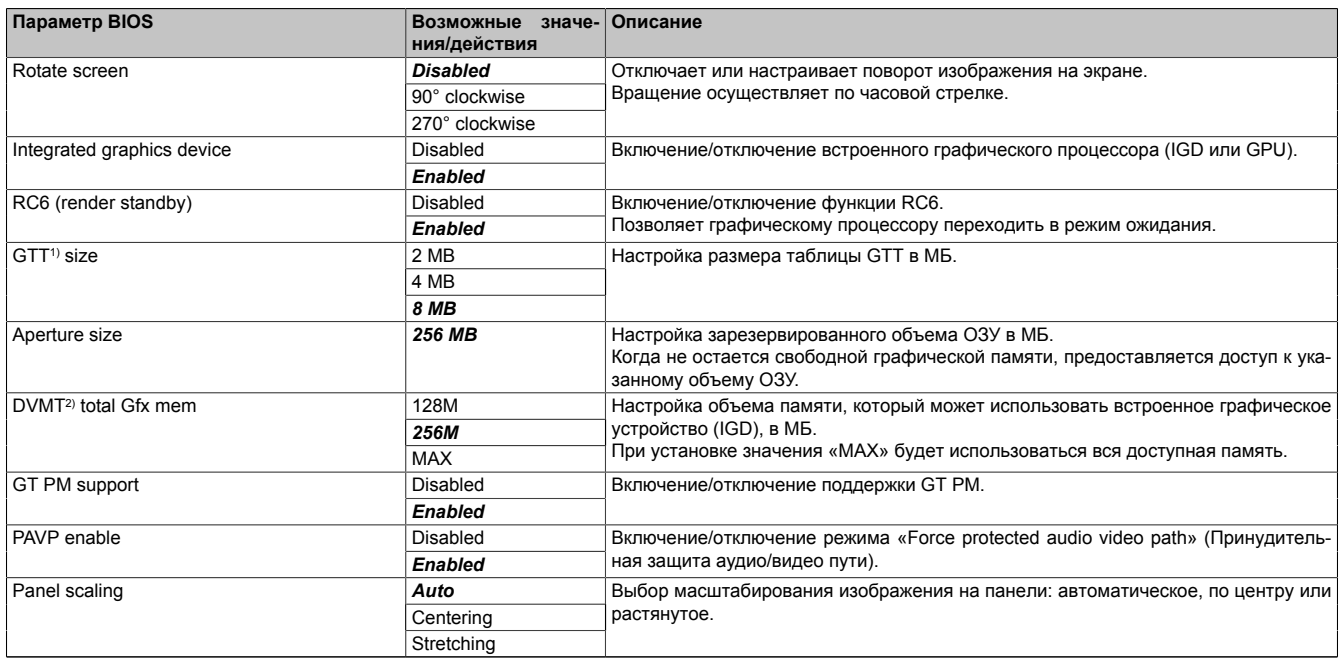

Таблица 19: Вкладка Advanced (расширенные настройки) — подраздел Graphics Configuration (настройка графических параметров)

1) Graphics translation table (Таблица переадресации графического контроллера) (см. также GART (graphics aperture/address remapping table — Таблица апертуры/переадресации графики)).

2) Dynamic video memory technology (Технология динамической видеопамяти).

#### **7.1.6.2.3 IO configuration (конфигурация ввода/вывода)**

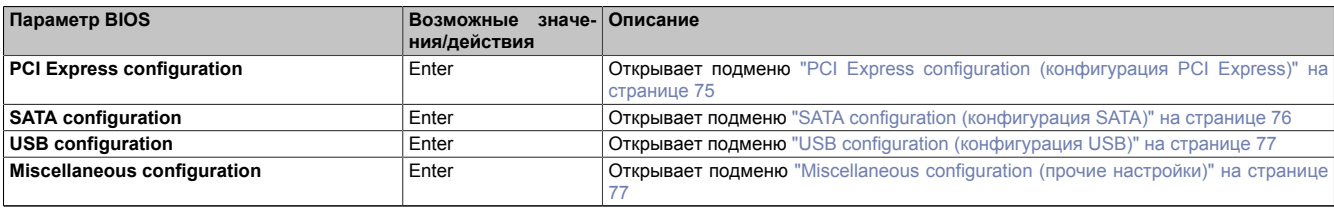

Таблица 20: Вкладка Advanced (расширенные настройки) — Подраздел IO configuration (конфигурация ввода/вывода)

### <span id="page-74-0"></span>**7.1.6.2.3.1 PCI Express configuration (конфигурация PCI Express)**

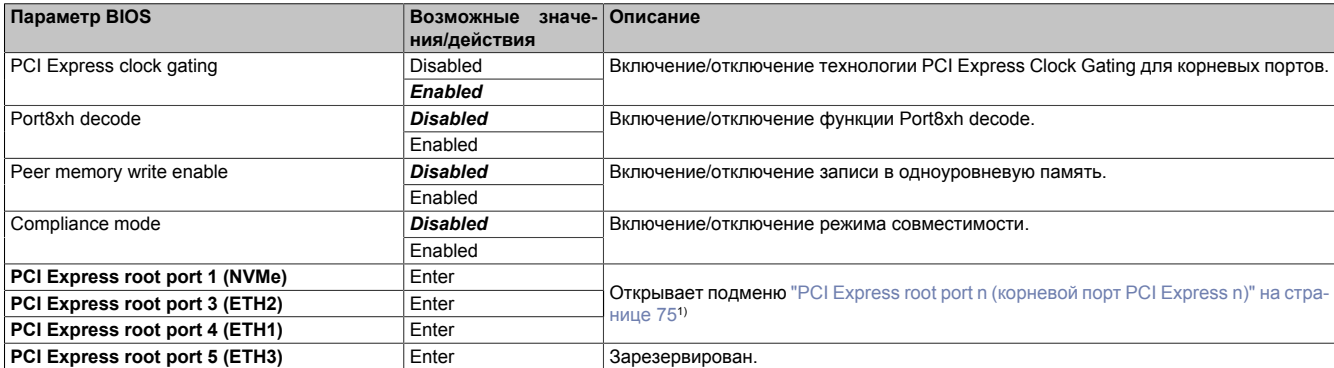

Таблица 21: Вкладка Advanced (расширенные настройки) — Подраздел IO configuration (конфигурация ввода/вывода) — Подраздел PCI Express configuration (конфигурация PCI Express)

1) При выборе каждого параметра открывается отдельное меню. Поскольку настройки идентичны, в данном руководстве меню настройки корневого порта PCI Express *n* описано в обобщенном виде.

#### <span id="page-74-1"></span>**PCI Express root port** *n* **(корневой порт PCI Express n)**

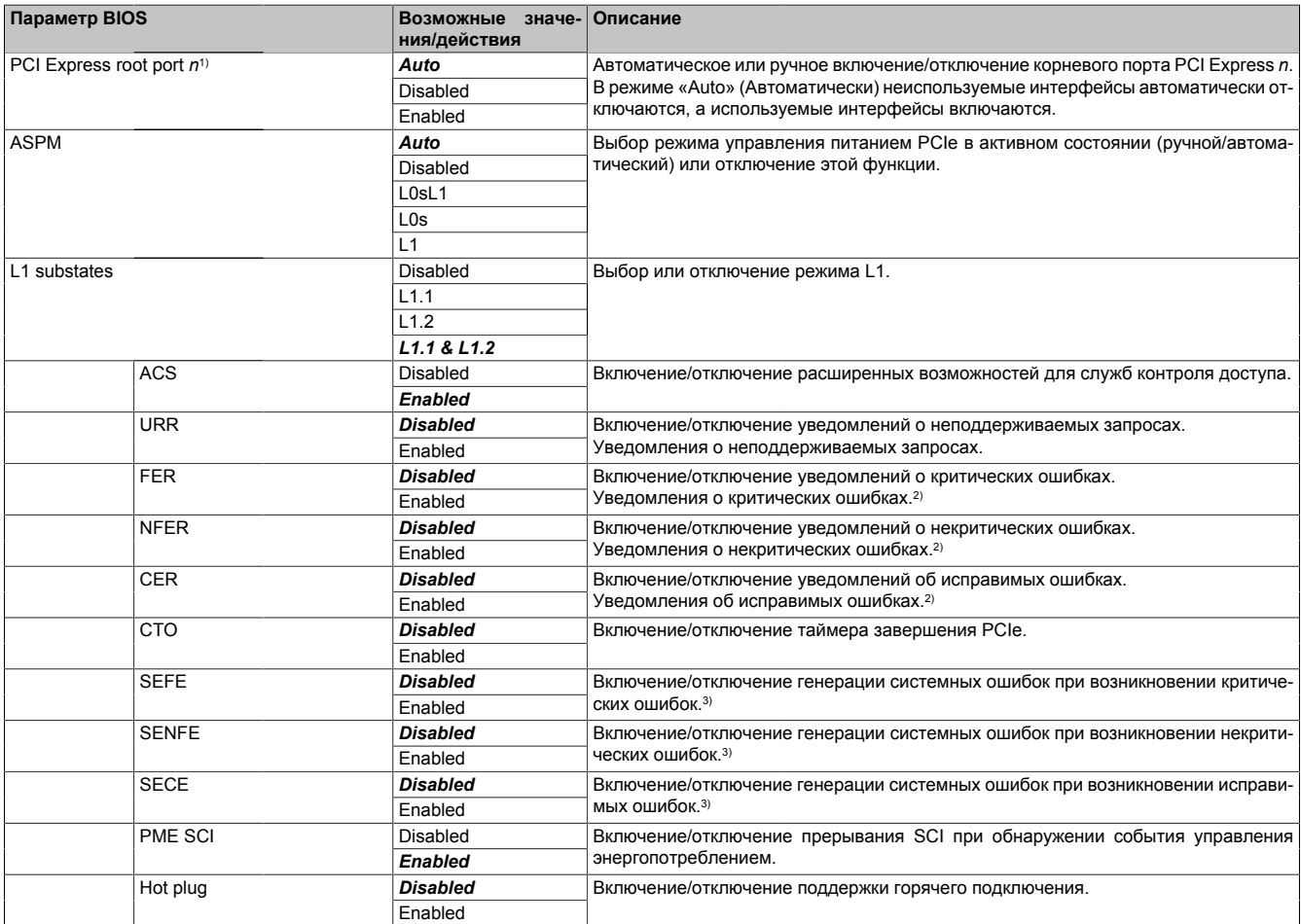

Таблица 22: Вкладка Advanced (расширенные настройки) — Подраздел PCH-IO configuration (конфигурация ввода/вывода PCH) — Подраздел PCI Express root port *n* (корневой порт PCI Express n)

#### Программное обеспечение

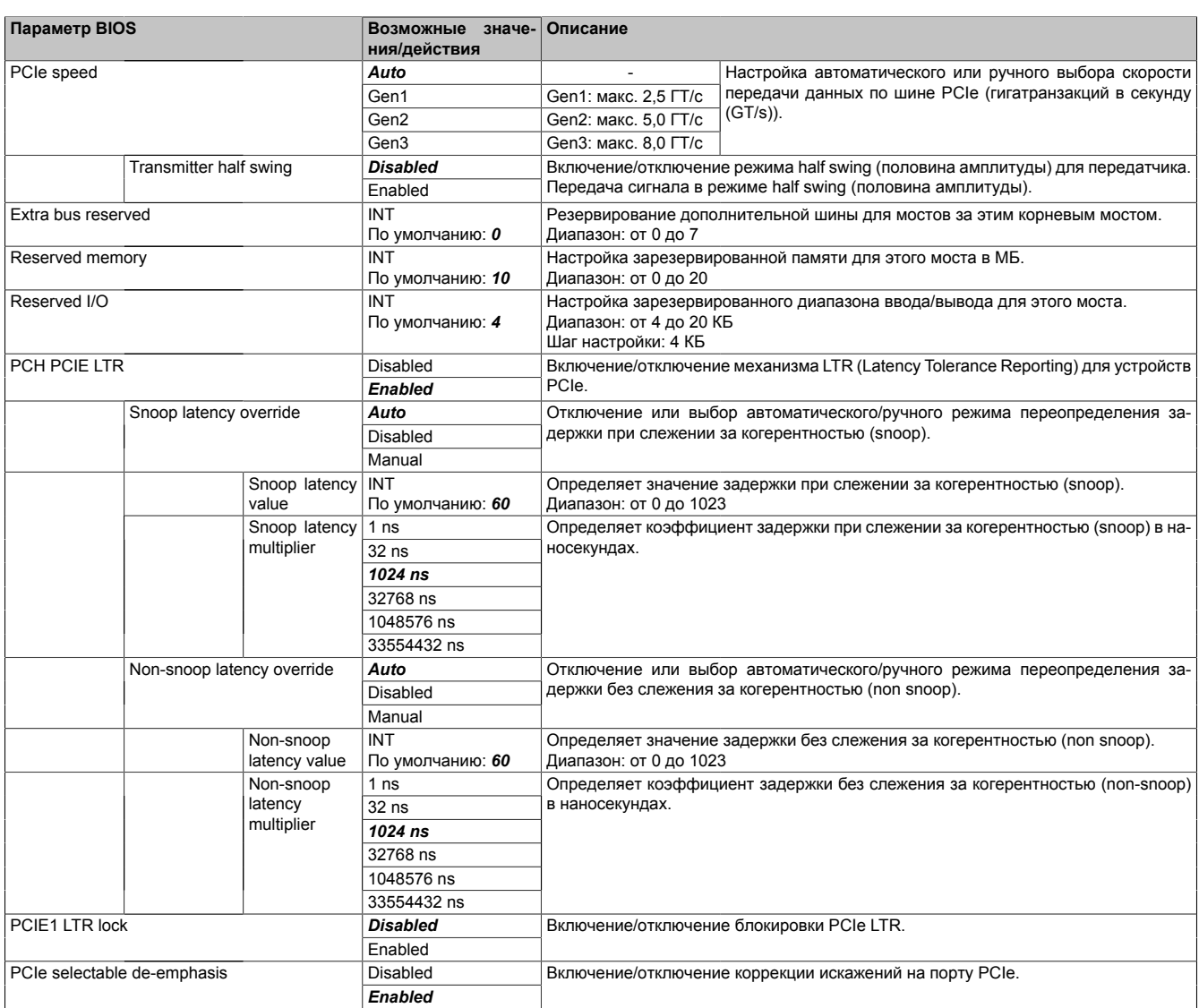

Таблица 22: Вкладка Advanced (расширенные настройки) — Подраздел PCH-IO configuration (конфигурация ввода/вывода PCH) — Подраздел PCI Express root port *n* (корневой порт PCI Express n)

1) Для настройки необходимо активировать корневой порт PCI Express *n*.

. .<br>Контролируются все функции многофункционального устройства.

Ошибка для корневого порта появляется в корневом комплексе.

<span id="page-75-0"></span>3) Генерация системной ошибки, если устройство в корневом порту или сам корневой порт сообщают об ошибке данной категории.

#### **7.1.6.2.3.2 SATA configuration (конфигурация SATA)**

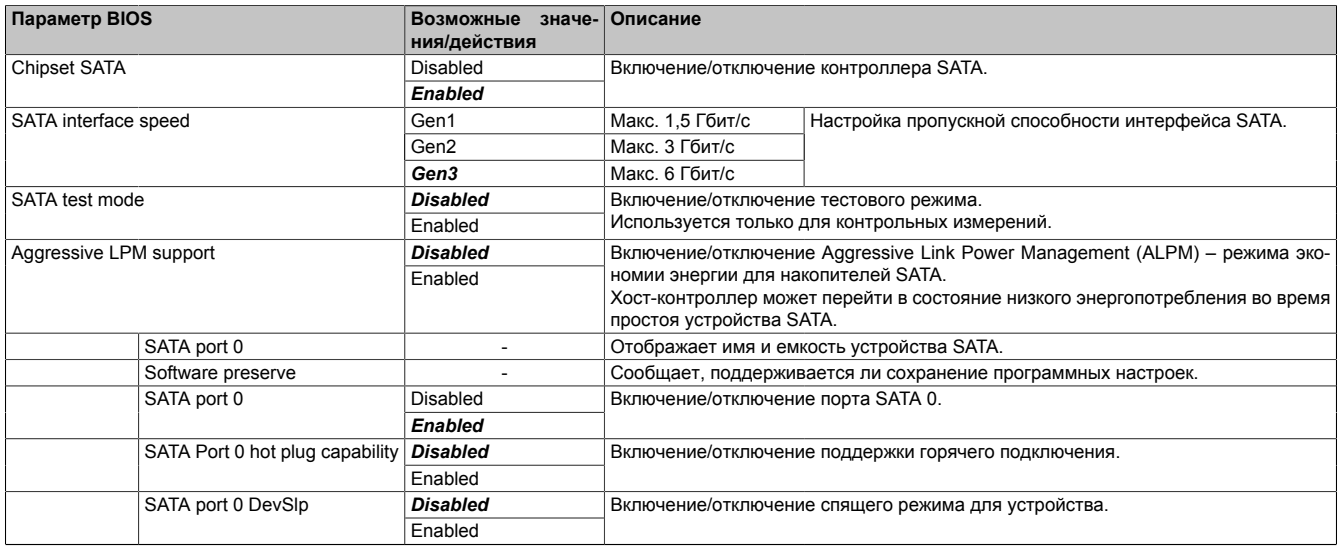

Таблица 23: Вкладка Advanced (расширенные настройки) — Подраздел IO configuration (конфигурация ввода/вывода) — Подраздел SATA configuration (конфигурация SATA)

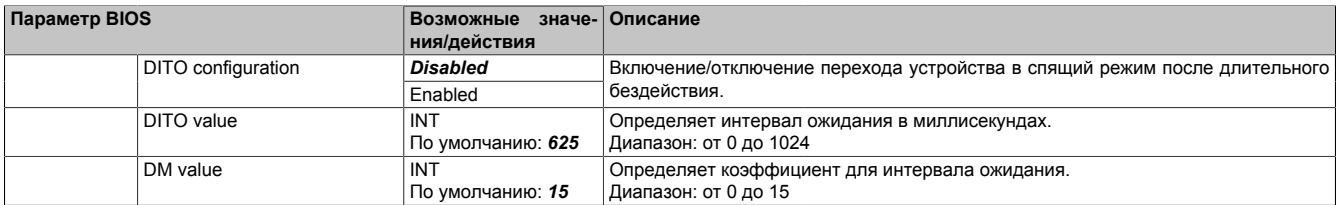

Таблица 23: Вкладка Advanced (расширенные настройки) — Подраздел IO configuration (конфигурация ввода/вывода) — Подраздел SATA configuration (конфигурация SATA)

### <span id="page-76-0"></span>**7.1.6.2.3.3 USB configuration (конфигурация USB)**

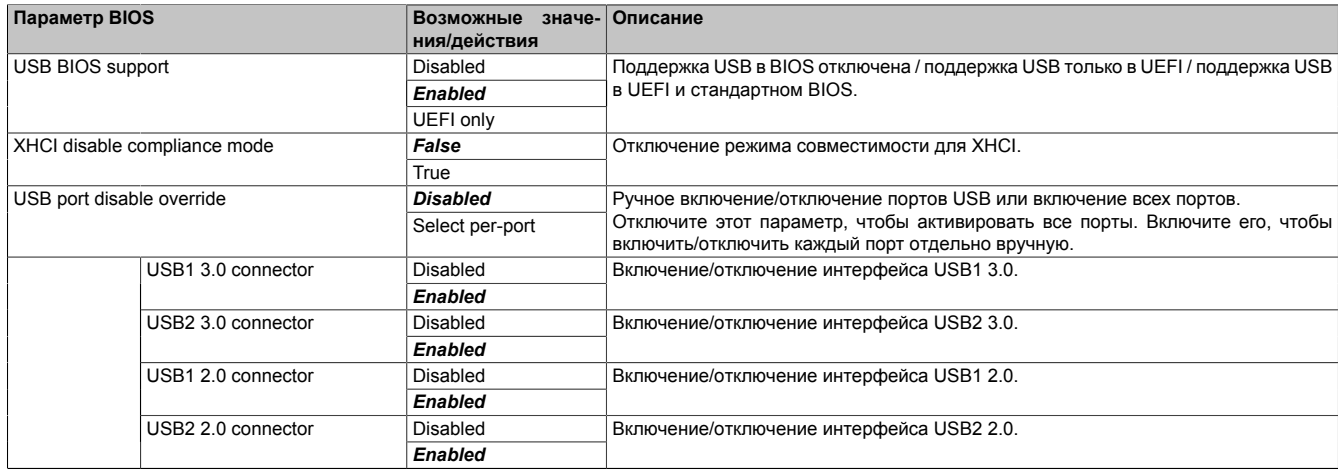

Таблица 24: Вкладка Advanced (расширенные настройки) — Подраздел IO configuration (конфигурация ввода/вывода) — Подраздел USB configuration (конфигурация USB)

#### <span id="page-76-1"></span>**7.1.6.2.3.4 Miscellaneous configuration (прочие настройки)**

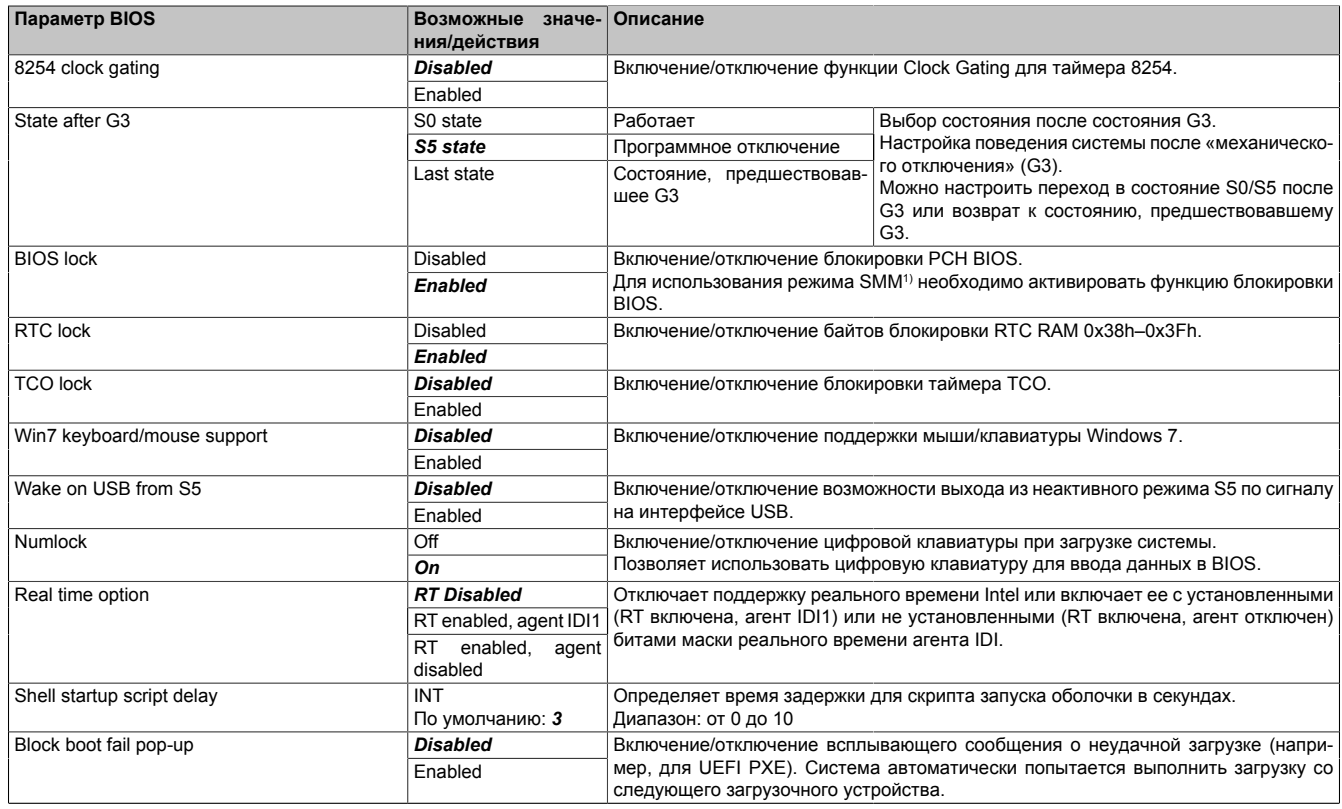

Таблица 25: Вкладка Advanced (расширенные настройки) — Подраздел IO configuration (конфигурация ввода/вывода) — Подраздел Miscellaneous configuration (прочие настройки)

1) System Management Mode — режим управления системой.

### **7.1.6.2.4 Security configuration (конфигурация безопасности)**

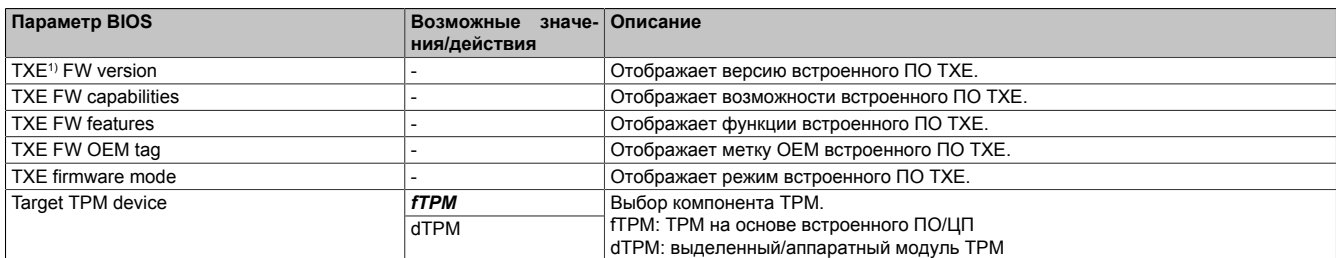

Таблица 26: Вкладка Advanced (расширенные настройки) — Подраздел Security configuration (конфигурация безопасности)

#### 1) Интерфейс Intel Trusted Execution Engine

# **7.1.6.2.5 ACPI settings (параметры ACPI)**

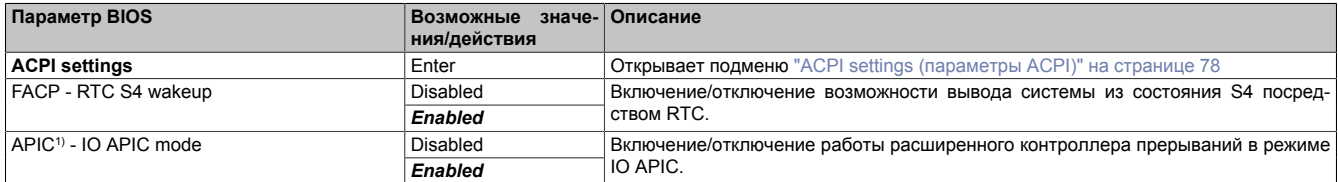

Таблица 27: Вкладка Advanced (расширенные настройки) — подраздел ACPI Settings (параметры ACPI)

1) Advanced Programmable Interrupt Controller — расширенный программируемый контроллер прерываний

#### <span id="page-77-0"></span>**7.1.6.2.5.1 ACPI settings (параметры ACPI)**

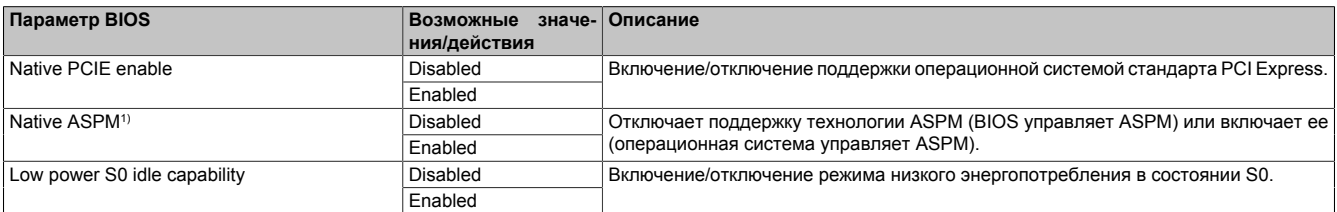

Таблица 28: Вкладка Advanced (расширенные настройки) — Подраздел ACPI Settings (параметры ACPI) — ACPI settings (параметры ACPI)

1) Active State Power Management

# **7.1.6.3 Вкладка Security (безопасность)**

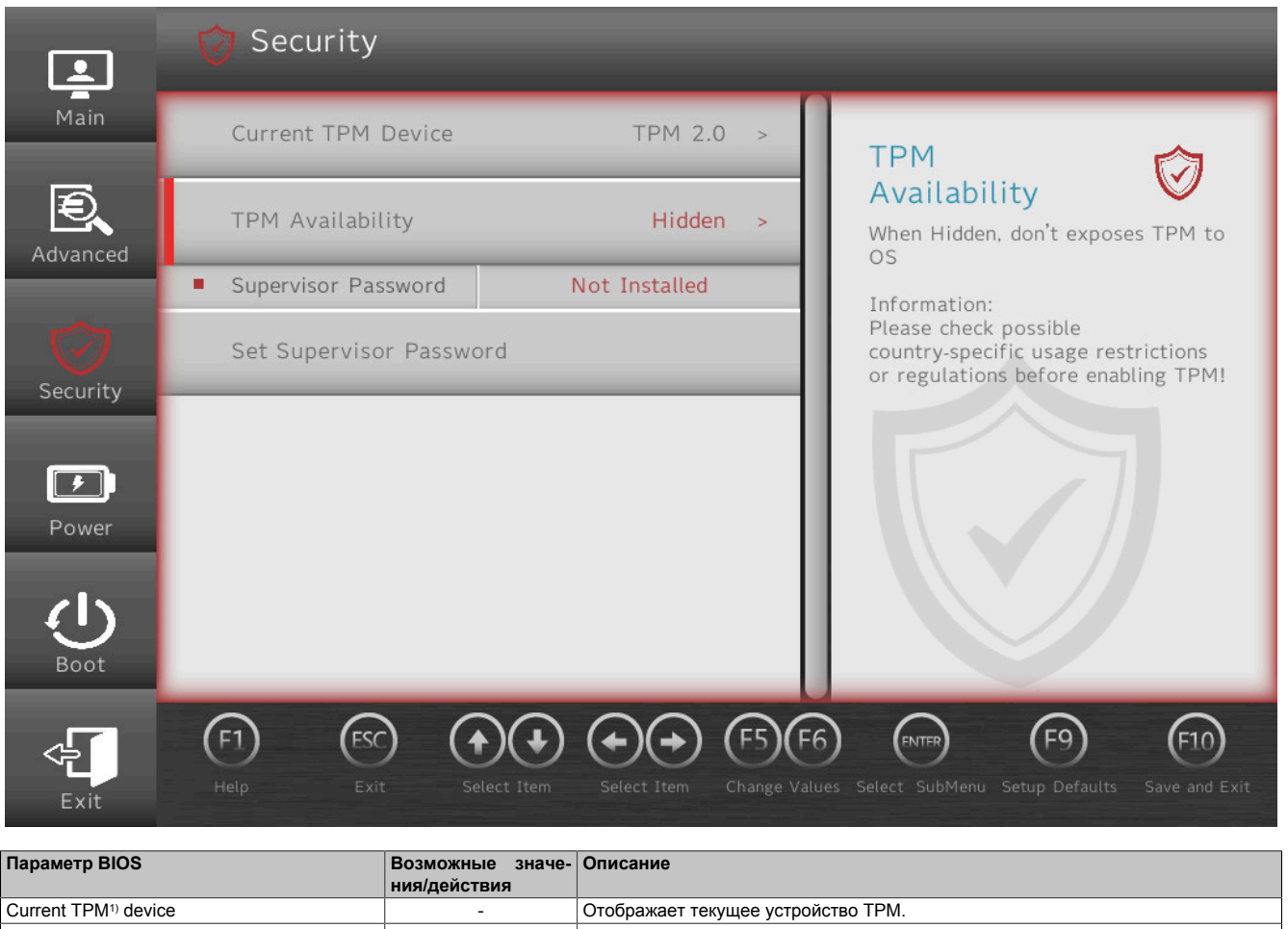

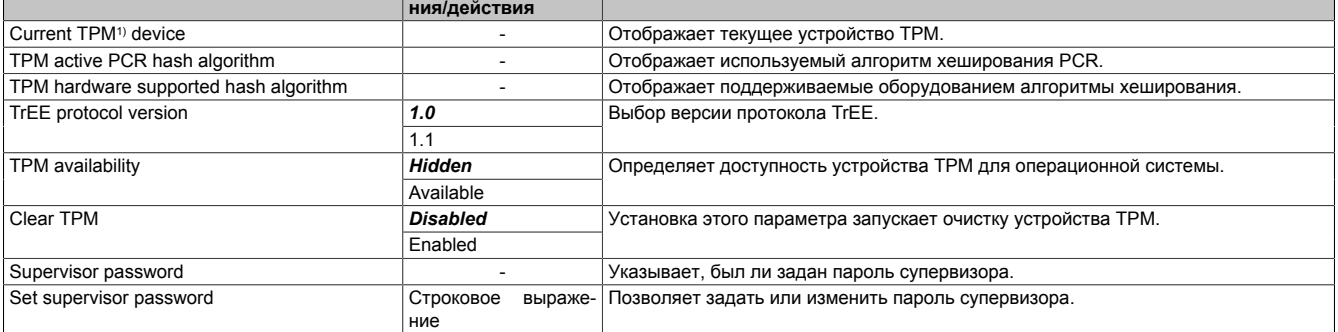

Таблица 29: Вкладка Security (безопасность)

1) Trusted Platform Module (доверенный платформенный модуль)

### **7.1.6.4 Вкладка Power (Питание)**

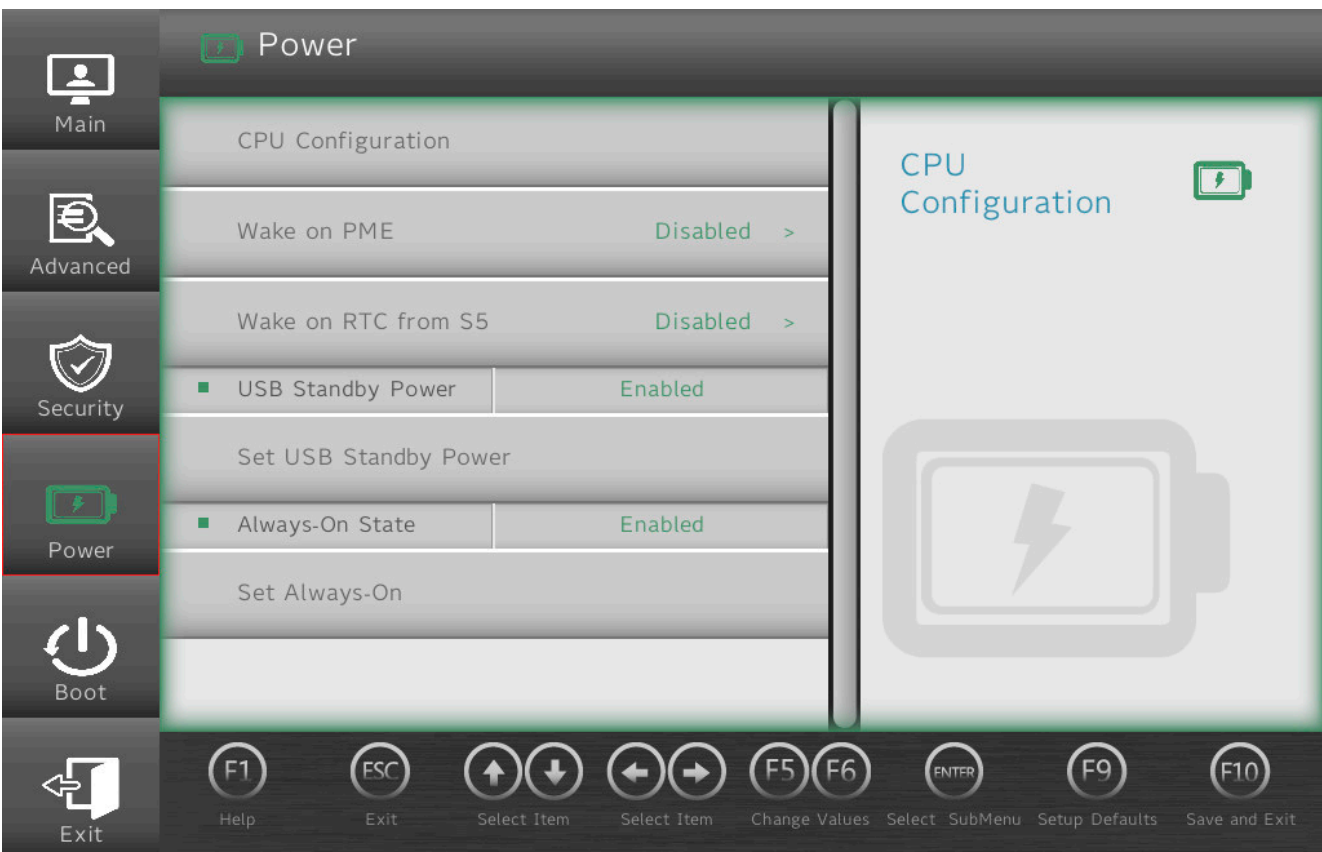

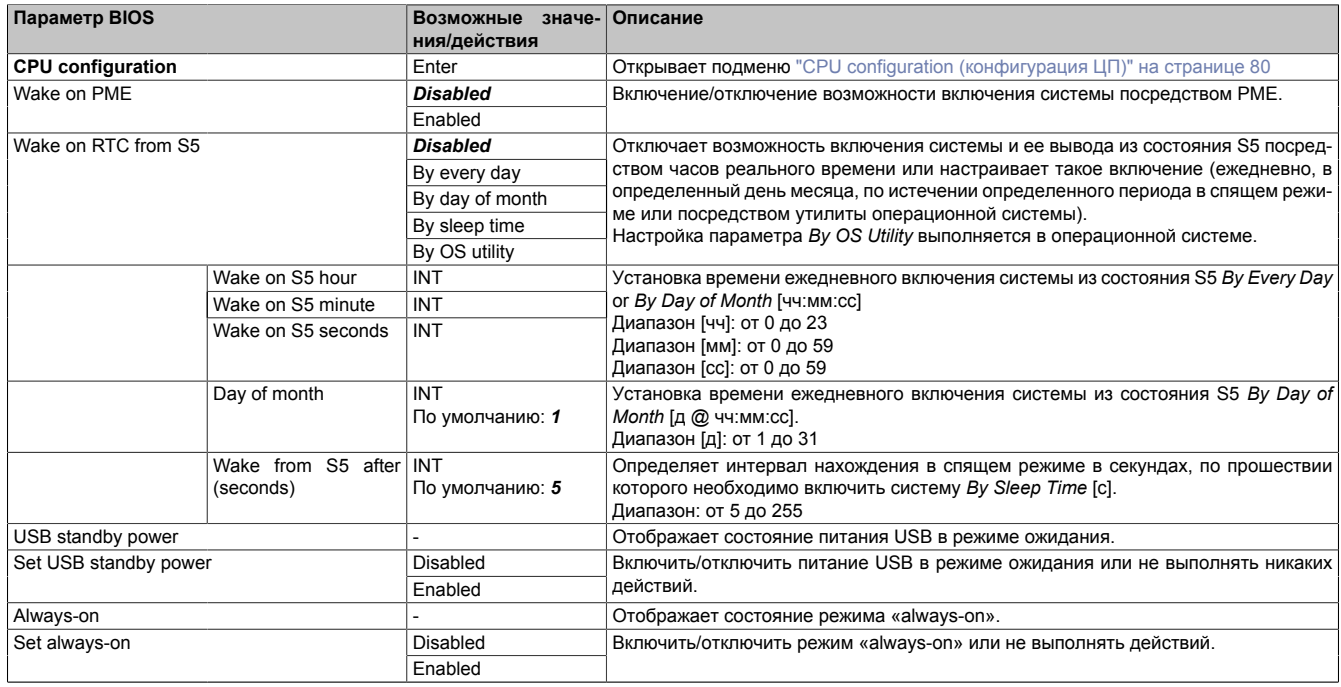

Таблица 30: Вкладка Power (Питание)

# <span id="page-79-0"></span>**7.1.6.4.1 CPU configuration (конфигурация ЦП)**

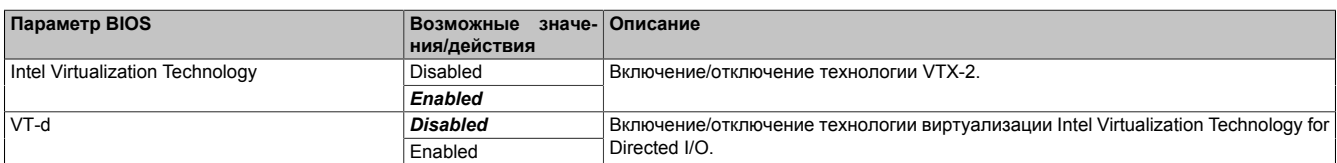

Таблица 31: Вкладка Power (Питание) — Подраздел CPU configuration (конфигурация ЦП)

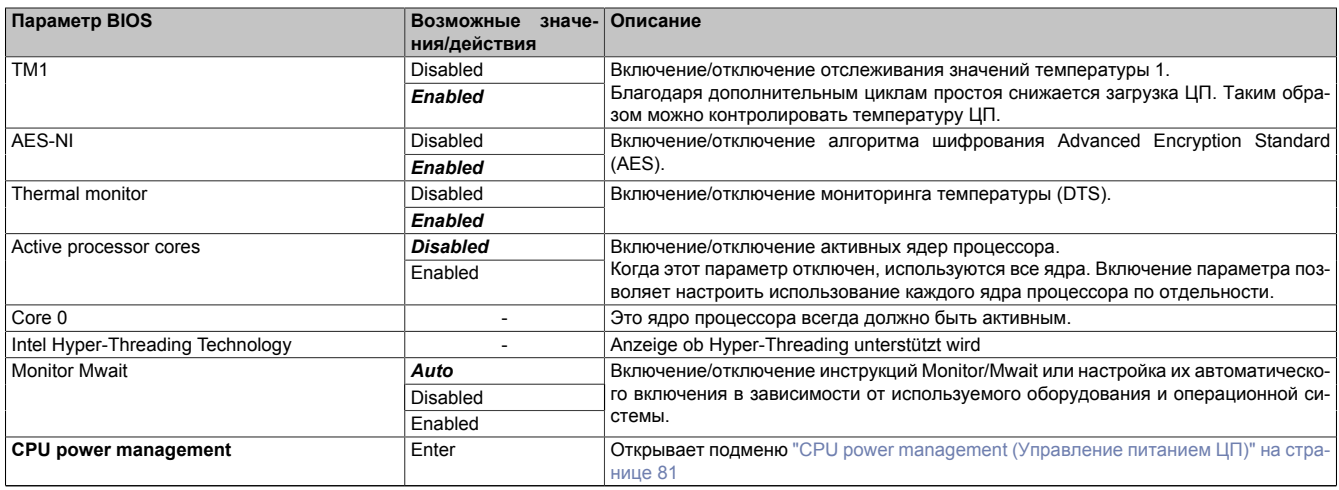

Таблица 31: Вкладка Power (Питание) — Подраздел CPU configuration (конфигурация ЦП)

### <span id="page-80-0"></span>**7.1.6.4.1.1 CPU power management (Управление питанием ЦП)**

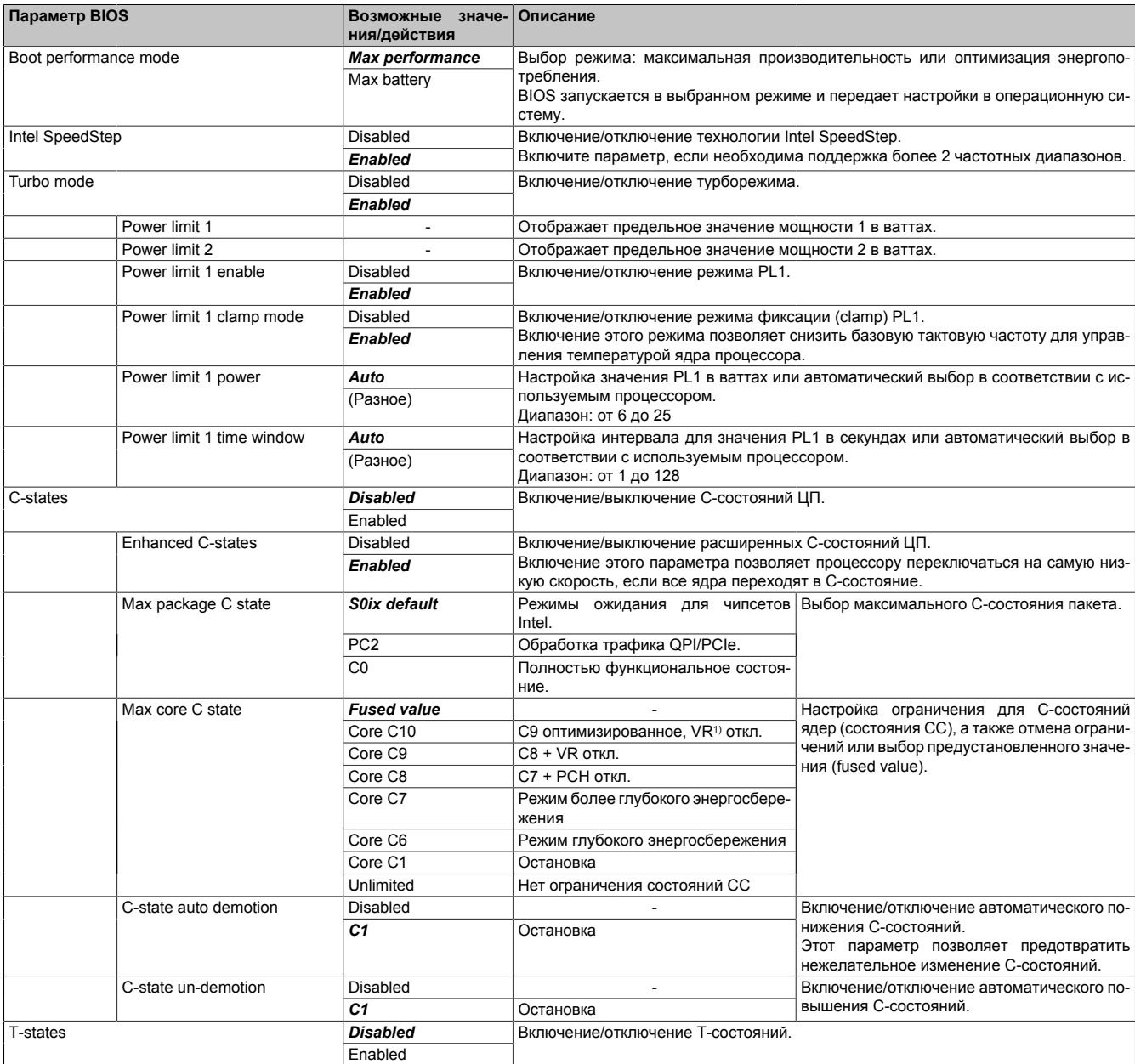

Таблица 32: Вкладка Power (Питание) — Подраздел CPU configuration (конфигурация ЦП) — CPU power management (управление питанием ЦП)

1) Регулятор напряжения (модуль)

# **7.1.6.5 Вкладка Boot (Загрузка)**

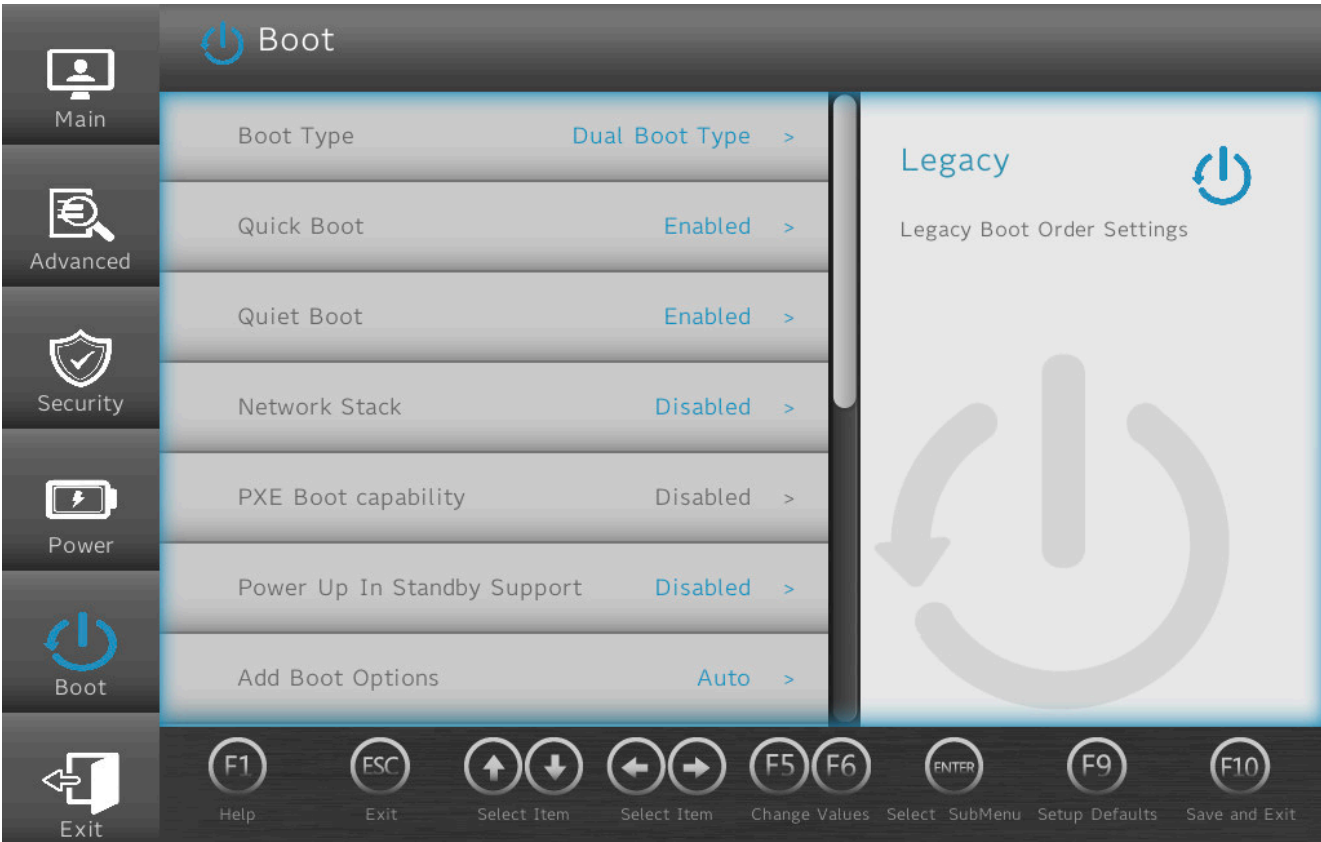

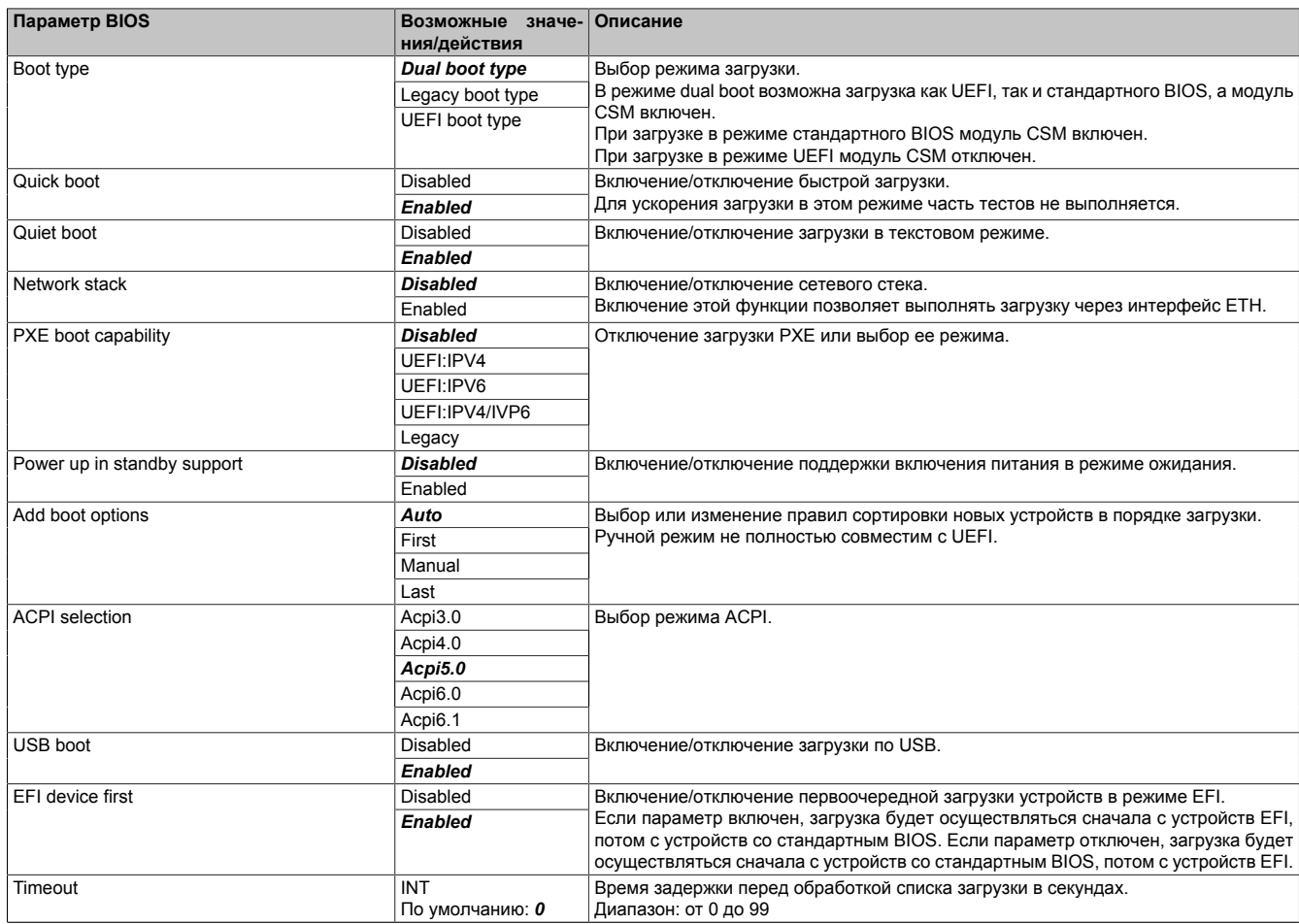

Таблица 33: Вкладка Boot (Загрузка)

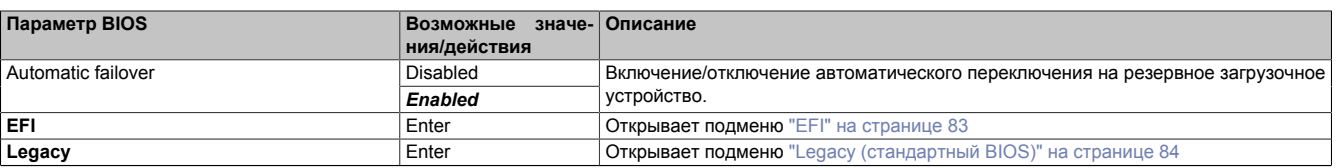

#### Таблица 33: Вкладка Boot (Загрузка)

При изменении версии ACPI следует убедиться в совместимости с используемой операционной системой.

### <span id="page-82-0"></span>**7.1.6.5.1 EFI**

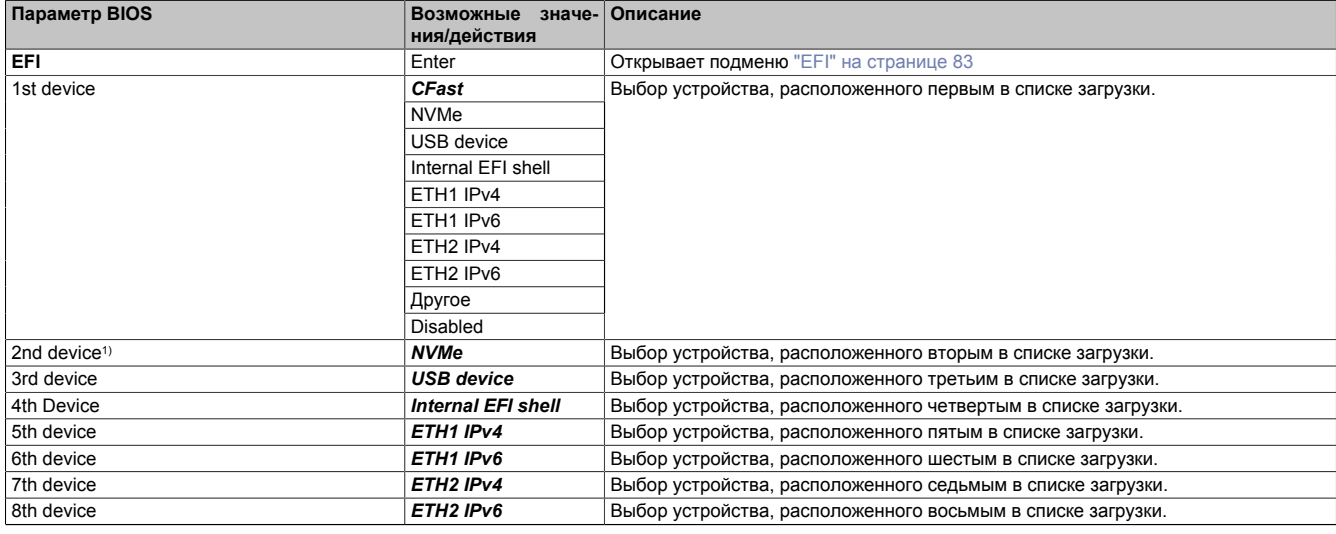

Таблица 34: Вкладка Boot (загрузка) — Подраздел EFI

1) Начиная со *второго устройства*, приведены только значения по умолчанию.

### <span id="page-82-1"></span>**7.1.6.5.1.1 EFI**

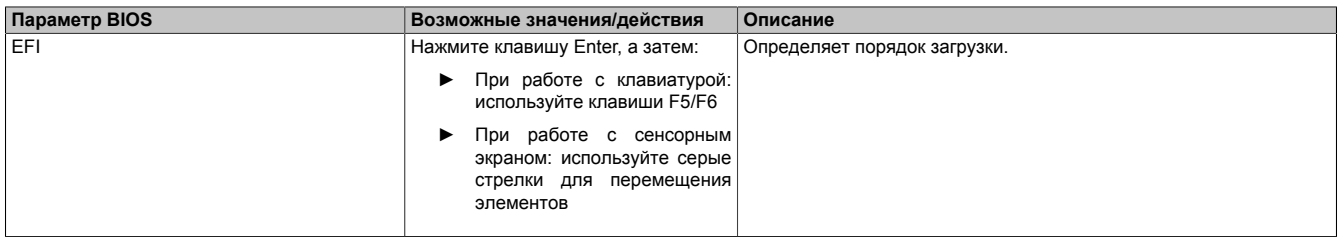

Таблица 35: Вкладка Boot (загрузка) — Подраздел EFI — EFI

# <span id="page-83-0"></span>**7.1.6.5.2 Legacy (стандартный BIOS)**

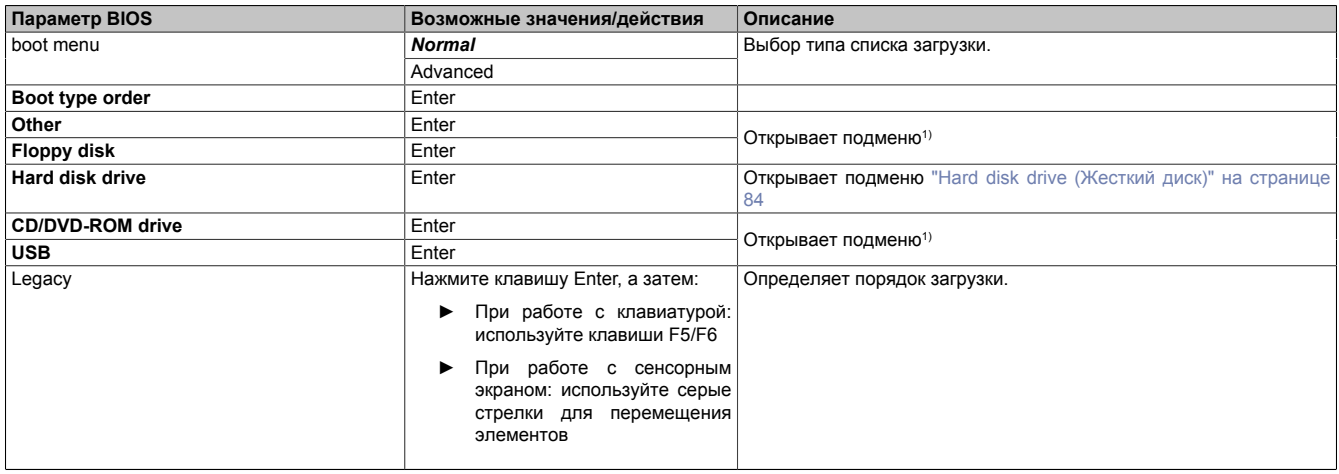

Таблица 36: Вкладка Boot (загрузка) — Подраздел Legacy (стандартный BIOS)

1) Данные подменю доступны, только если в системе доступно хотя бы одно устройство соответствующего типа. Структура этих подменю соответствует структуре подменю **Hard disk drive** (Жесткий диск).

#### **7.1.6.5.2.1 Boot type order (Порядок загрузки)**

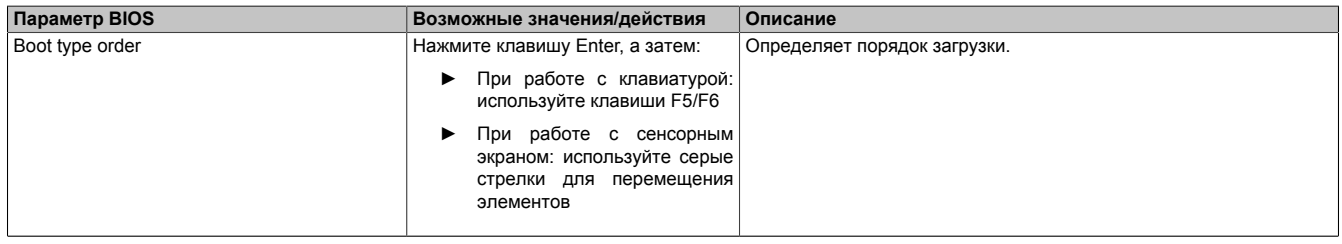

Таблица 37: Вкладка Boot (загрузка) — Подраздел Legacy (стандартный BIOS) — Boot type order (Порядок загрузки) — Boot type order (Порядок загрузки)

#### <span id="page-83-1"></span>**7.1.6.5.2.2 Hard disk drive (Жесткий диск)**

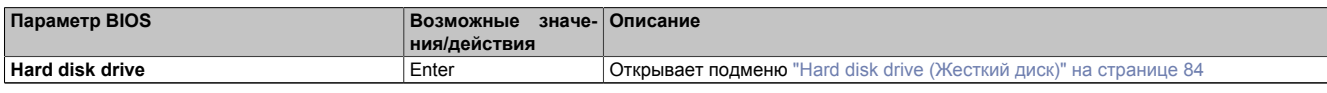

Таблица 38: Вкладка Boot (загрузка) — Подраздел Legacy (стандартный BIOS) — Hard disk drive (Жесткий диск)

### <span id="page-83-2"></span>**Hard disk drive (Жесткий диск)**

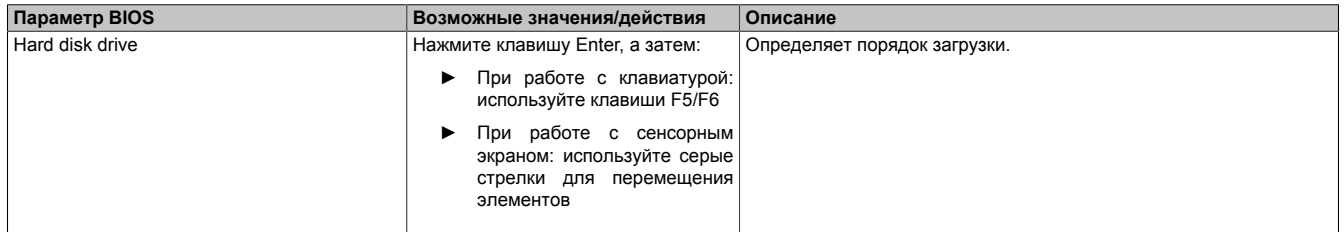

Таблица 39: Вкладка Boot (загрузка) — Подраздел Legacy (стандартный BIOS) — Hard disk drive (Жесткий диск) — Hard disk drive (Жесткий диск)

# **7.1.6.6 Вкладка Exit (выход)**

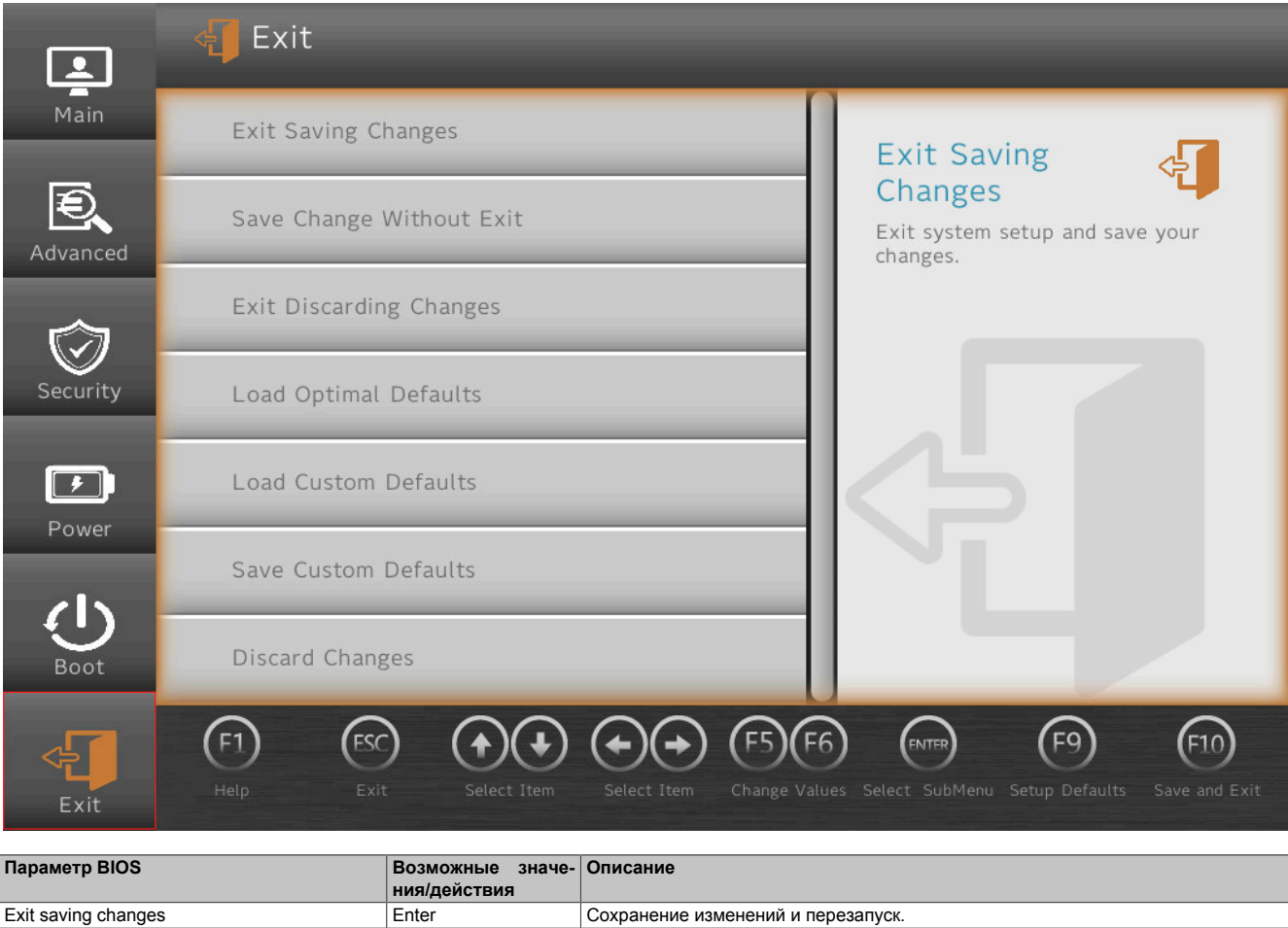

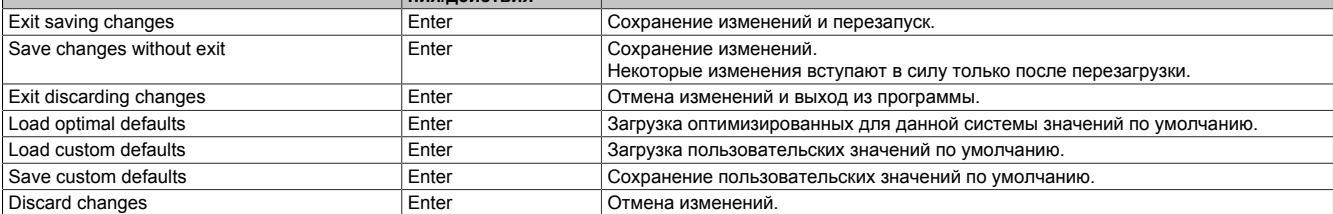

Таблица 40: Вкладка Exit (выход)

# **7.2 Информация об обновлениях**

# **Осторожно!**

**BIOS и встроенное ПО на устройствах B&R должны поддерживаться в актуальном состоянии. Новые версии можно скачать с веб-сайта B&R ([www.br-automation.com\)](http://www.br-automation.com).**

# **7.2.1 Обновление UEFI BIOS**

Обновление позволяет получить доступ к обновленным или новым функциям. Подробное описание изменений см. в файле *Readme.txt* или *Liesmich.txt*, входящем в каждый ZIP-архив с обновлениями.

# **Информация:**

### **В процессе обновления UEFI BIOS сохраненные пользователем настройки сбрасываются.**

### **7.2.1.1 Обновление BIOS**

Перед началом обновления следует определить версии установленного программного обеспечения.

### **7.2.1.1.1 Определение текущей версии UEFI BIOS и встроенного ПО**

Информация об установленных версиях BIOS и встроенного ПО доступна в меню BIOS *OEM features* (характеристики OEM-оборудования).

- 1. После включения ПК PPC1200 нажмите клавишу **[Esc]**, **[Del]** или **[F2]**, чтобы запустить BIOS Setup.
- 2. Информация об установленных версиях ПО расположена в разделе **Setup utility (инструмент настройки) / Advanced (расширенные настройки) / OEM features (характеристики OEM-оборудования)**. Изображение приведено для примера.

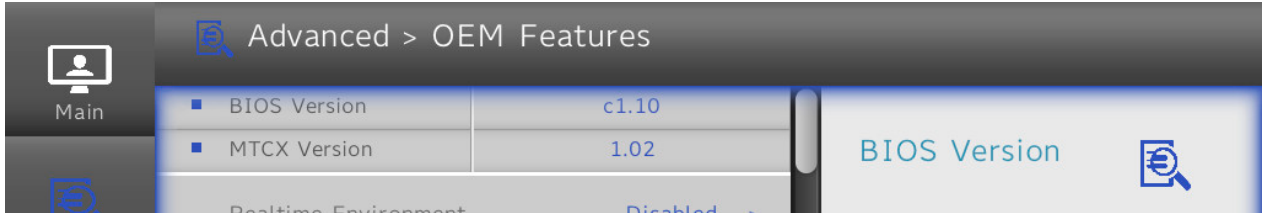

### **7.2.2 Обновление встроенного ПО компьютера**

Пакет *Firmware upgrade (MTCX)* позволяет обновлять встроенное ПО в зависимости от конфигурации системы Panel PC.

Актуальный пакет для обновления встроенного ПО можно бесплатно скачать в разделе «Материалы» на веб-сайте B&R ([www.br-automation.com\)](https://www.br-automation.com).

# **Внимание!**

**Запрещается отключать или перезагружать ПК при выполнении обновления!**

### **7.2.2.1 Процедура в Windows (апплет ADI Control Center)**

- 1. Скачайте ZIP-файл с веб-сайта B&R ([www.br-automation.com\)](https://www.br-automation.com).
- 2. Из панели управления запустите программу *ADI Control Center*.
- 3. Перейдите на вкладку **Versions (Версии)**.
- 4. Выберите желаемое **обновление** в разделе **PC/Panel firmware** (Встроенное ПО для ПК/панели). Откроется диалоговое окно.
- 5. Введите имя файла с обновлением для встроенного ПО или выберите файл в области Filename (имя файла).
- 6. Нажмите **Open** (Открыть), чтобы выполнить файл.
- 7. Чтобы новое встроенное ПО вступило в силу, после успешного обновления система должна быть перезагружена.
- ✓ Обновление установлено и вступило в силу.

Передачу можно отменить, нажав на кнопку **Cancel** в диалоговом окне загрузки. Эта функция неактивна во время записи во флеш-память.

Удаление данных во флеш-памяти может занять несколько секунд в зависимости от используемого модуля памяти. В это время индикатор прогресса не обновляется.

# **Информация:**

**Дополнительные сведения о сохранении и обновлении встроенного ПО см. в руководстве пользователя драйвера ADI. Она доступна для скачивания на веб-сайте [www.br-automation.com.](https://www.br-automation.com)**

### **7.2.2.2 Процедура в оболочке EFI**

- 1. Скачайте ZIP-файл с веб-сайта B&R ([www.br-automation.com\)](https://www.br-automation.com).
- 2. Разархивируйте ZIP-файл и скопируйте файлы на USB-флеш-накопитель, отформатированный в *FAT16* или *FAT32*. Вместо USB-флеш-накопителя можно использовать карту памяти CFast.
- 3. Перезагрузите ПК, откройте меню загрузки нажатием клавиши **[Esc]**, **[Del]** или **[F2]** и выберите *Internal shell* в качестве загрузочного устройства.
- 4. Чтобы новое встроенное ПО вступило в силу, после успешного обновления система должна быть перезагружена.
- ✓ Обновление установлено и вступило в силу.

### 7.2.2.3 Автоматическое обновление встроенного ПО

Обновление встроенного ПО системы РРС1200 может выполняться автоматически.

Для этого в BIOS необходимо активировать параметр Automatic firmware update (Автоматическое обновление встроенного ПО) (см. раздел "Advanced (расширенные настройки) - ОЕМ features (характеристики ОЕМ-оборудования)" на странице 71).

Актуальный пакет для обновления встроенного ПО можно бесплатно скачать в разделе «Материалы» на веб-сайте B&R (www.br-automation.com).

Обновления предоставляются в формате ZIP-файла, содержащего файл Readme в формате TXT с дополнительной информацией.

Файлы для автоматического обновления должны размещаться в каталоге 'XPC1200FWU', расположенном в корневом каталоге носителя данных с файловой системой FAT32 (например, карты памяти CFast или USBфлеш-накопителя). На следующем рисунке представлен обзор подходящего носителя данных с файлами для обновления встроенного ПО.

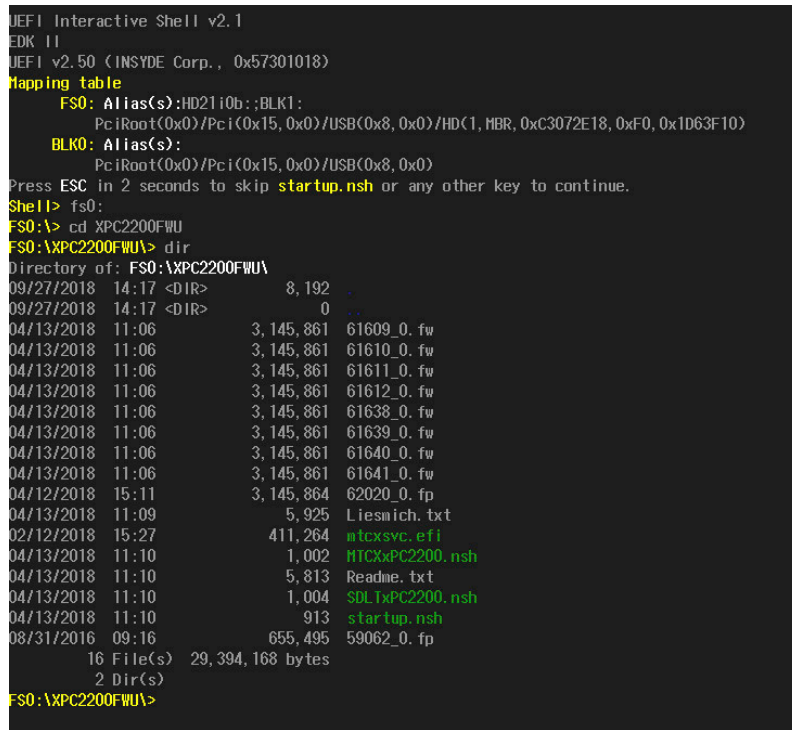

# Информация:

Автоматическое обновление выполняется только в случае, если установленная версия встроенного ПО отличается от версии обновления. Возможна автоматическая установка более старой версии ПО!

# 7.3 Драйверы для панелей мультитач

Панели с поддержкой мультитач можно использовать в качестве устройств для взаимодействия с человеком, если панели работают под управлением следующих операционных систем (иными словами, перечисленные операционные системы поддерживают технологию мультитач):

- Windows 10 IoT Enterprise 2019 LTSC
- $\bullet$ B&R Linux 10

Совместимость с другими операционными системами и (или) отдельными драйверами сенсорного экрана (синглтач и мультитач) и корректная работа устройства при их использовании не гарантируются.

# 7.4 Операционные системы

## 7.4.1 Windows 10 IoT Enterprise 2019 LTSC

#### 7.4.1.1 Общая информация

Windows 10 IoT Enterprise 2019 LTSC является версией Windows 10 Enterprise, специально разработанной для промышленных приложений (Long-Term Servicing Channel). Дополнительные функции блокировки обеспечивают высокий уровень защиты приложений.

# Информация:

Подробную информацию см. в пользовательской документации на операционную систему. Ее можно скачать с сайта B&R (www.br-automation.com).

#### 7.4.1.2 Спецификация заказа

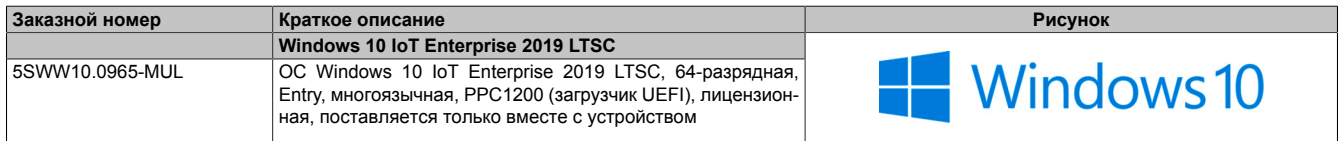

### 7.4.1.3 Oбзор

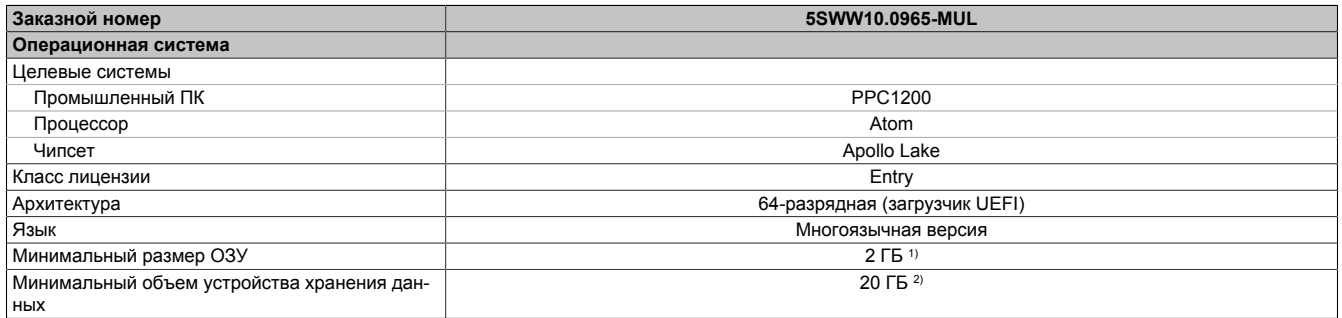

Указанный объем памяти является минимальным требованием Microsoft. Однако компания B&R рекомендует устанавливать не менее 4 ГБ ОЗУ в  $1)$ устройства, работающие под управлением 64-разрядных операционных систем.

 $2)$ Дисковое пространство, используемое дополнительными языковыми пакетами, не учитывается при указании минимального объема диска.

#### 7.4.1.4 Функциональные возможности

Ниже приводится перечень наиболее важных функциональных возможностей Microsoft, доступных в Windows 10 IoT Enterprise 2019 LTSC.

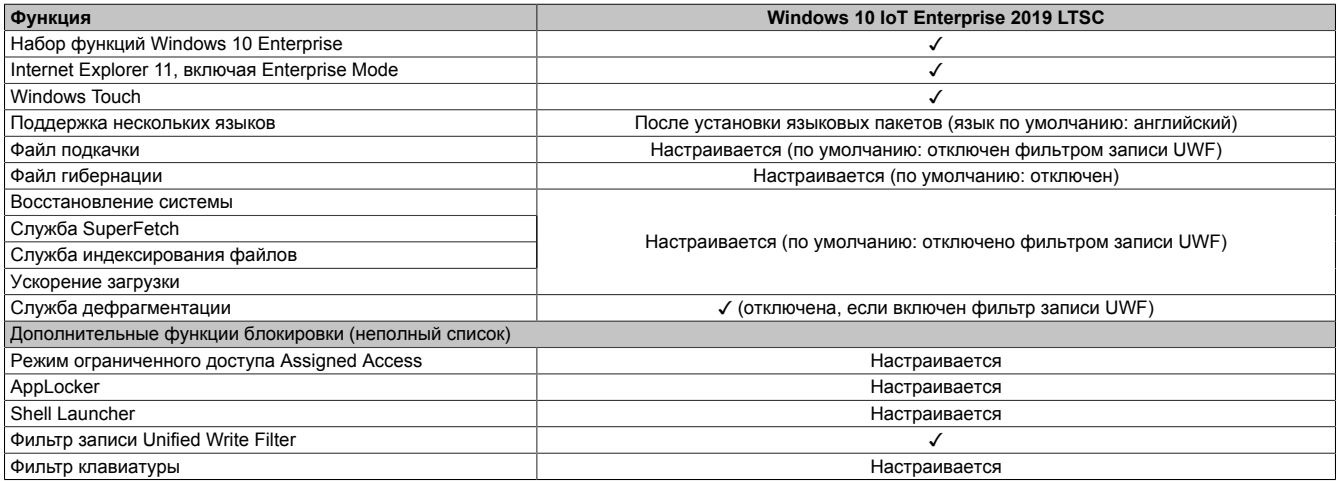

Далее приводятся некоторые отличия данной ОС от стандартной ОС Windows 10 Enterprise:

- $\bullet$ В ОС Windows 10 IoT Enterprise 2019 LTSC отсутствует личный помощник Cortana, браузер Microsoft Edge и Microsoft Store.
- Версия LTSC основана на сборке 17763 ОС Windows 10 и не включает в себя никаких обновлений.
- Версия, устанавливаемая компанией B&R, содержит настройки, оптимизированные для работы в промышленных средах.

Более подробную информацию см. в руководстве пользователя ОС Windows 10 IoT Enterprise 2019 LTSC. В нем содержится информация об установке языковых пакетов, включении блокировок и использовании других функций.

# Информация:

Данные настройки и исключение некоторых стандартных функций из версии LTSC приводят к тому, что поведение системы отличается от поведения стандартной ОС Windows 10 Enterprise.

### 7.4.1.5 Установка

ОС Windows 10 IoT Enterprise 2019 LTSC предустанавливается на подходящий носитель данных и активируется компанией B&R. При первом включении запускается файл OOBE (out-of-box experience), который позволяет установить язык, регион, раскладку клавиатуры, имя компьютера, имя пользователя и т. п.

С операционной системой устанавливается загрузчик UEFI.

Носитель данных, содержащий раздел Windows, форматируется в соответствии со стандартом GPT. Для других дисков можно использовать стандарт GPT или MBR. GPT-диск может иметь до 128 разделов.

### 7.4.1.6 Драйверы

Все необходимые для работы драйверы предустанавливаются вместе с операционной системой. Если установлена старая версия драйвера, то его актуальную версию можно скачать с сайта B&R (www.brautomation.com). При установке драйвера должен быть отключен фильтр записи Unified Write Filter (UWF).

# Информация:

Необходимые драйверы следует скачивать только с веб-сайта B&R (не с сайтов производителей).

### **7.4.1.7 Активация**

ОС Windows 10 IoT Enterprise 2019 LTSC требует активации. Активация выполняется компанией B&R. Статус активации можно проверить в панели управления Control Panel:

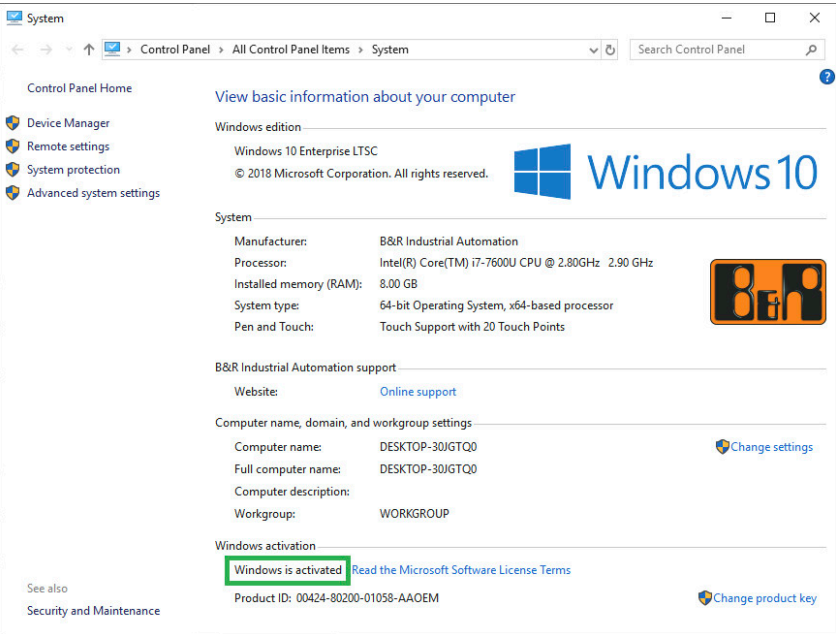

Активация, выполняемая в компании B&R, поддерживается специальными расширениями B&R, установленными в операционной системе, и статус активации не теряется при внесении изменений в оборудование (например, в случае замены компонентов при ремонте) или при переустановке системы (компания Microsoft оставляет за собой право вносить технические изменения без уведомления).

#### **7.4.1.8 Поддерживаемые разрешения экрана**

По требованиям Microsoft для обеспечения полноценной работы пользовательского интерфейса (в том числе системных диалоговых окон) ОС Windows требуется разрешение SVGA (800 х 600) или выше. Для приложений можно выбрать более низкое разрешение.

# 7.4.2 B&R Linux 10 (GNU/Linux)

### 7.4.2.1 Общая информация

Поддержка ОС Linux компанией B&R выражается в том, что компания распространяет модифицированные образы ОС, в основе которых лежит GNU Debian / Linux 10 (кодовое имя 'buster').

ОС Linux от B&R представляет собой версию Debian, оптимизированную для работы на промышленных ПК от B&R. Образ содержит все специальные пакеты, необходимые для работы с оборудованием B&R, и может служить платформой для широкого круга приложений.

Преимущества Debian:

- Высокая стабильность
- Большой выбор дистрибутивов
- Широкая распространенность Debian и производных от нее ОС (например, Ubuntu, Linux Mint)

Подробную информацию см. на веб-сайте Debian (https://www.debian.org/).

# Информация:

Подробную информацию см. в пользовательской документации на операционную систему. Ее можно скачать с сайта B&R (www.br-automation.com).

### 7.4.2.2 Спецификация заказа

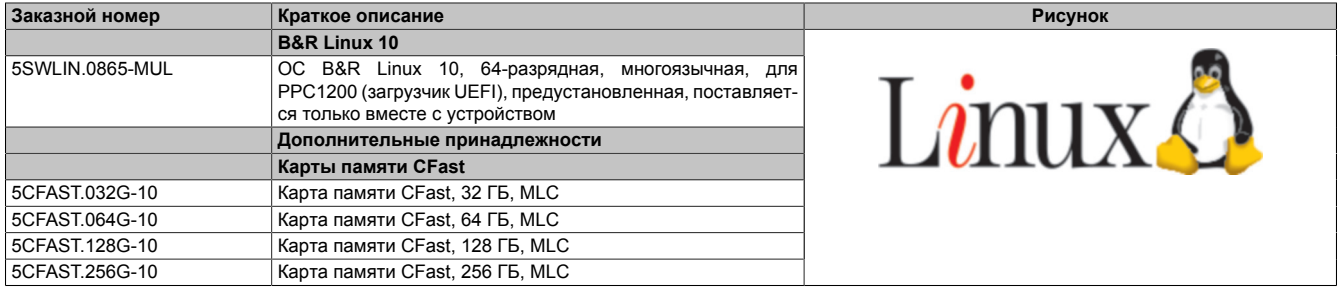

### 7.4.2.3 Oбзор

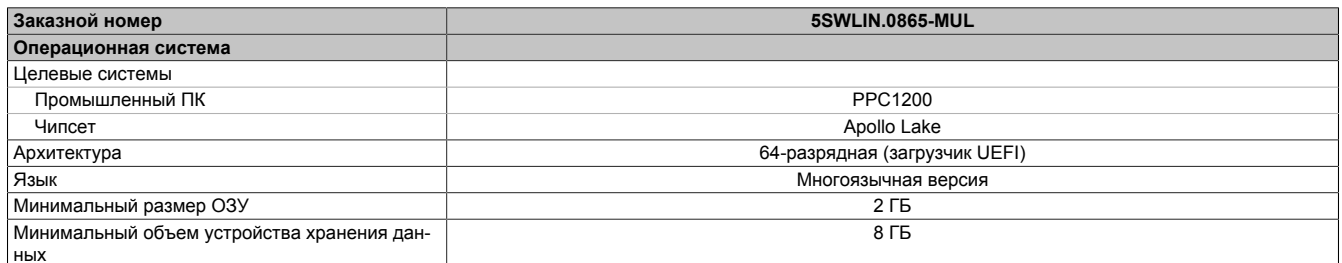

#### 7.4.2.4 Функциональные возможности

В ОС Linux 10 от B&R содержится набор предварительно заданных групп пакетов ПО. Позднее можно при наличии подключения к сети Интернет установить дополнительные пакеты.

Чтобы использовать ОС Debian на устройствах Automation Panel и Panel PC от B&R, в ОС были внесены необходимые изменения. Для предоставления некоторых функций добавлены специальные пакеты. Большинство этих пакетов уже включено в ОС Linux, поставляемую компанией B&R, и/или доступно для скачивания на веб-сайте B&R (www.br-automation.com).

### 7.4.2.5 Установка

ОС B&R Linux 10 предустанавливается компанией B&R на выбранном носителе данных, поставляемом с системой (например, карте памяти CFast).

### 7.4.2.6 Драйверы

Все необходимые для работы драйверы предустанавливаются вместе с операционной системой.

Актуальные версии драйверов для продукции B&R можно скачать с веб-сайта B&R (www.br-automation.com).

# **7.5 Интерфейс устройства автоматизации (ADI)**

ADI (интерфейс устройства автоматизации) обеспечивает доступ к специализированным функциям устройств B&R.

### **7.5.1 Драйвер ADI**

### **7.5.1.1 Установка**

Драйвер ADI обычно уже входит в версии операционных систем Windows, распространяемые компанией B&R; также он может быть установлен отдельно.

Драйвер интерфейса устройства автоматизации (ADI) (также включает в себя ADI Control Center) и документацию пользователя можно бесплатно скачать в разделе «Материалы» на веб-сайте B&R ([www.br-automation.com\)](https://www.br-automation.com). Если имеется более новая версия драйвера ADI, ее можно установить в уже работающую систему.

# **Информация:**

#### **Во время установки** *фильтр записи* **должен быть отключен.**

### **7.5.1.2 ADI Control Center**

В ОС Windows настройки устройств B&R можнопосмотреть и изменить в апплете ADI Control Center, доступном в панели управления. На рисунке приведен пример скриншота, фактический вид апплета зависит от устройства, на котором он запущен.

# **Информация:**

**Отображаемые значения температуры и напряжения (например, температура ЦП, напряжение ядра, напряжение батареи) являются некалиброванными и служат только для справочных целей. На их основании нельзя делать выводы о наличии аварийных сигналов или сбоях оборудования. Применяемые аппаратные компоненты обладают функциями автоматической диагностики для отслеживания ошибок.**

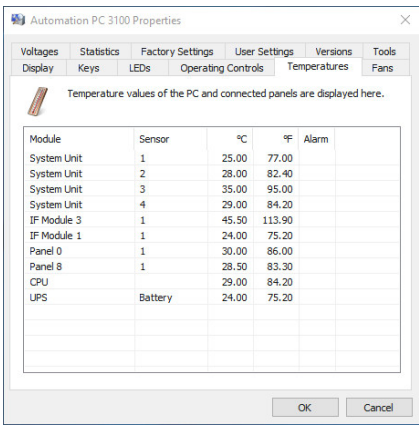

Рисунок 4: Пример снимка экрана ADI Control Center

### **7.5.1.2.1 Функции**

Апплет ADI Control Center позволяет выполнять следующие действия:

- Изменение параметров дисплея
- Считывание кнопок устройства
- Обновление конфигурации кнопок
- Проверка LED-индикаторов на мембранной клавиатуре или кнопок в устройстве
- Считывание настроек и калибровка устройств управления (например, ключевых выключателей, маховичков, джойстиков, потенциометров)
- Считывание температуры, частоты вращения вентиляторов, положений переключателей и статистических данных
- Считывание информации о часах работы (суммарном времени работы)
- Считывание пользовательских и заводских настроек
- Считывание информации о версиях программного обеспечения
- Обновление и резервное копирование BIOS и встроенного ПО
- Создание отчетов о текущей системе (поддержка)
- Управление параметрами SDL-эквалайзера для настройки SDL-кабеля
- Изменение пользовательского идентификационного номера

Подробное описание см. в пользовательской документации к драйверу ADI.

# **Информация:**

**Функционал апплета ADI Control Center зависит от серии устройств.**

# **7.5.2 Средство разработки ADI**

Это ПО обеспечивает доступ к функциям *интерфейса устройства автоматизации* (ADI) непосредственно из приложений Windows, созданных с помощью Microsoft Visual Studio.

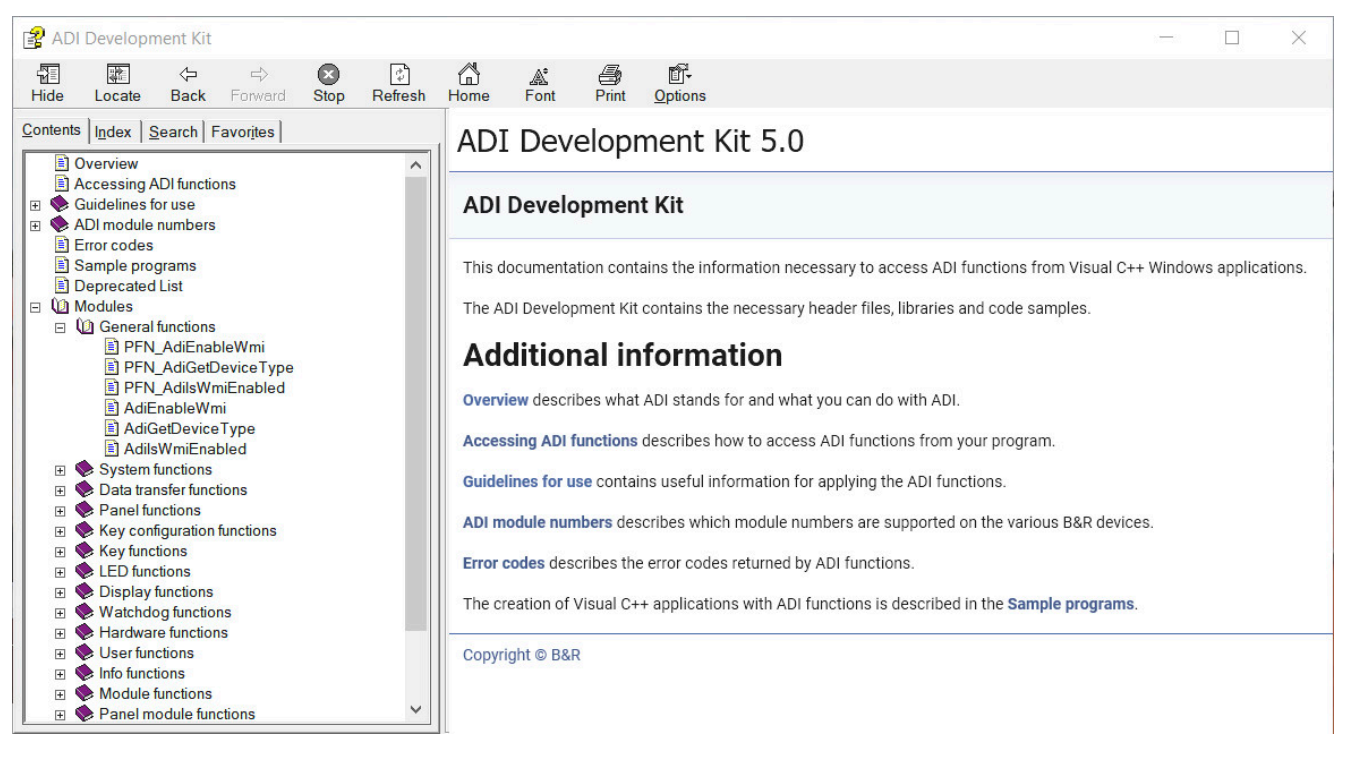

Рисунок 5: Снимок окна средства разработки ADI Development Kit

#### **Особенности:**

- Заголовочные файлы и библиотеки импорта
- Файлы справки
- Примеры проектов
- ADI DLL (для тестирования приложений, если драйвер ADI не установлен)

На устройство должен быть установлен подходящий драйвер ADI. Драйвер ADI уже включен в образы встраиваемых операционных систем, распространяемые компанией B&R.

Подробное описание способа использования функций ADI можно найти в справке Automation Help.

Комплект средств разработки ADI можно бесплатно скачать в разделе «Материалы» веб-сайта B&R ([www.br-automation.com\)](https://www.br-automation.com).

# 7.5.3 Комплект средств разработки .NET SDK для интерфейса ADI

Это ПО обеспечивает доступ к функциям интерфейса устройства автоматизации (ADI) непосредственно из приложений .NET, созданных с помощью Microsoft Visual Studio.

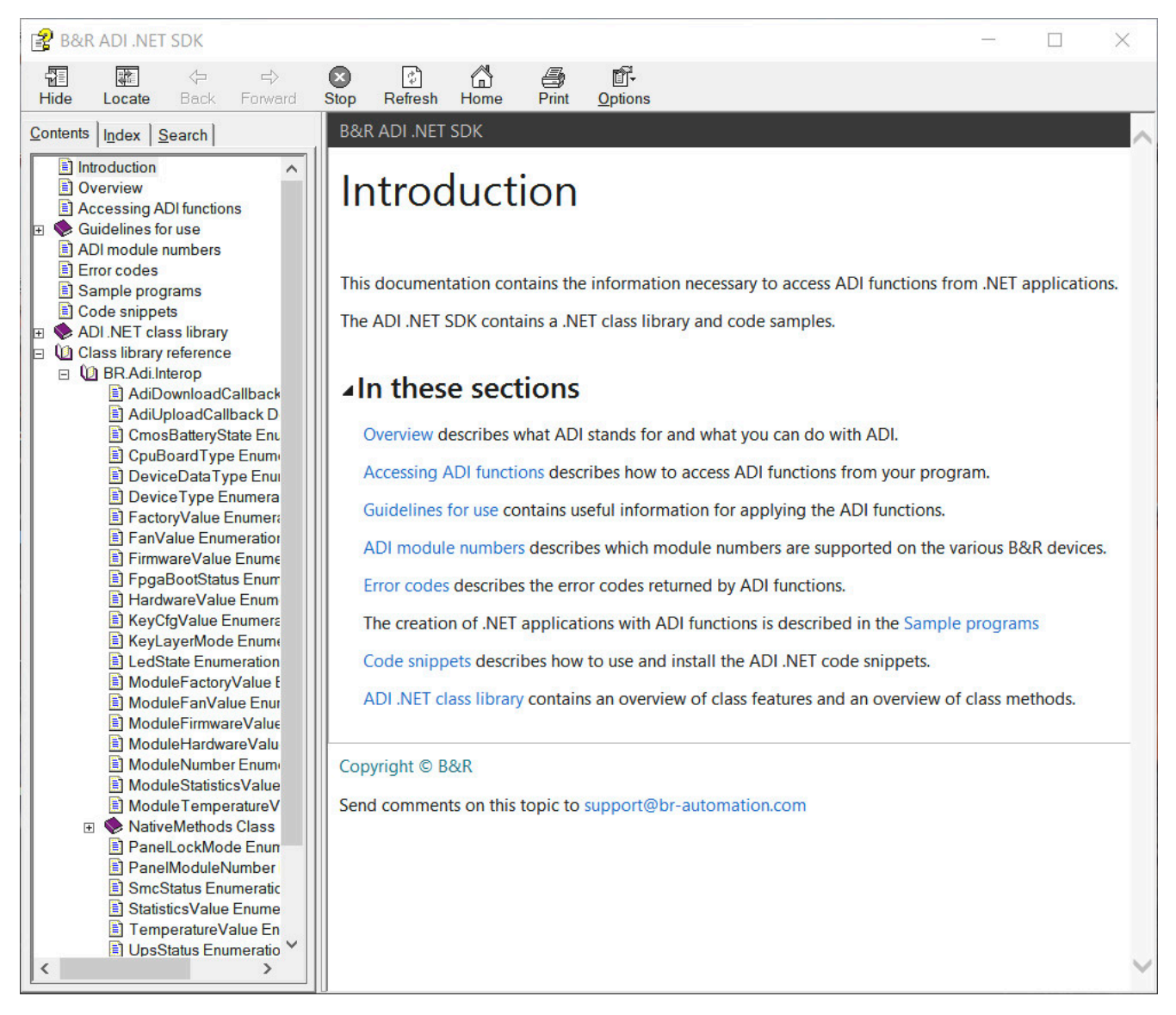

Рисунок 6: Снимок окна ADI .NET SDK

#### Особенности:

- Библиотека классов ADI .NET
- Файлы справки (язык справочной документации английский)  $\bullet$
- Примеры проектов и фрагменты кода
- ADI DLL (для тестирования приложений, если драйвер ADI не установлен)

На устройство должен быть установлен подходящий драйвер ADI. Драйвер ADI уже включен в образы встраиваемых операционных систем, распространяемые компанией B&R.

Подробное описание способа использования функций ADI можно найти в справке Automation Help.

Комплект средств разработки ADI .NET SDK можно бесплатно скачать в разделе «Материалы» веб-сайта B&R (www.br-automation.com).

# **7.6 Редактор кнопок Key Editor**

При работе с панелями часто возникает необходимость адаптировать функциональные кнопки и LED-индикаторы к используемым прикладным программам. Редактор кнопок Key Editor позволяет быстро и легко решить эту задачу.

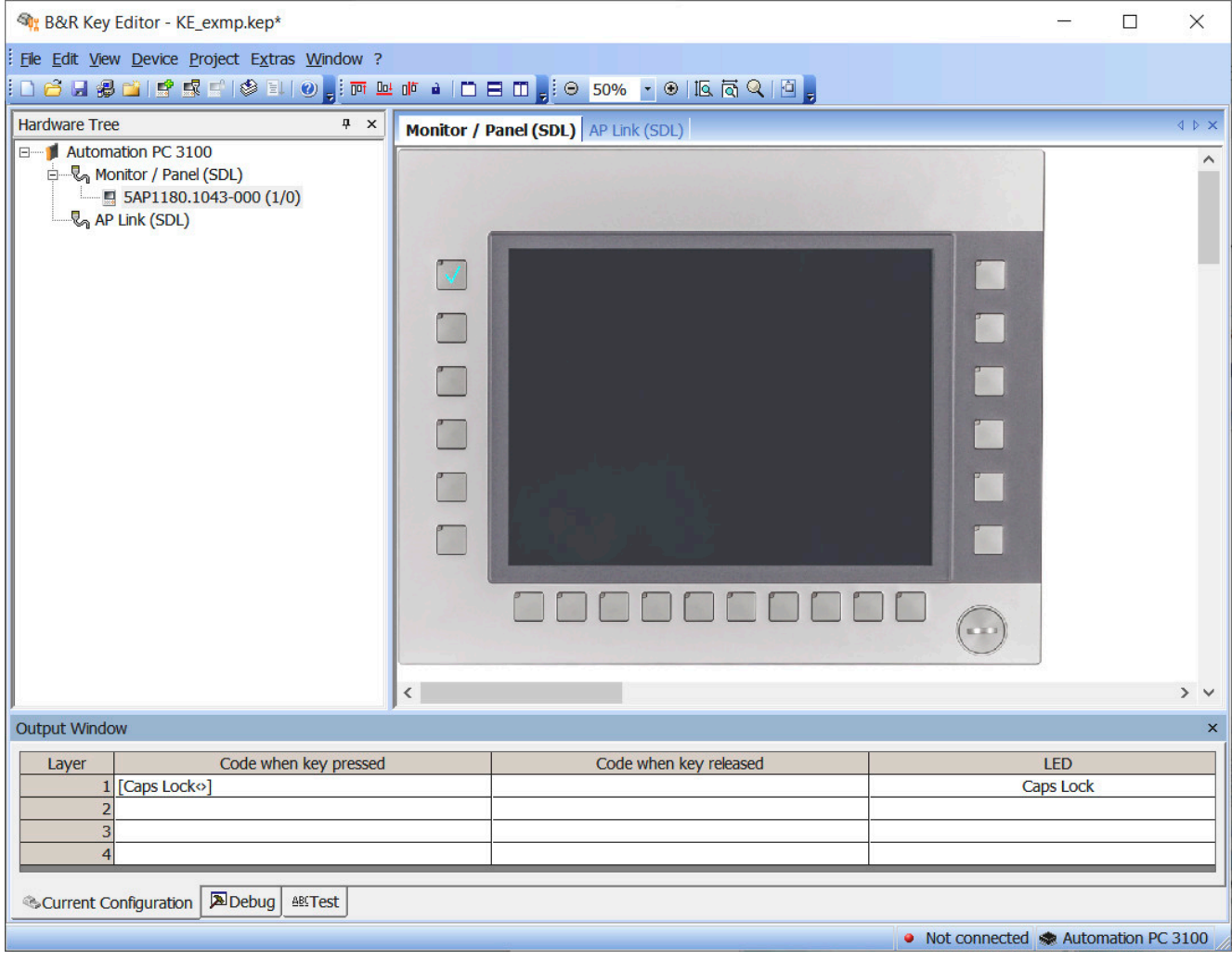

Рисунок 7: Снимки экрана B&R Key Editor

### **Особенности:**

- Конфигурация стандартных кнопок, как на клавиатуре (A, B, C и т. п.)
- Назначение сочетания клавиш (CTRL+C, SHIFT+DEL и т. д.) одной кнопке
- Назначение кнопкам специальных функций (изменение яркости и т. д.)
- Настраиваемые функции LED-индикаторов (обращение к жесткому диску, питание и т. п.)
- Назначение на одну кнопку до четырех функций (с использованием слоев)
- Настройка времени блокировки панели при подключении нескольких устройств Automation Panel к устройствам Automation PC и Panel PC

Подробное руководство по настройке кнопок и LED-индикаторов, а также по установке конфигурации кнопок в целевую систему можно найти в справочной документации на Key Editor. Программу Key Editor и справочную документацию можно бесплатно скачать в разделе «Материалы» на веб-сайте B&R ([www.br-automation.com\)](https://www.br-automation.com).

# 7 7 KCF Editor

Редактор кнопок КСF Editor представляет собой упрошенный аналог редактора Key Editor. С его помощью также можно адаптировать функциональные кнопки и LED-индикаторы к используемым прикладным программам. В отличие от интерфейса Key Editor, интерфейс этой программы представляет собой простое диалоговое окно Windows, а не графическое отображение настраиваемого устройства. Благодаря этому программу КСЕ Editor можно использовать для настройки устройств, которые еще не поддерживаются редактором Key Editor. Приложение KCF Editor является переносимым и может запускаться на целевом устройстве без предварительной установки (например, непосредственно с USB-флеш-накопителя).

Для полного доступа ко всем функциям ПО необходимо установить драйвер ADI.

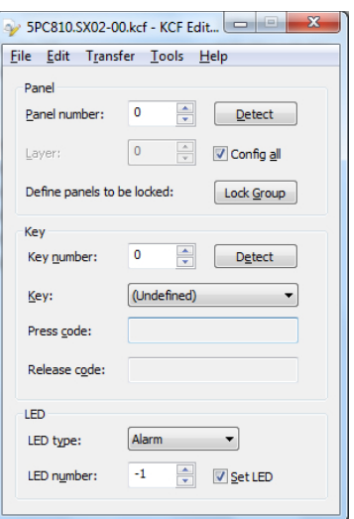

Рисунок 8: Снимок экрана B&R KCF Editor V1.0

### Особенности:

- Конфигурация стандартных кнопок, как на клавиатуре (А, В, С и т. п.)
- Назначение кнопкам специальных функций (изменение яркости и т. д.)
- Настраиваемые функции LED-индикаторов (обращение к жесткому диску, питание и т. п.)
- Назначение на одну кнопку до четырех функций (с использованием слоев)
- Настройка времени блокировки панели при подключении нескольких устройств Automation Panel к  $\bullet$ промышленным ПК B&R
- Экспорт и импорт конфигураций (посредством файлов INI)
- Сохранение конфигураций в виде отчетов (в текстовых файлах)

Дополнительные функции при запуске КСF Editor на целевом устройстве (для доступа к ним на ПК должен быть установлен драйвер ADI):

- Обнаружение панели и кнопок
- **Тестирование LED-индикаторов**
- Загрузка/выгрузка конфигурации

Подробное руководство по настройке кнопок и LED-индикаторов, а также по установке конфигурации кнопок в целевую систему можно найти в справочной документации на КСF Editor. Программу КСF Editor и пользовательскую документацию можно бесплатно скачать в разделе «Материалы» на веб-сайте B&R (www.br-automation.com).

# **7.8 HMI Service Center**

### **7.8.1 Общая информация**

HMI Service Center — это программный инструмент, предназначенный для тестирования промышленных ПК и панелей Automation Panel от B&R. Программа позволяет тестировать последовательные интерфейсы, сетевые подключения, память SRAM и проводить многие другие тесты.

Система тестирования включает в себя USB-флеш-накопитель с установленной операционной системой Windows PE и ПО HMI Service Center.

Более подробную информацию о ПО HMI Service Center см. в соответствующем руководстве пользователя. Его можно бесплатно скачать с веб-сайта B&R [\(www.br-automation.com\)](https://www.br-automation.com).

### **7.8.2 Спецификация заказа**

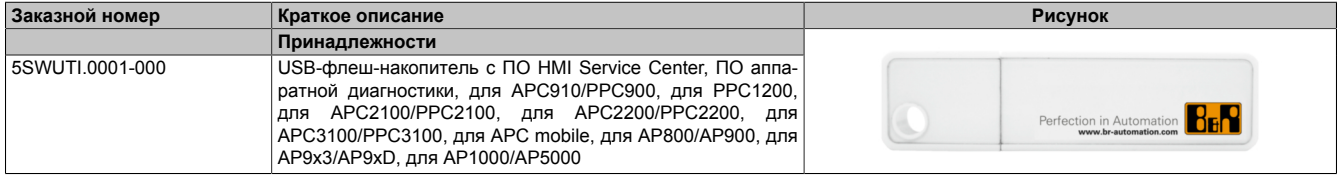

# **8 Обслуживание**

В главе приводится описание работ по техническому обслуживанию, которые может выполнить обученный и квалифицированный конечный пользователь.

# **Информация:**

**Для обслуживания и ремонта допускается использовать только компоненты, одобренные компанией B&R.**

# **8.1 Замена карты памяти CFast**

# **Внимание!**

**Заменять карты памяти CFast разрешается, только если на устройство не подается напряжение!**

**Неправильное использование рычага извлечения карты (например, приложение к нему слишком большой силы) может повредить механизм извлечения карты.**

### **Требуемые инструменты:**

• Отвертка со шлицом Torx T10 (звездообразная)

### Порядок действий

- 1. Отключите питание промышленного ПК от B&R (отсоедините кабель питания).
- 2. Выкрутите из крышки отсека для карты памяти винт Torx T10 (1).
- 3. Снимите крышку отсека для карты памяти (2).

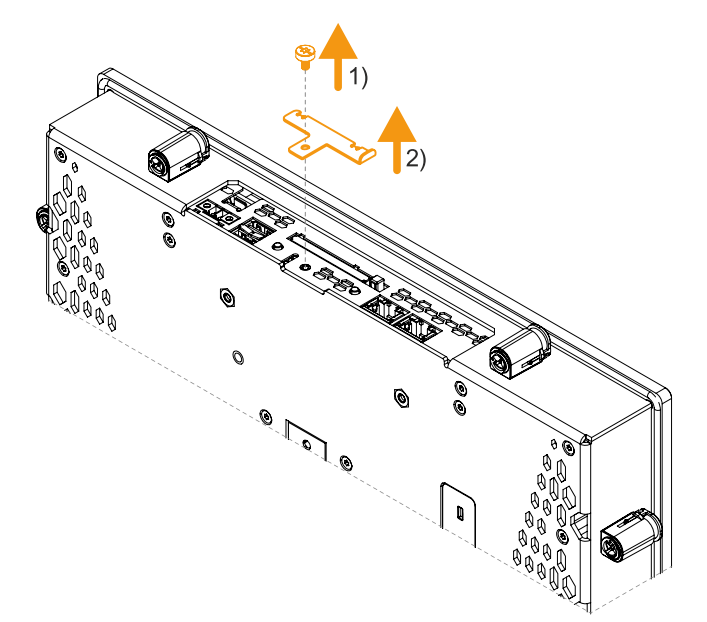

4. Надавите на выталкивающий рычаг, расположенный рядом со слотом для карты памяти (3).

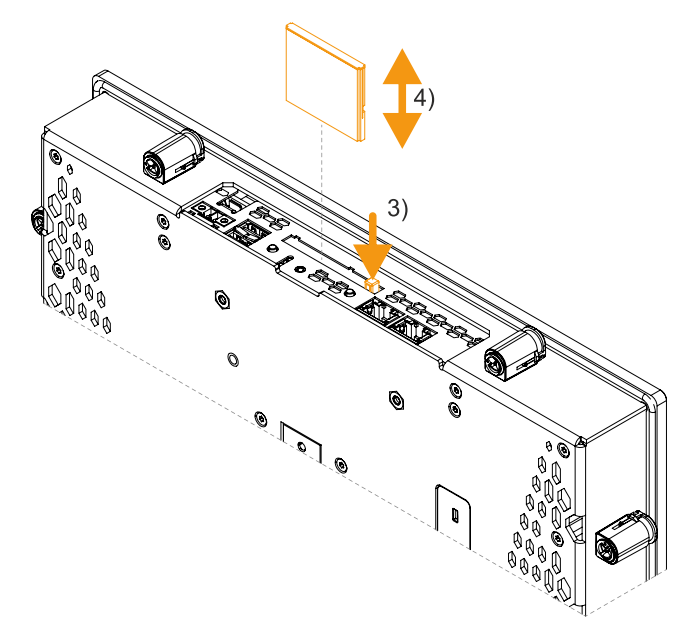

✓ Карта памяти извлечена и может быть заменена (4).

### **8.1.1 Действия после замены карты памяти CFast**

1. После замены карты памяти установите крышку слота для карты памяти CFast на место. Сперва необходимо вставить крышку под соответствующие выступы на корпусе, а затем прикрутить ее. Момент затяжки винта Torx составляет 0,55 Н·м.

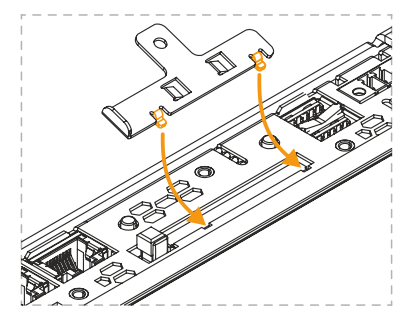

# **8.2 Замена батареи**

# **Осторожно!**

**Для замены допускается использовать исключительно батарейный отсек 5ACCRHMI.0018-000 от B&R. Батарея встроена в батарейный отсек и не может быть извлечена из него. Замене подлежит весь отсек.**

**При использовании иных батарей существует риск возгорания или взрыва.**

**При неправильном обращении батарея может взорваться. Батарею запрещено перезаряжать, разбирать или помещать в пламя.**

# **Информация:**

**Время саморазряда конденсатора, обеспечивающего сохранение данных при замене батареи, составляет около 2 минут.**

Литиевая батарея обеспечивает питание внутренних часов реального времени (RTC) и сохранение данных CMOS.

При замене батареи учитывайте следующее:

- Конструкция изделия позволяет заменять батарею как при отключенном, так и при включенном питании устройства B&R. В некоторых странах правила безопасности не позволяют заменять батареи, если устройство находится под напряжением. Необходимо соблюдать применимые нормативные акты!
- Замену батареи должен проводить только квалифицированный персонал.
- При замене батареи с выключенным питанием все настройки BIOS сохраняются (в энергонезависимой памяти EEPROM). Дату и время необходимо устанавливать заново, так как при замене батареи они сбрасываются.

#### **Требуемые инструменты**

• Шлицевая отвертка

### **Порядок действий**

- 1. Отключите кабель питания от промышленного ПК B&R.
- 2. Коснитесь клеммы заземления, чтобы снять электростатический заряд.
- 3. Аккуратно откройте крышку батарейного отсека с помощью шлицевой отвертки (1). В полностью открытом виде крышка отсека находится под углом 90° к тыльной панели устройства (2).
- 4. Потяните за крышку и извлеките батарейный отсек из устройства (3).

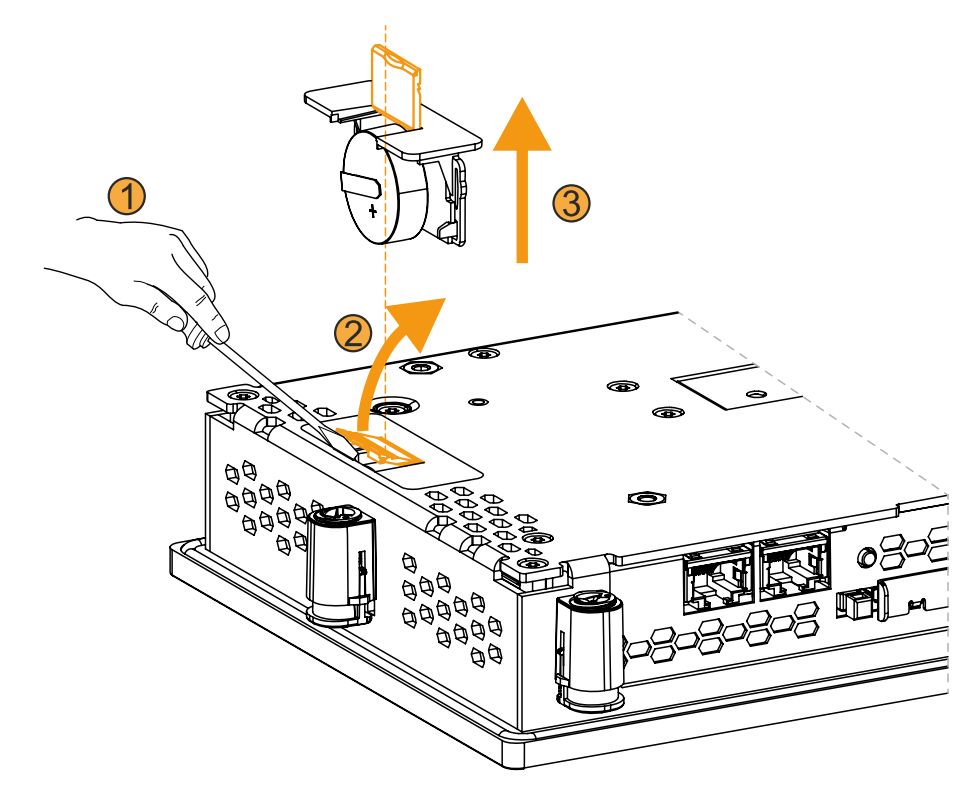

5. Вставьте в устройство новый батарейный отсек (4). Во время установки крышка нового батарейного отсека должна быть закрыта.

# **Указание:**

**При установке отсека соблюдайте полярность батареи.**

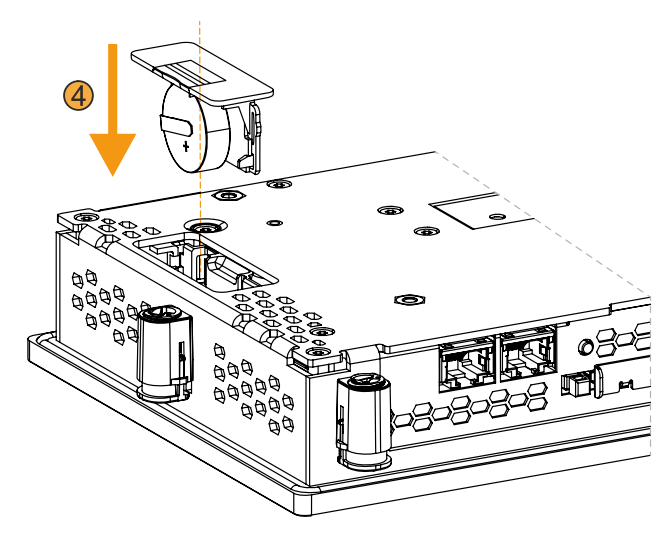

- 6. Подключите кабель питания к промышленному ПК от B&R.
- 7. Установите дату и время в BIOS.
- ✓ Батарея заменена, устройство готово к работе.

# **Осторожно!**

**Литиевые батареи считаются опасными отходами. Использованные батареи должны утилизироваться в соответствии с применимыми местными нормами.**

# **8.3 Очистка**

# **Опасность!**

**Перед очисткой устройство необходимо выключить, чтобы прикосновения к сенсорному экрану или нажатие кнопок не привели к непреднамеренному включению функций.**

- Для чистки устройства используйте влажную ткань. Для увлажнения ткани используйте воду с добавлением моющего средства, средства для очистки экранов или спирта (этилового).
- Запрещается наносить чистящее средство непосредственно на устройство. Запрещается использовать абразивные чистящие средства, агрессивные растворители и химические вещества, сжатый воздух и паровые очистители.

# **Информация:**

**Дисплей с сенсорным экраном требует регулярной очистки.**

# **8.4 Дефектные пиксели**

# **Информация:**

**В связи с особенностями технологии изготовления возможно наличие на дисплеях дефектных (нерабочих) пикселей. Это не является основанием для возврата дисплея или проведения гарантийного ремонта.**

## **8.5 Рекомендации по продлению срока службы дисплея**

### **8.5.1 Подсветка**

Под сроком службы подсветки понимается срок, после которого ее максимальная яркость упадет в два раза по сравнению с максимальной яркостью в начале эксплуатации. Например, срок службы 50 000 часов означает, что по истечении этого времени яркость дисплея составит не менее 50 % от первоначальной.

#### **8.5.1.1 Меры по продлению срока службы подсветки**

- Следует уменьшить яркость до такого минимального уровня, при котором работа с дисплеем не вызовет дискомфорта для глаз.
- Следует по возможности избегать использования ярких изображений.
- Эксплуатация с уровнем яркости, сниженным на 50 %, может увеличить срок службы (до потери половины первоначальной яркости) на 50 %.

### **8.5.2 Эффект остаточного изображения**

Остаточное изображение появляется, когда на экране долго отображается статичная картинка. Однако статичные изображения не являются единственной причиной возникновения эффекта остаточного изображения. Эффект остаточного изображения также известен в технической литературе как выгорание экрана, залипание изображения, эффект памяти изображения, задержка изображения в памяти или фантомное изображение.

Остаточное изображение может быть двух видов:

- изображение в виде пятен: в этом случае остаточное изображение имеет темно-серый цвет. Оно пропадает, если дисплей оставить выключенным на долгое время;
- изображение в виде линий: данный вид остаточного изображения может свидетельствовать о необратимом повреждении экрана.

#### **8.5.2.1 Причины возникновения эффекта остаточного изображения**

- статичные изображения;
- работа дисплея без экранной заставки (хранителя экрана);
- резкие переходы между очень светлыми и очень темными областями (например, между черной и белой);
- высокая температура окружающей среды;
- несоблюдение условий эксплуатации.

#### **8.5.2.2 Как предотвратить возникновение эффекта остаточного изображения?**

- Чередовать статичные и динамические изображения.
- Избегать чрезмерных различий в яркости между основными и фоновыми элементами.
- Использовать близкие по яркости цвета.
- Использовать комплементарные цвета в следующих друг за другом изображениях.
- Использовать экранную заставку (хранитель экрана).

# **8.6 Ремонт, рекламации и запасные части**

# **Опасность!**

**Несанкционированное вскрытие или ремонт устройства могут привести к травме и/или к значительному материальному ущербу. Ремонт может выполняться только уполномоченными специалистами на заводе-изготовителе.**

Для осуществления ремонта или подачи рекламации необходимо оформить заявку на ремонт или рекламацию на портале возврата материалов B&R на сайте B&R [\(www.br-automation.com](http://www.br-automation.com)).

# 9 Принадлежности

Принадлежности, перечисленные в настоящем разделе, успешно прошли функциональное тестирование на предприятии B&R вместе с данным устройством и разрешены к применению с ним. Однако необходимо учитывать возможные ограничения, которые накладываются на систему в целом при установке в нее некоторых компонентов. При эксплуатации системы в сборе необходимо соблюдать все ограничения, установленные для отдельных компонентов.

Все компоненты, перечисленные в настоящем руководстве, прошли тщательную проверку на совместимость друг с другом и с системой и разрешены к использованию с ней. Компания B&R не может гарантировать правильную работу принадлежностей, не входящих в перечень разрешенных аксессуаров.

# 9.1 0ТВ6102, 2-контактный разъем питания

Эта однорядная 2-контактная клеммная колодка используется для подключения источника питания.

### 9.1.1 Спецификация заказа

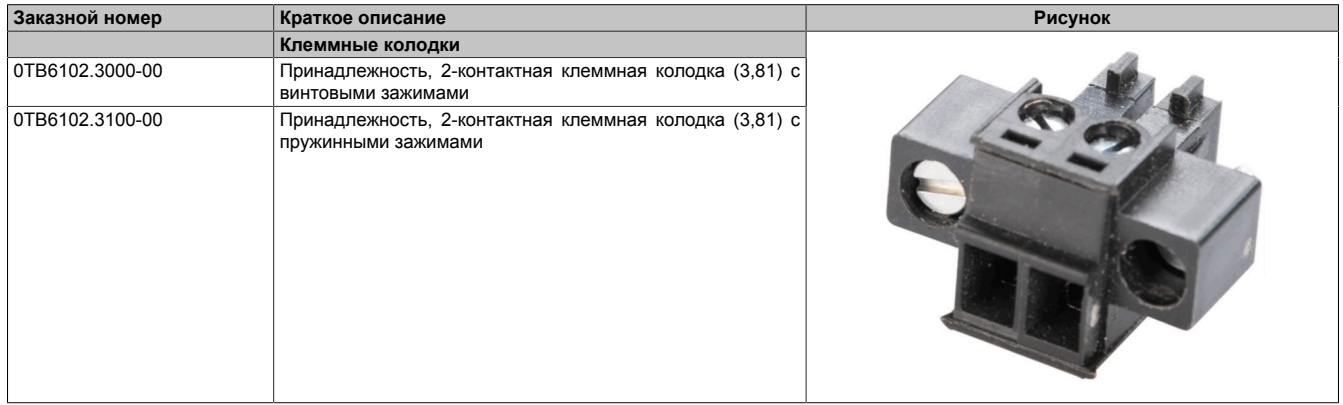

### 9.1.2 Технические характеристики

# Информация:

Указанные ниже характеристики, свойства и предельные значения относятся только к данному отдельному компоненту и могут отличаться от характеристик, свойств и предельных значений системы в сборе. Для системы в сборе справедливы данные в отношении системы в сборе, в которой установлен данный отдельный компонент.

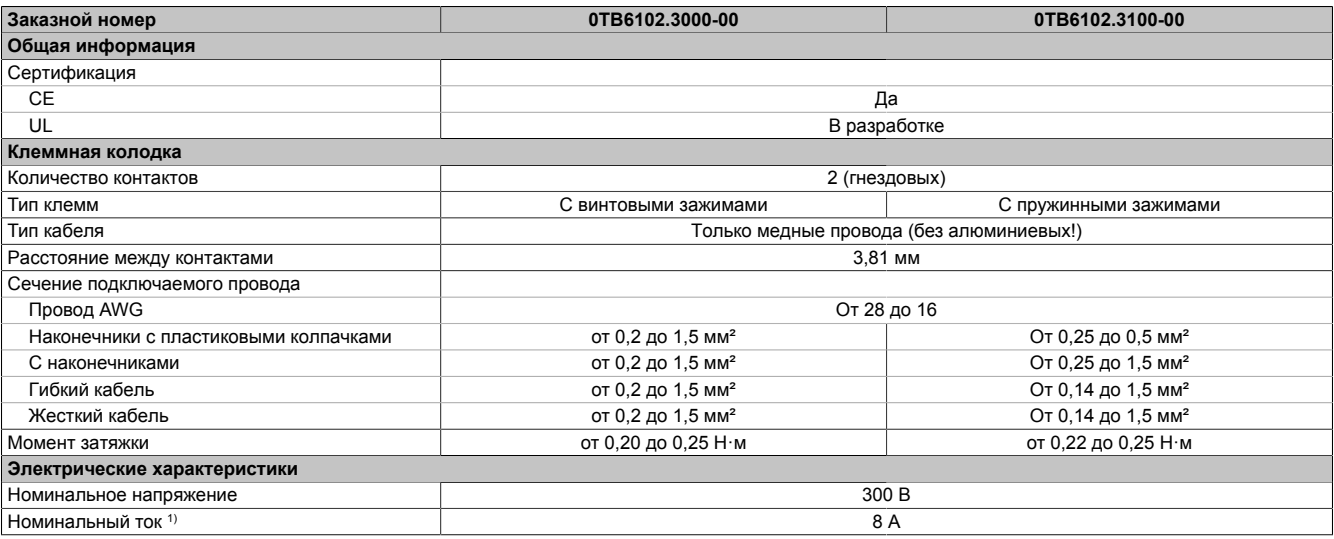

 $1)$ Необходимо соблюдать соответствующие предельные значения для панели Power Panel или панельного ПК!

# **9.2 Запасные части**

Для устройства Panel PC 1200 от B&R доступны перечисленные следующие запасные части.

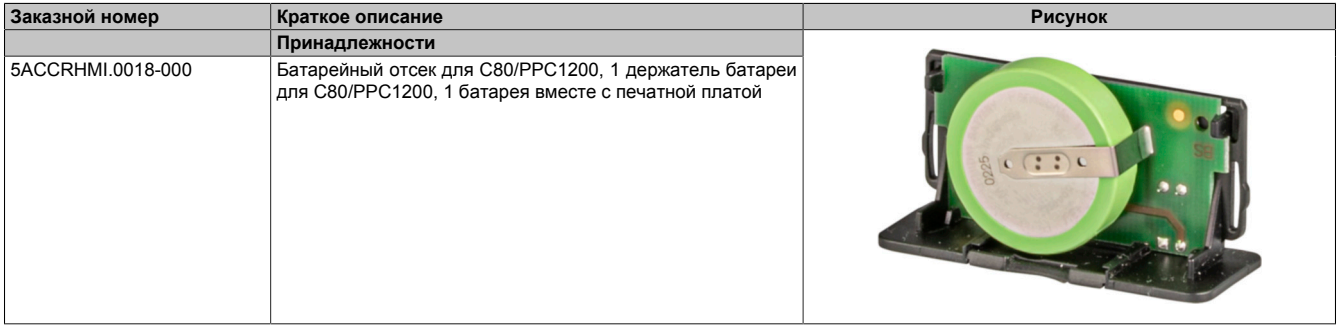

### **9.2.1 5ACCRHMI.0018-000 – технические характеристики**

# **Информация:**

**Указанные ниже характеристики, свойства и предельные значения относятся только к данной отдельной принадлежности и могут отличаться от характеристик, свойств и предельных значений системы в сборе. Для системы в сборе справедливы данные в отношении системы в сборе, в которой установлен данный отдельный компонент.**

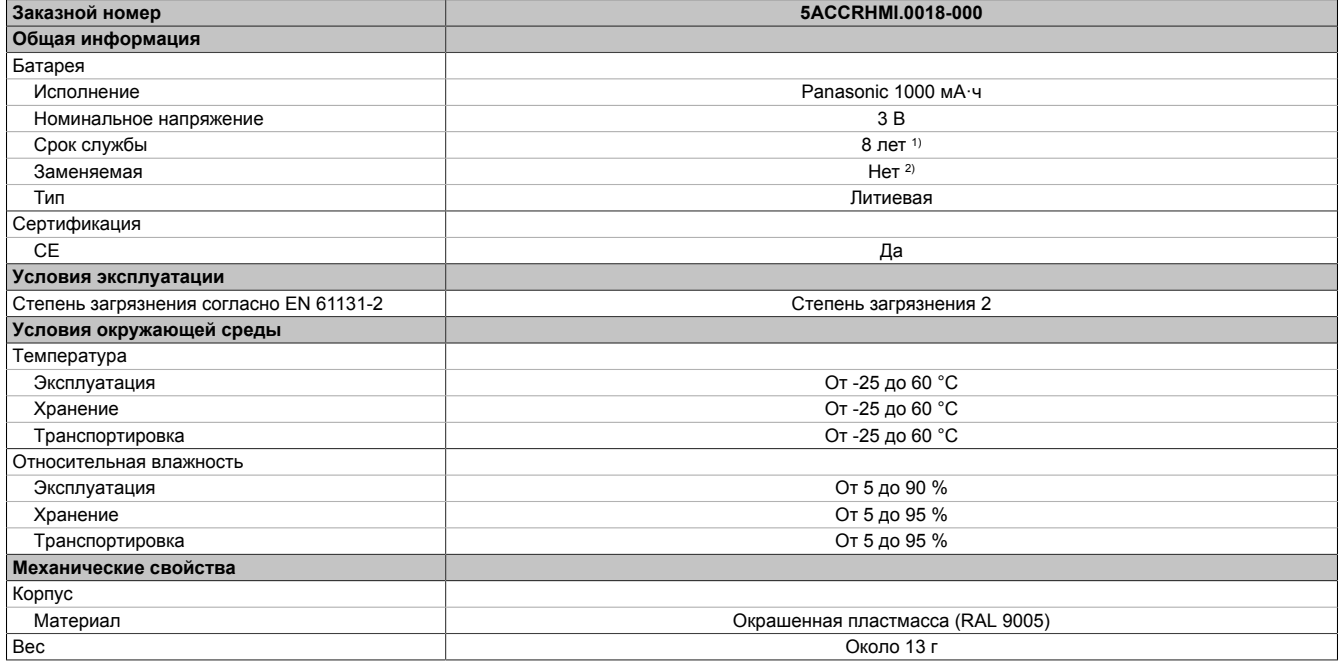

1) При 50 °С и токе питания компонентов 6 мкА.<br>2) Батарея встроена в батарейный отсек и не м

2) Батарея встроена в батарейный отсек и не может быть извлечена из него. Замене подлежит весь отсек.
# **10 Международные и национальные сертификаты**

### **10.1 Стандарты и декларации**

### **10.1.1 Маркировка CE**

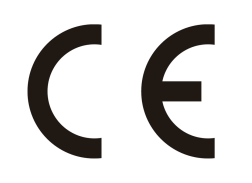

Продукция соответствует всем применимым директивам и соответствующим гармонизированным стандартам EN.

### **10.1.2 Директива по ЭМС**

Данная продукция предназначается для промышленного использования и соответствует требованиям Директивы ЕС 2014/30/EU «Электромагнитная совместимость»:

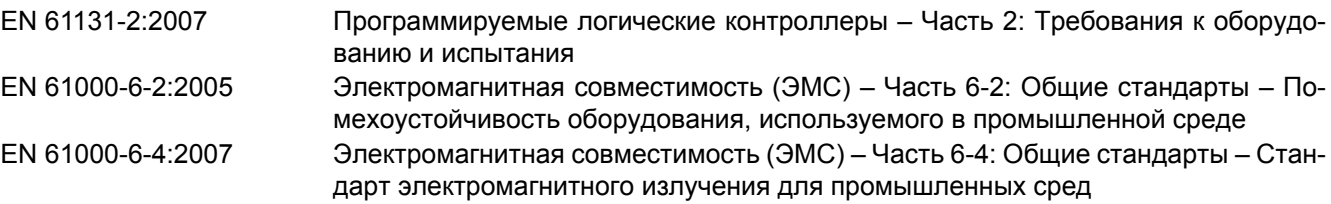

### **Информация:**

**Декларации о соответствии доступны на веб-сайте B&R в разделе [Материалы — Certificates](https://www.br-automation.com/cert-decl-of-conformity) [\(Сертификаты\) — Declarations of conformity \(Декларации о соответствии\)](https://www.br-automation.com/cert-decl-of-conformity).**

### **10.2 Сертификация**

# **Опасность!**

**Система в сборе пройдетсертификацию только при условии, что ВСЕ ее отдельные компоненты имеют соответствующие сертификаты. Если хотя бы один из используемых отдельных компонентов НЕ ИМЕЕТ необходимых сертификатов, система целиком НЕ ПРОЙДЕТ сертификацию.**

Продукция и услуги B&R отвечают всем применимым стандартам. В их числе международные стандарты таких организаций, как ISO, IEC и CENELEC, а также национальные стандарты организаций UL, CSA, FCC, VDE, ÖVE и т. п. Мы уделяем особое внимание надежности нашей продукции в промышленной среде.

# **Информация:**

**Информация о сертификации, применимой к устройству, доступна на веб-сайте, в разделе «Сертификаты» технических характеристик в руководствах пользователя соответствующих устройств или в соответствующих сертификатах.**

### **10.2.1 Сертификация UL**

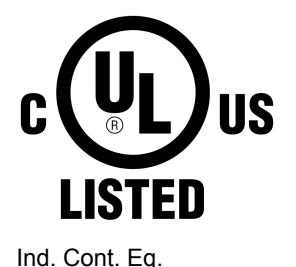

Laboratories и включена в перечень «Промышленное управляющее оборудование». Этот знак действителен для США и Канады и упрощает сертификацию установок и систем в этом экономическом регионе.

Продукция с данным знаком была протестирована компанией Underwriters

Сертификация Underwriters Laboratories (UL) согласно стандартам UL 61010-1 и UL 61010-2-201

Сертификация CSA (Канадской ассоциации стандартов) согласно C22.2 № 61010-1-12 и CSA C22.2 № 61010-2-201:14

Сертификаты UL доступны на веб-сайте B&R в разделе [Материалы —](https://www.br-automation.com/en/downloads/#categories=Certificates/UL) [Certificates \(Сертификаты\) — Underwriters Laboratories.](https://www.br-automation.com/en/downloads/#categories=Certificates/UL)

При использовании промышленного управляющего оборудования в соответствии со стандартами UL 61010-1/UL 61010-2-201 обратите внимание, что устройства классифицируются как «оборудование открытого типа». Поэтому обязательным условием для сертификации или эксплуатации устройств в соответствии со стандартами UL 61010-1/UL 61010-2-201 является установка таких устройств в соответствующий защитный корпус.

### **10.2.2 EAC**

E115267

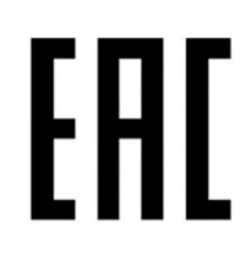

Продукция с данным знаком протестирована аккредитованной испытательной лабораторией и разрешена к ввозу на территорию Евразийского экономического союза (на основе соответствия директивам ЕС).

**10.2.3 KC**

Продукция с данным знаком протестирована аккредитованной испытательной лабораторией и разрешена к ввозу на рынок Кореи (на основе соответствия директивам ЕС).

### **10.2.4 RCM**

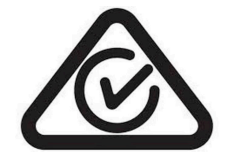

Продукция с данным знаком протестирована аккредитованной испытательной лабораторией и сертифицирована Австралийским управлением связи и СМИ (ACMA). Этот знак действителен для Австралии/Океании и упрощает сертификацию установок и систем в этом экономическом регионе (на основе соответствия директивам ЕС).

# **11 Экологически безопасная утилизация**

Все программируемые контроллеры B&R, устройства управления/контроля и источники бесперебойного питания разрабатываются так, чтобы минимизировать их отрицательное воздействие на окружающую среду.

### **11.1 Разделение по видам материалов**

Необходимо выполнять сортировку по виду материала, чтобы устройство могло пройти экологически безопасную повторную переработку.

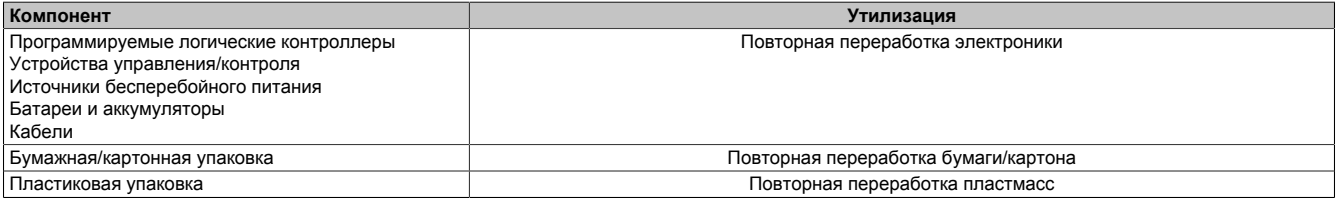

Утилизация должна выполняться с соблюдением соответствующих законов.

# **Приложение A**

# **A.1 MTCX**

Контроллер MTCX (процессор FPGA) расположен на материнской плате (часть системного блока) устройства PPC1200.

Контроллер MTCX отвечает за выполнение следующих функций мониторинга и контроля:

- Схема работы ПК при нормальной подаче питания (последовательность действий при включении) и сбоях в подаче питания
- Управление таймером наблюдения (обработка немаскируемых прерываний и сброса)
- Контроль температуры и управление вентиляторами
- Согласование кнопок и LED-индикаторов (матричная клавиатура панелей B&R) и управление ими
- Расширенный функционал рабочего стола (перенаправление сигналов кнопок и USB)
- Работа с последовательно подключенными дисплеями (перенаправление данных сенсорного экрана и USB)
- Механизм блокировки панели (настраивается в апплете ADI Control Center)
- Управление подсветкой подключенных дисплеев B&R
- Сбор статистических данных: количество циклов включения/выключения, количество рабочих часов, продолжительность работы вентиляторов (интервал сбора данных: 15 минут)
- Передача данных по протоколу SDL (дисплей, матричная клавиатура, сенсорный экран, служебные данные, USB)
- Управление LED-индикаторами состояния (Power, Disk)
- Передача в BIOS оптимальных (стандартных) настроек на основании данных об установленном оборудовании

Расширенные функции MTCX доступны после обновления его встроенного ПО5). Информация о текущей установленной версии доступна в BIOS или апплете ADI Control Center в совместимых операционных системах.

5) Можно бесплатно скачать в разделе «Материалы» веб-сайта B&R ([www.br-automation.com\)](http://www.br-automation.com).

# **A.2 Углы обзора**

Величины углов обзора (U, D, R, L) для дисплеев разных типов приведены в технических характеристиках соответствующих устройств.

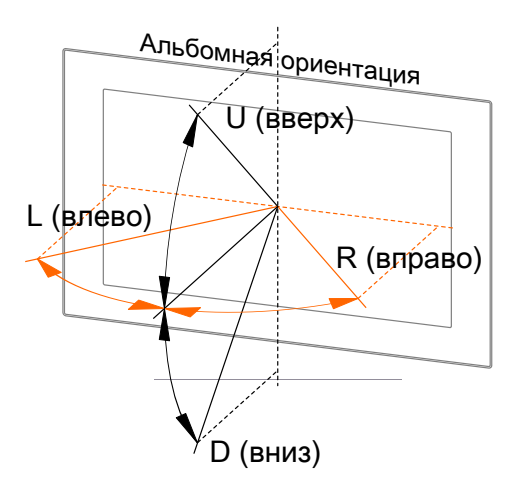

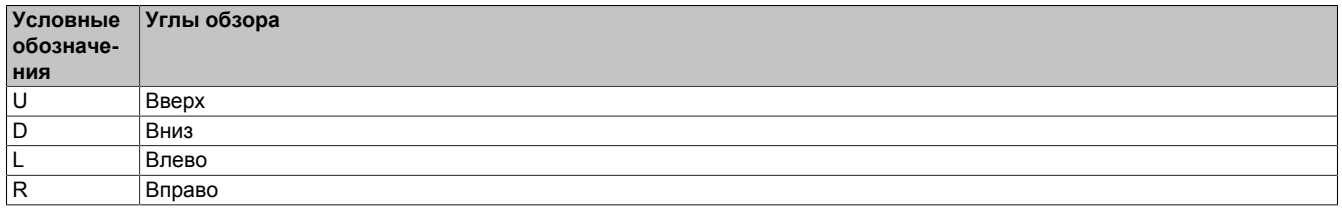

Указываются углы обзора для горизонтальной (L, R) и вертикальной (U, D) осей относительно оси, перпендикулярной поверхности дисплея. Указанные углы обзора относятся к стандартному монтажному положению соответствующей панели Power Panel.

# **A.3 Проекционно-емкостный сенсорный экран (PCT)**

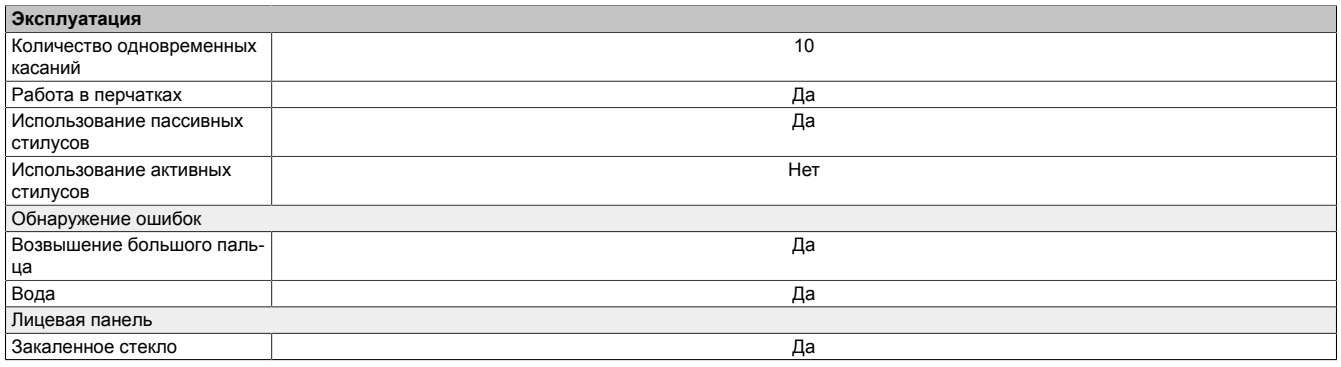

### **Эксплуатация в перчатках**

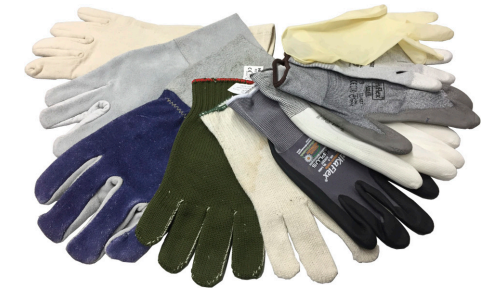

Проекционно-емкостные сенсорные экраны подходят для использования в перчатках и без них.

Поддерживается применение перчаток разных типов (резиновые, из тонкой / грубой кожи, одноразовые латексные и т. д.).

Однако из-за большого разнообразия перчаток, представленных на рынке, компания B&R не может гарантировать поддержку всех типов перчаток.

### **Поддержка стилусов**

#### *Пассивные стилусы:*

Панели Power Panel поддерживают пассивные стилусы. На рынке представлен широкий ассортимент пассивных стилусов, и их функционал может различаться. Компания B&R не может гарантировать полную поддержку всех функций каждого доступного на рынке стилуса.

*Активные стилусы* не поддерживаются!

#### **Регистрация касаний при очистке**

Во время очистки проекционно-емкостные сенсорные экраны могут регистрировать касания. Поэтому разрешается проводить очистку только при отключенном питании, см. раздел ["Очистка" на странице 104](#page-103-0).

### **A.4 Устойчивость сенсорного экрана (проекционно-емкостного) к химическому воздействию**

Поверхность проекционно-емкостного сенсорного экрана устойчива к воздействию следующих химикатов в течение одного часа (при 25 °C) без видимых изменений:

- Ацетон
- Метиленхлорид
- Метилэтилкетон
- Изопропанол
- Гексан
- Скипидар
- Уайт-спирит
- Неэтилированный бензин
- Дизельное топливо
- Моторное масло
- Трансмиссионное масло
- Антифриз
- Жидкость для мытья стекол с аммиаком
- Моющие средства
- Бытовые моющие средства
	- Уксус
- Кофе
- Чай
- Смазочные материалы
- Растительное масло, пригодное для употребления в пищу
- Соль